# 國立臺東大學美術產業碩士學位 在職進修專班碩士論文

# 擴增實境技術應用於虛擬校園導覽系統 以國立臺東大學之人文學院為例

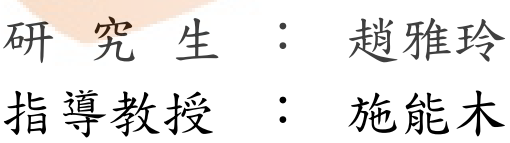

## 中華民國一○○年六月

## 國立台東大學

## 學位論文考試委員審定書

## 系所別:美術產業碩士學位在職進修專班

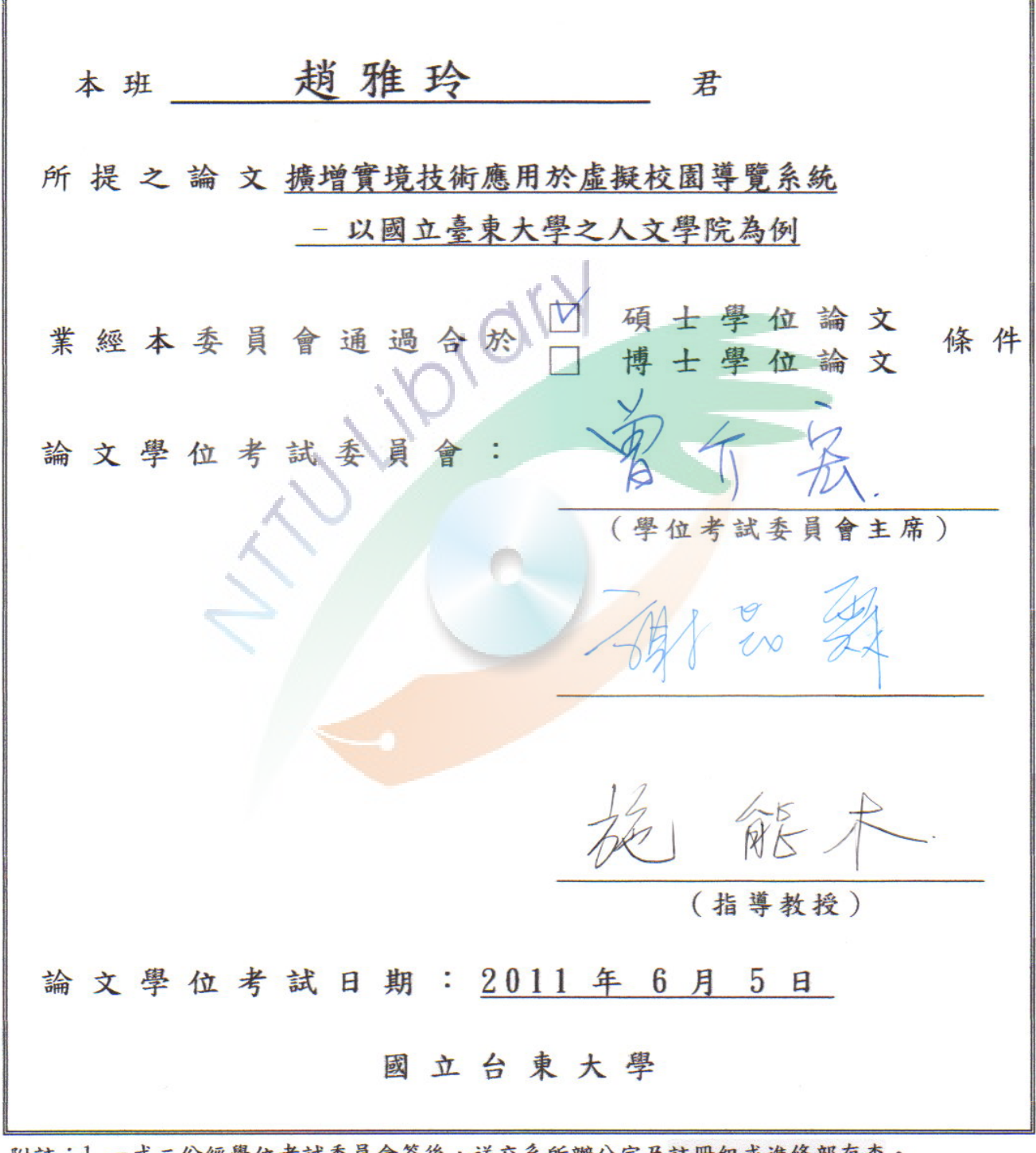

附註:1.一式二份經學位考試委員會簽後,送交系所辦公室及註冊組或進修部存查。 2. 本表為日夜學制通用,請依個人學制分送教務處或進修部辦理。

## 博碩士論文授權書

本授權書所授權之論文為本人在 國立臺東大學 美術產業碩士學位在職進修專班 系(所) 組 九十九 學年度第 二 學期取得 碩 士學位之論文。

論文名稱:擴增實境技術應用於虛擬校園導覽系統一以國立臺東大學之人文學院為例 本人具有著作財產權之論文全文資料, 授權予下列單位:

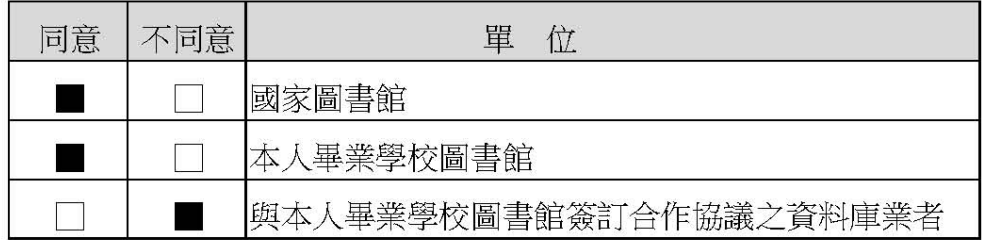

得不限地域、時間與次數以微縮、光碟或其他各種數位化方式重製後散布發行或 上載網站,藉由網路傳輸,提供讀者基於個人非營和性質之線上檢索、閱覽、下 載或列印。

### ■同意 □不同意 本人畢業學校圖書館基於學術傳播之目的,在上述範圍內得再授 權第三人進行資料重製。

本論文為本人向經濟部智慧財產局申請專利(未申請者本條款請不予理會)的附件之一,申請 方清将全文資料延後半年再公開。 文號為:

公開時程

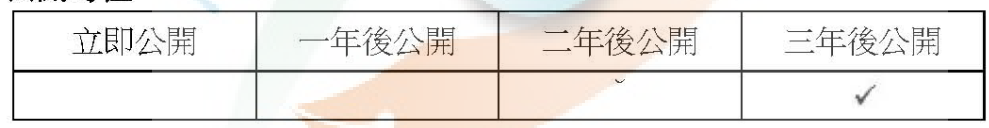

上述授權內容均無須訂立讓與及授權契約書。依本授權之發行權為非專屬性發行 權利。依本授權所為之收錄、重製、發行及學術研發利用均為無償。上述同意與 不同意之欄位若未勾選,本人同意視同授權。

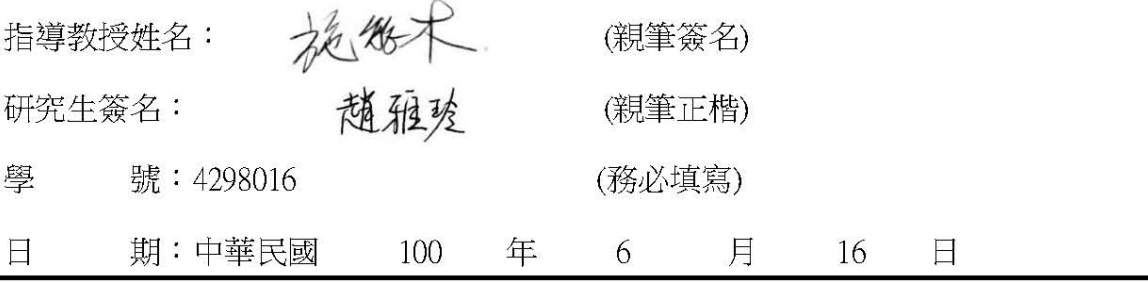

1.本授權書 (得自 http://www.lib.nttu.edu.tw/theses/ 下載) 請以黑筆撰寫並影印裝訂於書名頁之次頁。

2.依據91 學年度第一學期一次教務會議決議:研究生畢業論文「至少需授權學校圖書館數位化,並至遲

於三年後上載網路供各界使用及校內瀏覽。」

授權書版本:2008/05/29

### 謝誌

過去兩年的碩士生涯,讓我獲益良多。自從大學畢業到職場工作 後,面臨工作上重重挑戰,回頭看著自己在大學時期沒能好好努力, 總是得經由工作強迫我們提升自己的專業技能。十年後,回到學校再 當學生,在校園內遇到了眾多師長,每位師長的學養一再的給了我當 頭棒喝,學無止境,能回來重新當學生真好!

本論文得以完成,尤其要感謝指導老師 施能木教授,從老師答 應指導論文開始,花了很多時間在我們的論文方向,不斷的交談過程 中,慢慢的引導我們聚焦為論文的成果。老師除了讓我學習到做論文 的態度和精神,其他各方面都給予很多的啟發,獲益良多,謝謝老師。

感謝 謝昆霖教授、曾介宏教授從論文的書審以來,每個建議都 一語中的,直接點出論文的核心問題,更給予學生正確的解決方案, 使得本論文可以順利完成、可以更充實。感謝所有老師的認真指導, 才 能順利完成研究所的課業。

感謝王振民、鄭宜真、房東媽媽,在我整個研究所生涯中,無條 件的給予我多方面的支持與協助,點滴在心頭,我由衷地真心感謝你 們三位。

感謝冠良、郁芳、芳純、家豪、阿桂、偉強以及其他同學、朋友、 以及我在工作上的伙伴們,在研究所的就學過程中,處處所給予的鼓 勵和支持,我是很感動的,謝謝你們。還有很多人的協助,謝謝你們。

感謝我的父親、母親自小對我的教養,以及妹妹、弟弟的支持協 助,才能順利完成本論文,很開心的將這個小小成果和你們分享。

趙雅玲 謹誌

#### 國立臺東大學美術產業研究所

中華民國一○○年六月

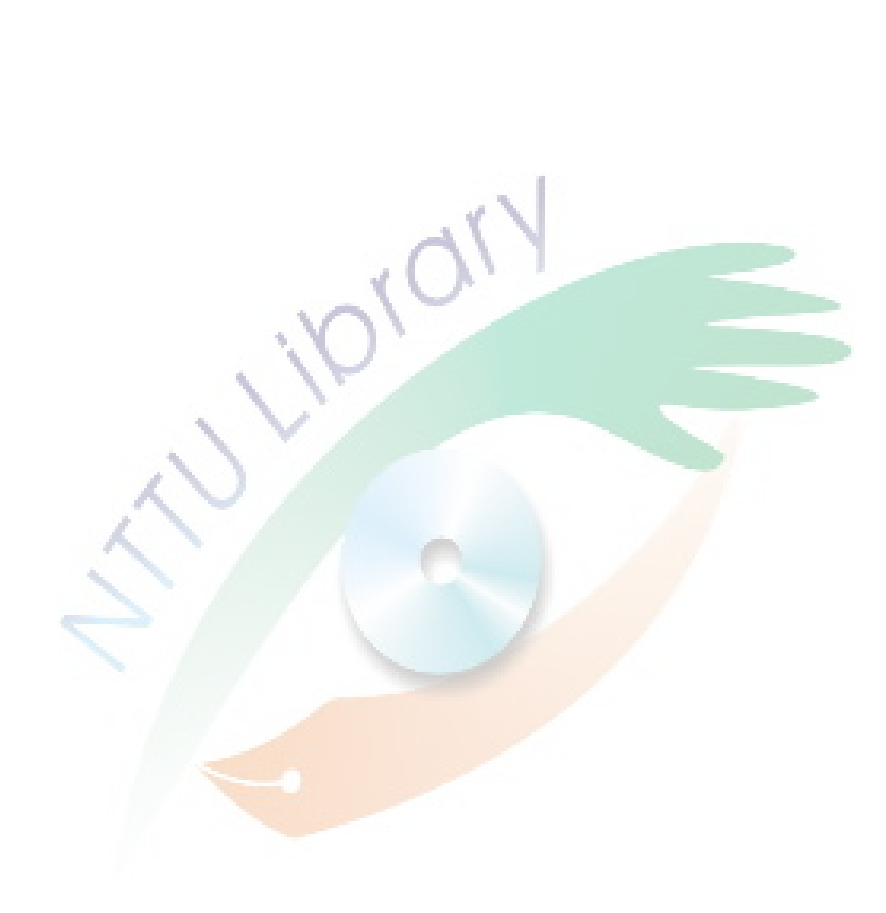

### 中文摘要

擴增實境是一種更貼近我們生活的科技技術,讓我們能夠以更真 實的方式來接觸各種虛擬感官訊息,所以,目前已經有越來越多的擴 真實境應用出現。我國『財團法人資訊工業策進會』為了讓擴增實境 技術能夠被廣泛運用到各類不同產業中,也逐漸舉辦相關活動來為民 眾展示擴增實境的魅力,例如傢俱目錄變成 3D 立體傢俱、2D 明信 片變成 3D 實景等。觀看現行普遍的虛擬校園導覽系統,大部分是透 過用平面圖或文字來向使用者指示相關校園位置資訊,並採用印刷品 或網站形式來呈現這些平面圖及文字為主途徑。為了讓使用者對校園 環境有更具體的了解,部分校園則採用虛擬實境技術來提供更具象的 3D 校園樣貌。本研究之目的是希望把擴增實境技術應用至虛擬校園 導覽系統,除了同樣可以提供 3D 校園導覽之外,更期許可以提供另 一種更直覺的方式來讓使用者操作虛擬內容,提供另一種即時的互動 方式來導覽校園建築或環境,並增加導覽過程的趣味性,讓使用者透 過擴增實境技術能夠以簡單且更真實具象的導覽過程來對校園環境 得到更多的瞭解。為瞭解研究相關成效,本研究會針對使用本擴增實 境虛擬校園導覽系統之使用意見進行相關調查與討論,發現普遍大部 分使用者對本系統皆有正向的使用感受回饋,表示將擴增實境技術應 用於虛擬校園導覽系統之可行性是很高的。

關鍵詞:擴增實境、虛擬實境、校園導覽。

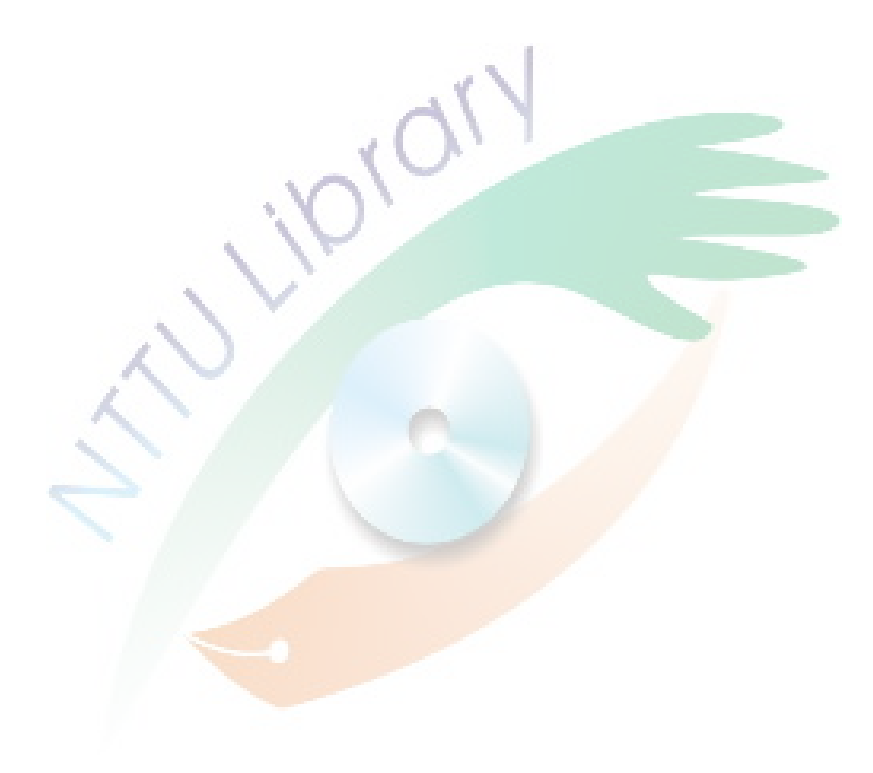

## **Abstract**

Augmented Reality is a kind of technology which provides a kind of displaying and operating way that is much more familiar to that of our daily life. It allows us to interact with every virtual message through a more real way. Thus, more and more applications on Augmented Reality occur recently. In order to promote the technology of Augmented Reality around different industries for more applications, the organization "Institute for Information Industry" of our country gradually holds related activities for public, to show off the magic of Augmented Reality. For example, such as, a furniture catalog becomes a 3D-furniture, a 2D post card becomes a 3D real-like building. Reviewing the recent ordinary virtual campus guidance systems, most of them just make use of the floor plane or words to provide indication of campus related location information for users. And the forms of printed matter or web sites are the most popular way being used to display these floor plane and words. In order to let users being able to have a more concrete understanding about the environment of the campus, some campus choose to use the technology of Virtual Reality in providing the concrete 3D appearance of the campus. The purpose of this research is to evaluate Augmented Reality application on virtual campus guidance system. Besides providing a 3D-campus guidance, this research expects the application will provide a more instinctive way in operating the virtual contents, in order to give another kind of instance interactive way while visiting the building or environment of the campus virtually. Moreover, this more simple and figurative guidance process may add fun. And all these make users being able to get more understandings about the campus environment. For realizing the effectiveness of this research, the survey on satisfaction of using this system proceeded and discussed. And most of the users have positive feedback on this. It means that the feasibility of Augmented Reality application on virtual campus guidance system is so remarkable.

Keywords: Augment Reality, Virtual Reality, Campus Guidance

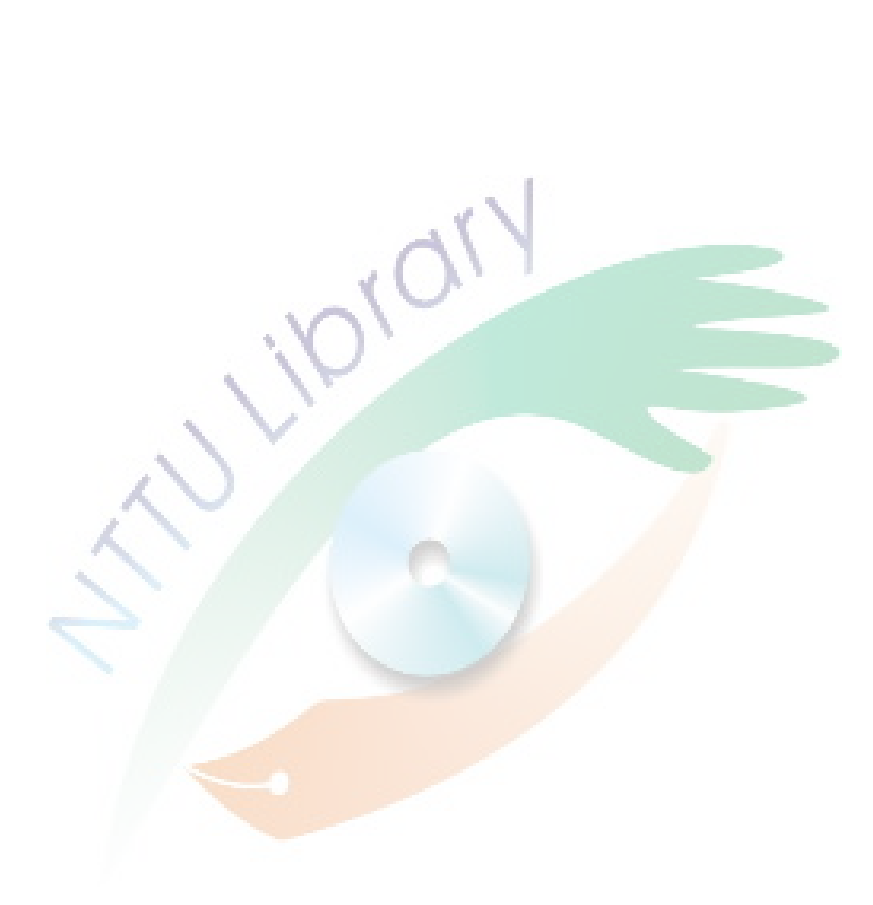

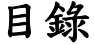

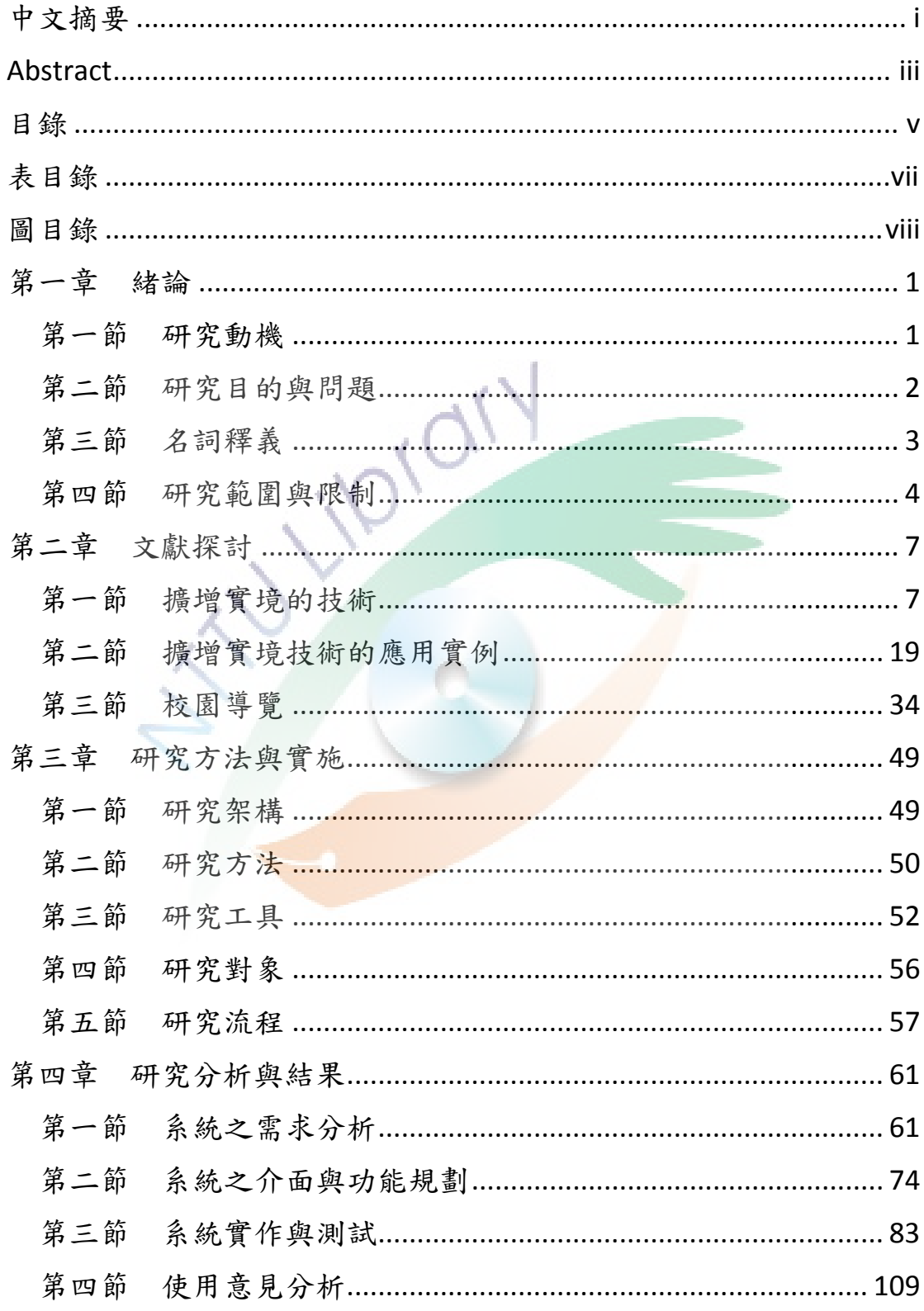

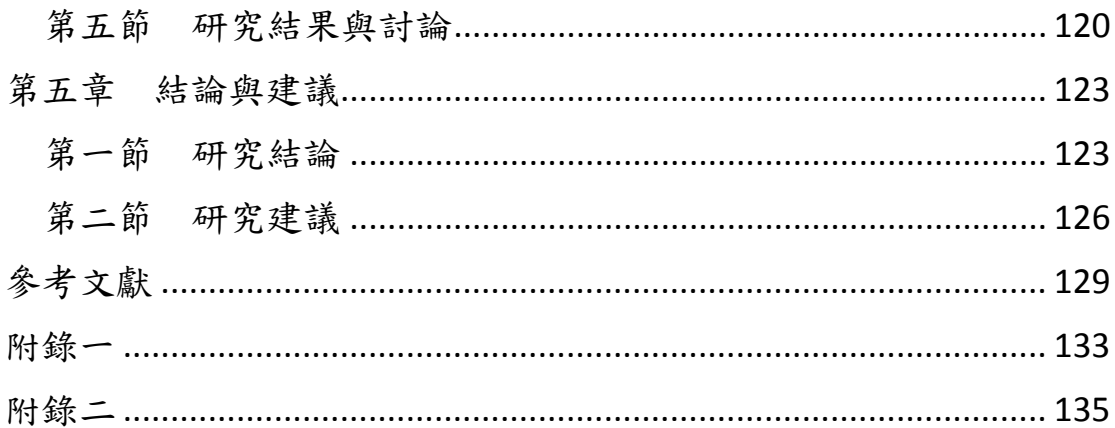

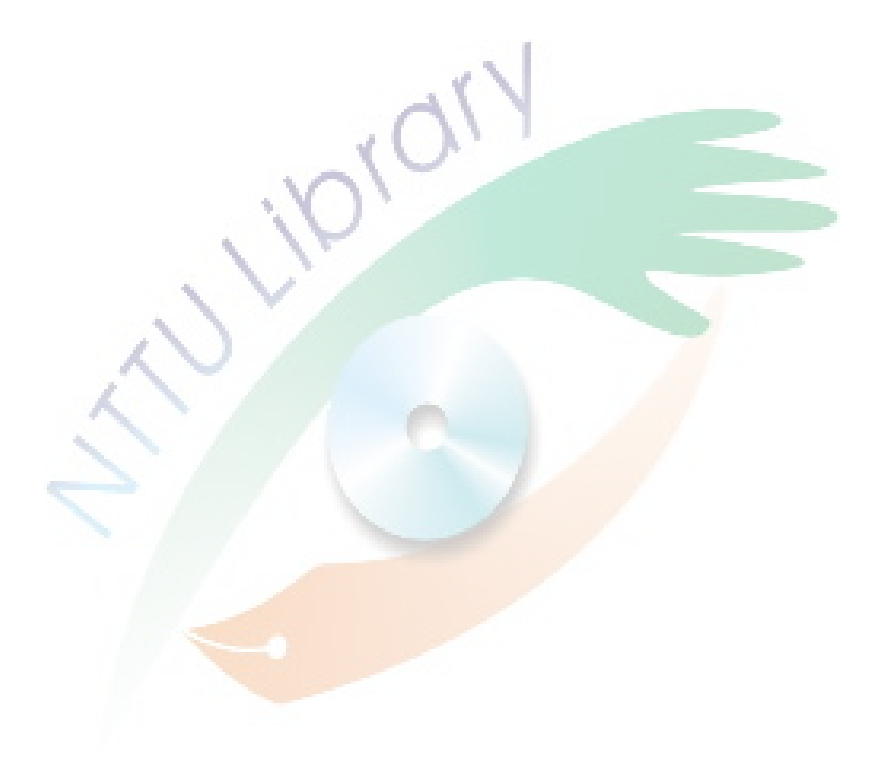

# 表目錄

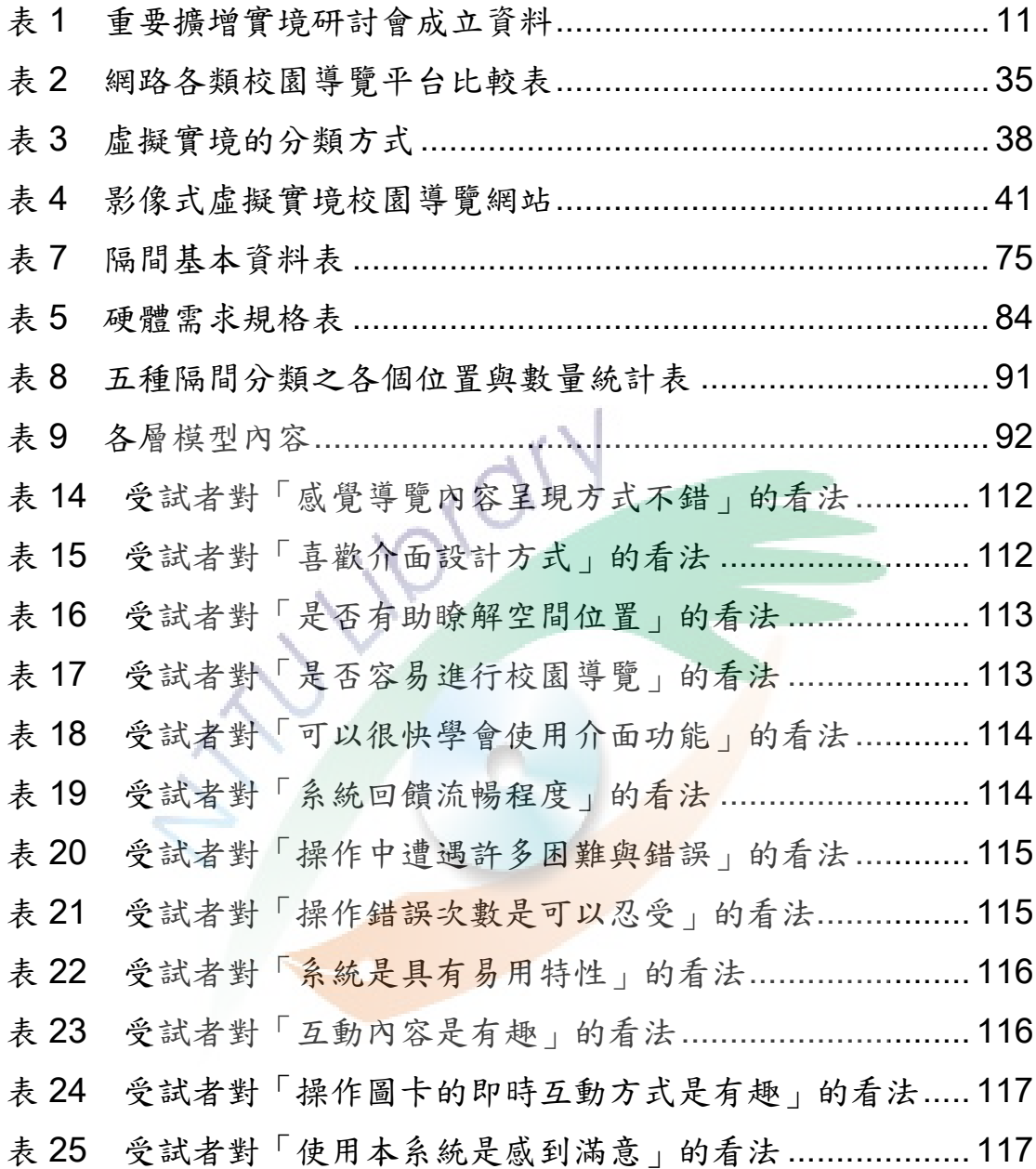

# 圖目錄

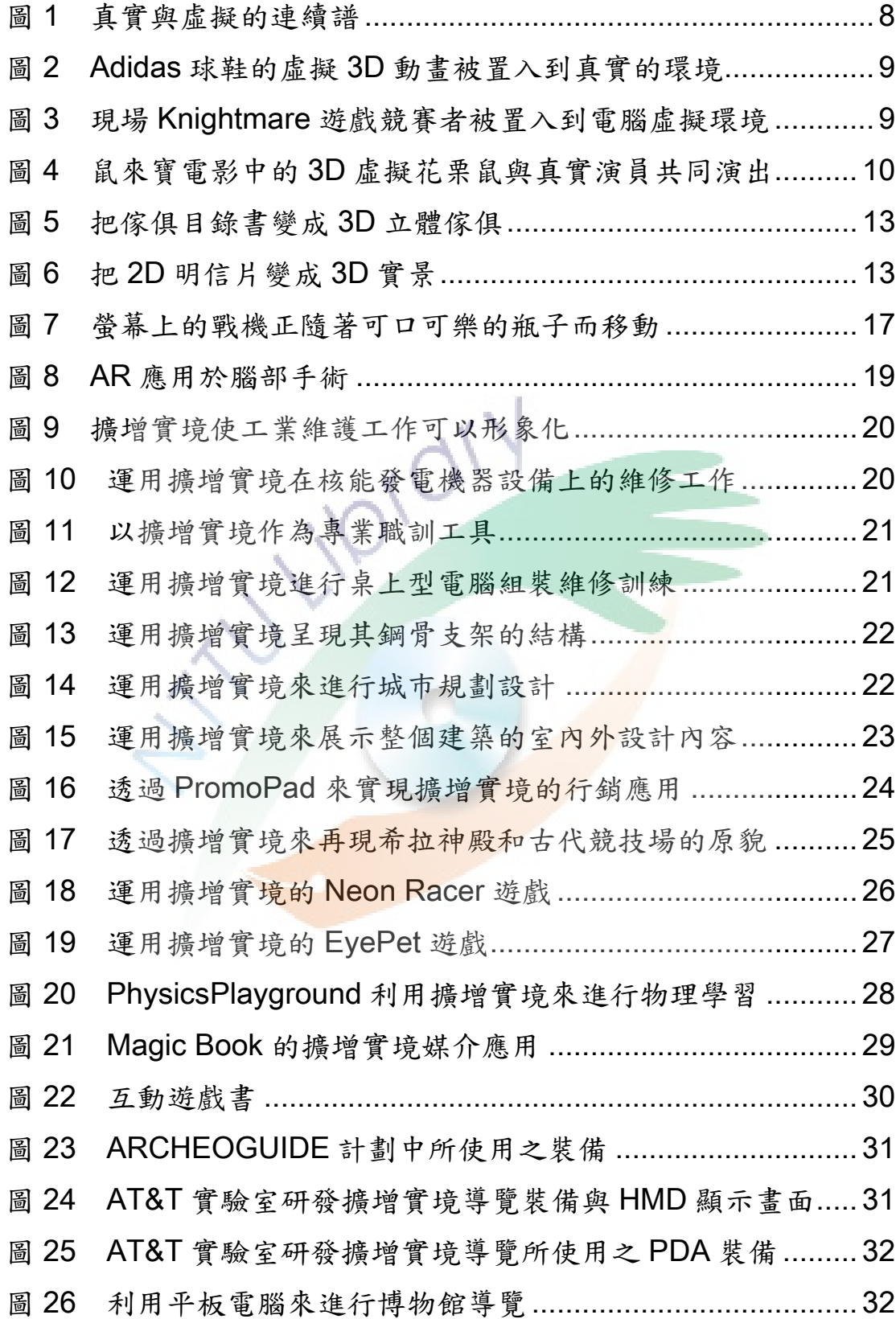

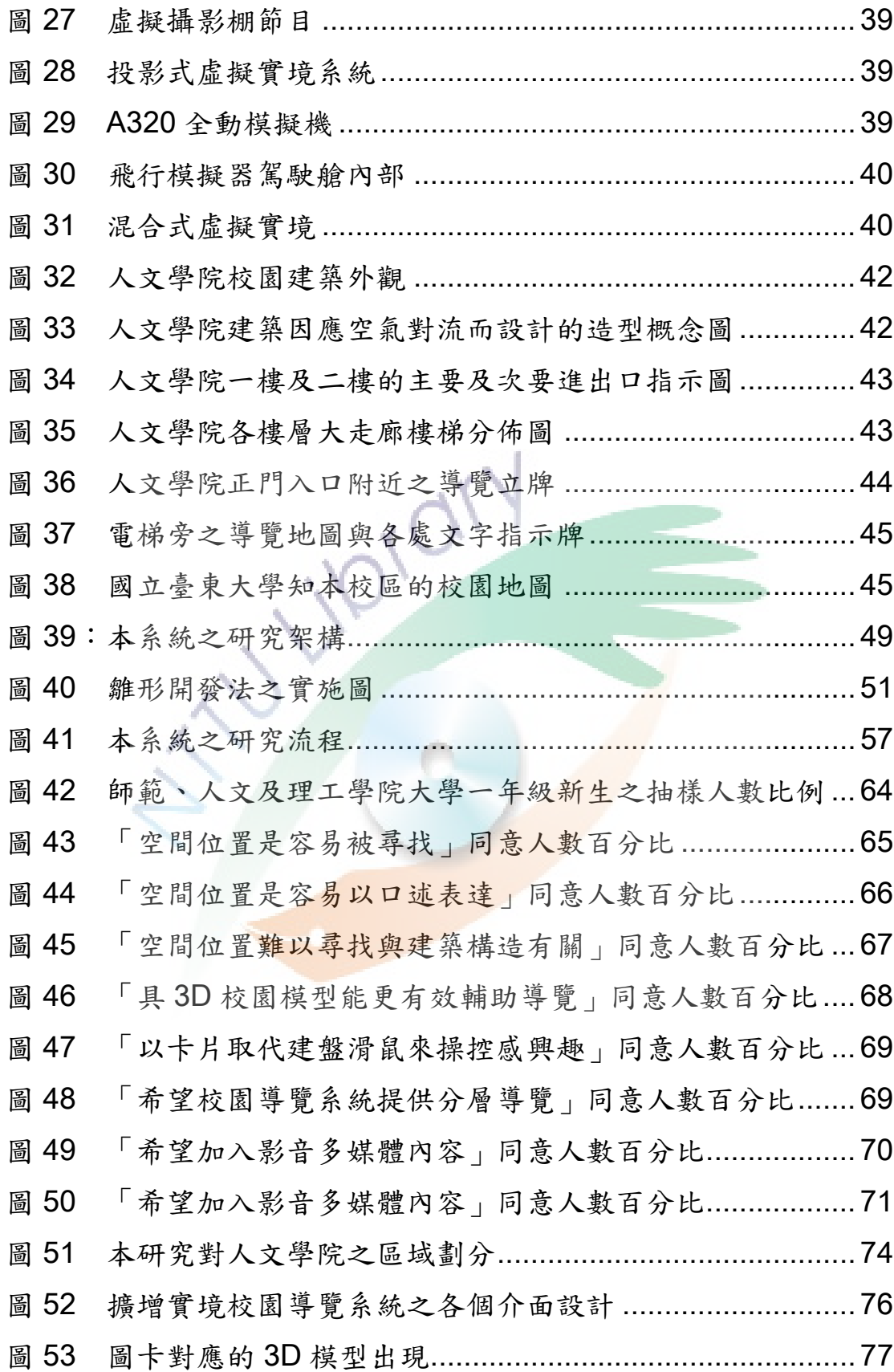

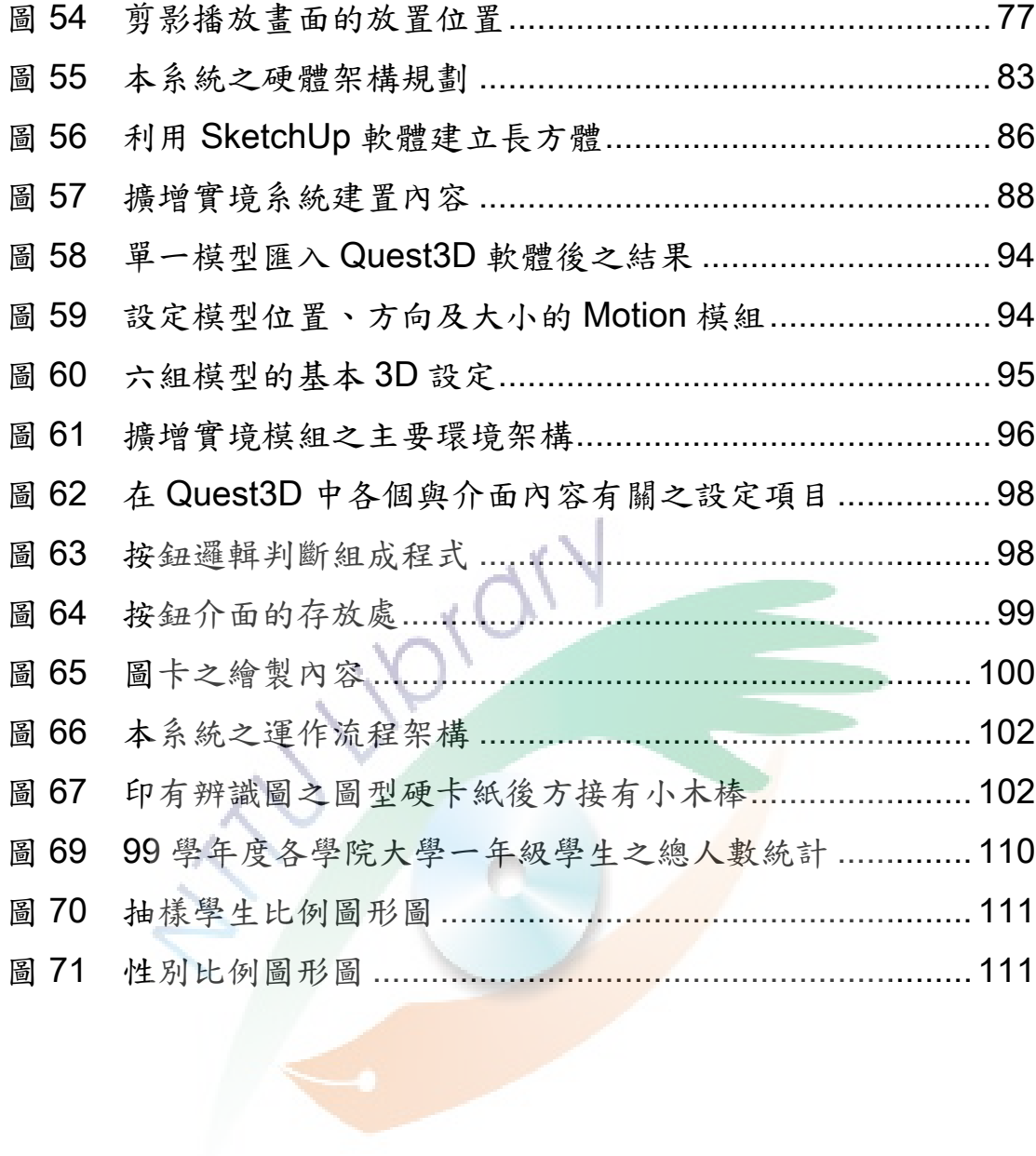

## 第一章 緒論

本章共分四節,第一節敘述本研究之動機,並於第二節擬定本研 究之研究目的和待答問題,而第三節則會對本研究之相關名詞作解 釋,最後於第四節針對本研究之範圍及限制進行相關說明。

#### 第一節 研究動機

電腦科技的進步,已經讓電腦擁有可以模擬出我們人類多種感官 的機制,特別是在視覺、聽覺和觸覺這三方面的感受,而虛擬實境 (Virtual Reality,簡稱 VR)就是一門包含了所有能夠處理這些感官 科技的整合技術,它讓我們可以走進電腦的世界裡,並且可以操作它 裡面的事物。而近十年來,另一門新興概念與技術─擴增實境

(Augmented Reality,簡稱 AR)也開始掘起,它與虛擬實境的不同 之處是在於,它讓我們不需要走進電腦的世界裡,就可以接受到它的 各種感官訊息,並且可以操縱它們。

因此,攜增實境是一種更貼近我們生活的科技技術,讓我們能夠 以更真實的方式來接觸各種虛擬感官訊息,所以,目前已經有越來越 多的擴真實境應用出現。根據 Johnson 等人 (2010) 針對擴增實境 的產值分析報告,指出擴增實境的產值將會從 2010 年的兩百萬美元, 提升到 2014 年四億美元的驚人成長。因此,我們可以預見擴增實境 技術在未來的應用範圍將會蓬勃發展。

觀看目前台灣各大專院校對其校園之虛擬導覽模式,大部份校園 都是採用校園平面圖或照片,加上文字敍述,再透過紙張或看板或網 頁來為到訪者做介紹或指引。但隨著多媒體製作和虛擬實境的技術越 來越成熟,現在也開始有越來越多的校園,想透過播放影片或動畫、 3D 的虛擬校園實境、…等方式來幫助大家瞭解校園環境。然而,讓

1

使用者可以自由在 3D 虚擬校園裡遊走的模式是使用者較為期待的導 覽模式,因為它可以提供更大的觀看自由度和互動能力。可惜的是, 在這種技術架構下的導覽模式,其背後的建置成本和執行效果,到目 前為止都不是很理想;更重要的是,虛擬實境的操作介面缺乏親和性, 對不諳電腦和其週邊裝置操作的使用者而言,它是很難感受到虛擬實 境導覽的好處。

在近年來, 擴增實境在導覽戶外環境或室內環境的應用上, 雖然 已經開始積極投入,但是其大部份的投入和發展方向都是屬於行動式 的現場導覽應用,即使用者只需要利用手機等行動裝置在現場遊走, 就可以取得豐富的導覽資訊。不過,由於普遍的行動裝置顯示書面範 圍都很小,難以對校園的整個環境作完整及清楚的展示;而且,它是 需要使用者邊走邊看才可以知道環境的額外資訊,這種形式的導覽效 率並不高。

本研究則希望開發擴增實境在校園導覽上的另一種應用形式,以 **盼望未來的虛擬校園導覽系統,除了具有與虛擬實境同等效能的三維** 觀看自由度和互動能力之外,也能夠同時具有與普通校園平面圖或照 片印刷品一樣便利的使用方式。

#### 第二節 研究目的與問題

依據以上的研究動機來擬定本研究目的與待答問題,其內容敍述 如下:

一、研究目的

(一)探討擴增實境目前可行的互動應用技術。

(二)運用擴增實境技術,建構具互動性的虛擬校園導覽系統。

2

二、待答問題

- (一)擴增實境的應用原理及方式有哪些?它能夠產生的互動方式 有哪些?
- (二)擴增實境的應用實例有哪些?
- (三)擴增實境應用在導覽上的方式有哪些?
- (四)目前虛擬校園導覽的呈現方式有哪些?
- (五)可適用於國立臺東大學人文學院的校園導覽方式為何?
- (六)使用者對本研究之擴增實境虛擬校園導覽系統的使用意見為 何?

第三節 名詞釋義

本研究旨在探討擴增實境對虛擬校園導覽的應用,因此將針對下 列名詞作解釋,以利界定研究相關名詞的定義。

一、擴增實境

擴增實境 (Augmented Reality, 簡稱 AR)是可以將「虛擬」 和「真實」進行結合的一種技術。它可以製造出一種環境,讓使 用者除了感知到由電腦產生的虛擬物體之外,還可以感知到使用 者所身處在的真實世界。它讓使用者透過所有感官,可以感受到 虛擬物體和真實物體是共同存在於相同的空間裡。因此,擴增實 境的概念是適用於任何感官(Azuma,1997)。

本研究所指的擴增實境,是針對利用視覺感知,即透過經電腦 繪製後的虛擬影像,與現場即時的真實環境影像進行結合;在一 個以電腦螢幕輸出為基礎的系統架構中,藉由操作實物來與虛擬 物體互動,以讓使用者感受到虛擬物體很像是真的存在於使用者 的現場環境裡的一種技術。

二、虛擬校園導覽系統

針對校園形態的導覽系統分成兩類,第一類是導覽真實校園的 導覽系統,主要是透過實地遊走真實的校園而取得導覽資訊;第 二類是導覽虛擬校園的導覽系統,主要是透過操作虛擬的校園而 取得導覽資訊。本研究所指的虛擬校園導覽系統,是指該系統可 以讓使用者透過操作校園的虛擬模型或影像,來對使用者產生相 應的指引以作回饋,讓不熟悉校園環境的使用者,或者想要知道 更多校園環境訊息的使用者,能夠透過這樣的系統來取得導覽功 效。

#### 第四節 研究範圍與限制

由於校園的環境規模差距甚大,小則可能只是一座大樓,例如: 臺北市立西松高中(佔地約共 1.7 公頃);大則可能像國立臺灣大學校 總區(佔地約共108公頃)這麼大的校園範圍,造成校園的虛擬導覽 系統在功能上或導覽模式上也會有很大的差異。因此,本節將說明本 研究的範圍及限制。

一、研究範圍

基於上述研究目的,本研究將針對導覽題材、導覽內容、使用 對象、硬體設備及軟體方面說明相關研究範圍,其內容敍述如下: (一)導覽題材方面:在本研究之擴增實境虛擬校園導覽系統的導 覽題材方面,國立臺東大學共有兩個校區,分別是臺東校區 和知本校區,每個校區的佔地和建築數也不少。基於研究人 力及研究時間的不足,無法建構整個國立臺東大學的校園模 型,因此,本研究的導覽內容範圍,只限於國立臺東大學知 本校區的人文學院大樓,其中不包含演藝廳的建築物。

- (二)導覽內容方面:在本系統的導覽內容方面,大部份是以呈現 人文學院大樓的室內環境資訊為主要範圍,並以室內各層格 局及隔間相對位置的標示與指引作為主要內容,以隔間(例 如:教室、系所辦公室)的圖文敍述性簡介作為次要內容。
- (三)使用對象方面:對於校園來說,能夠提供學生各種途徑讓他 們瞭解校園環境是有其必要性,而在大學四個年級當中,對 於校園環境最為陌生的是一年級之學生,因此,一年級學生 是校園導覽系統的最大需求用戶。為更明確反應本研究系統 之使用意見結果,本研究是以國立臺東大學的大學一年級學 生為使用對象。
- (四)硬體設備方面:有關本系統所需使用的硬體設備方面,由於 擴增實境的不同應用方式,所選用的硬體類型差異甚大。基 於現有研究經費與成本的各項考量,本研究並非以建置可攜 式的擴增實境導覽系統為目的,因此,本系統會以桌上型電 腦與其連接的網路攝影機及顯示器,作為系統的主要硬體範 圍。由於網路攝影機的解析度與本系統對影像的處理速度有 密切關係,網路攝影機輸入影像的解析度越高,其內含訊息 就會越清晰,系統所需要處理的資料量也會越繁複,使得最 後系統的執行效率會變慢。為讓本系統的運作更流暢,本系 統採用 640x480 像素的網路攝影機, 以作為影像擷取的解析 度範圍。
- (五)軟體方面:在軟體方面,除了考量建構模型的時間及成本之 外,同時也希望本系統在影像辨識追蹤及互動的能力上能有 較佳的效果,本系統選擇採用國內遠颺科技公司自行開發的 Lighting Studio 擴增實境模組,以及荷蘭的 Act-3D 公司開 發的 Quest3D 軟體來進行影像辨識追蹤及相關互動設計,

並配合使用 Google 開發的 3D 模型軟體-SketchUp 來建構 本系統相關的 3D 模型。

二、研究限制

基於上述研究範圍的探討,本研究可能會有下列的研究限制, 其內容敍述如下:

- (一)導覽的題材與內容方面:由於在題材內容上是以國立臺東大 學人文學院之導覽內容為主,本研究能夠呈現導覽內容之多 寡與正確性,可能會因為人文學院各單位人員對相關空間使 用之瞭解與所提供之資訊而受到限制。
- (二)使用對象方面:對不同的使用者而言,各人對立體空間之理 解能力可能會略有差異,而影響本系統使用意見之調查結 果。
- (三)軟體與硬體方面:對於本系統所使用之擴增實境軟體、3D 模型製作軟體,以及目前所使用之電腦硬體及攝影機設備, 也會造成本系統的一些限制。特別是擴增實境軟體上在影像 識別方面,鏡頭與識別圖像之間的俯視角度和距離容許範 圍,還有現場環境將光變化的容許範圍,都會對虛擬影像的 呈現,造成不預期跳動或辦別失效之影響,其因素主要來自 於擴增實鏡軟體廠商對辦識技術開發成熟度之限制。

## 第二章 文獻探討

擴增實境技術的發展是與虛擬實境息息相關,Azuma(1997)認 為擴增實境是虛擬實境的延伸技術。Costanza 等人(2009)對虛擬 實境的設備發展源頭描述,以及 Azuma 等人(2001)對擴增實境的 設備發展源頭描述,都是指向追溯到同一項重大研究,就是 Sutherland (1968)研發了第一個具有機械式追蹤的 3D 頭載式顯示器

(Head-Mounted Display,簡稱 HMD)。而且,這兩項技術都是希望 研究如何讓人跟電腦之間可以更進一步的互動;再加上 VRML(Virtual Reality Modeling Language)技術和影像式虛擬實境技術的出現,使 得目前具有擬真及互動能力的虛擬校園導覽系統,都是依靠虛擬實境 的技術來建構。

所以,本章節除了對擴增實境技術進行探討之外,也對虛擬實境 的概念進行基礎瞭解。本章節共分三節,第一節是對擴增實境的原理 與技術發展進行探討,第二節是敍述擴增實境的相關應用實例,特別 是在導覽方面的應用實例。最後,第三節針對現有的校園導覽系統作 探討。

### 第一節 擴增實境的技術

擴增實境和虛擬實境雖然在軟硬體上具有同樣的發展源頭,但 是,擴增實境的主要目的是要為現場真實環境擴增資訊,而不是要取 代真實環境。它的發展方向是與虛擬實境不同。虛擬實境所發展的各 種技術與應用,都是嚮往製造一個可以讓使用者完全被浸沒的虛擬環 境。在 VR 的環境裡,使用者不會有機會看到呈現真實的書面。因此, 虚擬實境的主要目的是要模擬真實環境,換句話說,它是為要取代真

實環境而被發展出來。為有助於歸納本系統相關的建置技術,以下將 對擴增實境的技術概念和原理進行更深入的探討。

一、擴增實境的概念

「擴增實境」這個詞彙首次出現於 1990 年,它是波音公司(一 家飛機製造公司)的一位研究人員-Tom Caudell, 在研究利用 頭載式顯示器協助工人裝配管線設備時,所創造出來的一個名詞 (Chen,2009)。隨著「擴增實境」這個詞彙在各文獻中出現越 頻繁,其定義的合適性就顯得越重要。早期,大家對「擴增實境」 都沒有一致的定義,Milgram 等人 (1995)將「擴增實境」定義 為「是使用穿透式 HMD 來提供清楚真實世界視野的一種虛擬實 境」。

因此,為幫助尋找一個較合適的擴增實境定義,同時對擴增實 境與虛擬實境之間的關係做進一步的辨識,Milgram 和 Kishino (1994)針對真實和虛擬之間的關係,提出了真實和虛擬之間, 存在著連續性的狀態,亦即連續譜(Reality-Virtuality Continuum) 的概念。他們希望對同時擁有虛擬和直實的環境,提供一個全面 性的概念,將直實環境虛擬環境視為一個集合,如圖1所示。

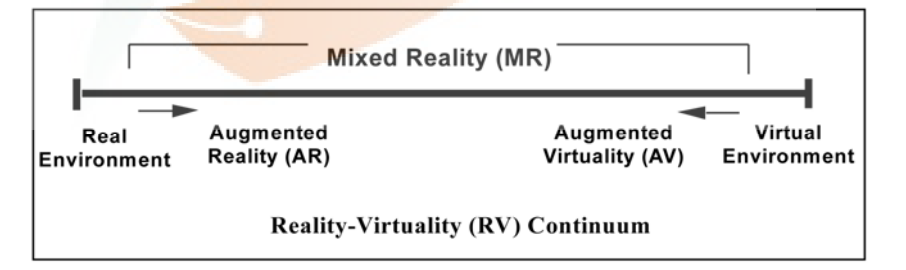

圖 1 真實與虛擬的連續譜。資料來源:Milgram & Kishino(1994)

圖 1 的左邊代表純粹的真實環境, 圖 1 的右邊則代表純粹的 虚擬環境,也就是虛擬實境;而在兩端點之間的區域,則表示真 實環境與虛擬環境中物體的同時混合呈現,他們以「混合實境」  $($  Mixed Reality, 簡稱 MR $)$ 類別來表示這個區域。因此,由圖

1 中可以得知,擴增實境和「漸增式虛擬實境」(Augmented Virtuality,簡稱 AV)是被歸類在真實與虛擬之間,是屬於混合實 境類別下的一種次類別。由於擴增實境所佔的真實性質高,所以 使得擴增實境的本質是比較接近真實環境(如圖 2)。

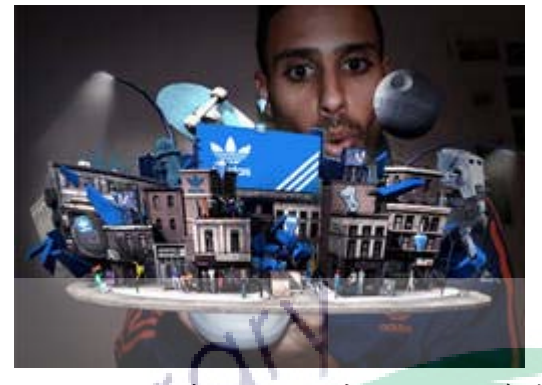

圖 2 Adidas 球鞋的虛擬 3D 動畫被置入到真實的環境 資料來源: http://www.adidas.com/campaigns/originals\_ss10/content/micr osites/neighborhood/defaultshockwave.aspx?headertype=discreet&strCo untry\_adidascom=tw

相反,漸增式虛擬實境含有虛擬的性質比較多,因此它的性質 是比較接近虛擬環境(如圖 3)。

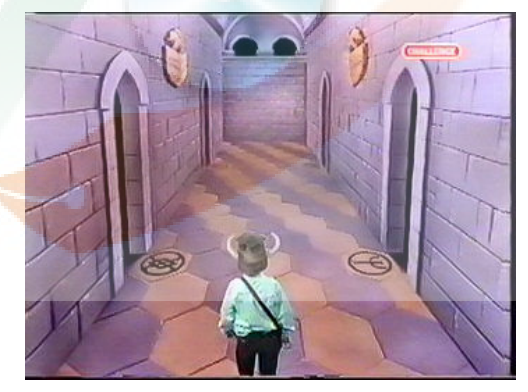

圖 3 現場 Knightmare 遊戲競賽者被置入到電腦虛擬環境 資料來源: http://en.wikipedia.org/wiki/File:Knightmarecorridorofcatacomb s.jpg

在這種概念出現的數年後,對於擴增實境系統的定義,Azuma (1997)認為其定義不應被限制於需要使用 HMD 的系統才能被 稱作擔增實境系統。最後,Azuma 歸納出一個更完整的定義,他 認為擴增實境系統應具備以下三項特徵:

1. 能夠結合真實與虛擬的內容。

2. 具有即時性的互動能力。

3. 要以三維空間作記錄。

由此可見,一部具有 3D 虛擬人物與真實人物共同演出的電 影,在 Azuma 的定義下,它是不被視為擴增實境的一種應用, 因為這樣的電影缺乏與觀眾即時互動的能力,如圖 4 所示。

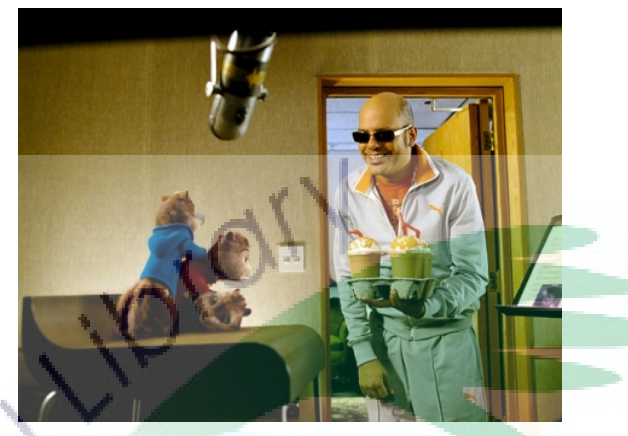

圖 4 鼠來寶電影中的 3D 虛擬花栗鼠與真實演員共同演出 資料來源: http://movie.pchome.com.tw/movie\_new/movie\_info.htm?mid= 3

同樣,一個允許現場真實人物與虛擬物體互動的 2D 合成直播 電視節目,也不屬於擴增實境的應用,因為 2D 合成直播電視節 目的即時合成過程,是不需要對現場真實環境內容及虛擬內容進 行三維空間的座標記錄及轉換運算。

這樣的定義也使得擴增實境系統的顯示設備不只局限於使用 HMD,它還可以包含桌上型螢幕、手機等。

真實與虛擬連續譜概念的出現,使得「擴增實境」、「虛擬實境」 以及「漸增式虛擬實境」這三種技術,在往後的定義和技術發展 方面,均開始出現更明確的內容及方向。而且,透過這種概念, 它讓我們更進一步瞭解到,「擴增實境」和「虛擬實境」的發展 目標是有所不同。而 Azuma 對「擴增實境」這樣的定義,比起

過往的研究敍述,是更具完整性及明確清楚。以至往後十年的擴 增實境技術及應用,都能得到更豐富的發展。

二、擴增實境技術的發展

在探討擴增實境的多種應用之前,本研究會先對擴增實境的相 關技術發展進行以下更多的瞭解與介紹。對於整個擴增實境的技 術研究,其實在1990年以前,都是集中於少數的機構裡進行, 例如:美國空軍 Armstrong 實驗室、華盛頓大學的人機界面實驗 室、NASA 的 Ames 研究中心、北卡蘿萊納大學、麻省理工學院 等(王燕超,2006)。直至 1990 年後期,數個針對擴增實境技術 的國際性研討會才開始正式逐一成立,本研究參酌 Yu 等人

(2009)之研究,歸納整理列出擴增實境相關的幾個重要研討會 資料(表 1)。第一個國際性的擴增實境專題工作坊 IWAR 於 1998 年 10 月成立在舊金山;第一個國際性的混合實境研討會 ISMR 於 1999 年 3 月成立在日本的橫濱;第一個國際性的擴增實境研 討會 ISAR 於 2000 年 10 月成立在慕尼黑;第一個國際性的混合 實境及擴增實境研討會 ISMAR 於 2002 年 10 月成立在達姆施塔 特;第一個電腦輔助醫療程序與擴增實境的工作坊 AMIARCS 於 2004 年 9 月成立在法國的雷恩。

表 1 重要擴增實境研討會成立資料

| 擴增實境相關重要研討會名稱                        | 簡稱           | 成立時期     |
|--------------------------------------|--------------|----------|
| International Workshop On AR         | IWAR         | 1998年10月 |
| International Symposium On MR        | <b>ISMR</b>  | 1999年3月  |
| International Symposium On AR        | <b>ISAR</b>  | 2000年10月 |
| International Symposium On MR and AR | <b>ISMAR</b> | 2002年10月 |
| Workshop On Computer Aided Medical   | AMIARCS      | 2004年9月  |
| Procedures & AR                      |              |          |

此後,隨之而來的便是越來越多的研究文獻分別被刊登到這些 重要的 AR 國際研討會和期刊。而 2008 年更是擴增實境劃時代 的一年,多項對擴增實境的重要投入逐一出現,Inbar(2008)

認為擴增實境技術已經開始正式走出實驗室而變成主流,並提出 如下的實例:

- 1. Metaio 擴增實境軟體公司取得 MINI 汽車廣告合約,利用擴增 實境來行銷 MINI 汔車。
- 2. 適合各類熱門平台使用的行動追縱引擊逐一被釋出,例如: ARToolkit for iPhone、Windows CE 手機等適用的 Studierstube ES、Nokia 的 Point & Find、…等行動裝置追 縱引擊的擴增實境平台。
- 3. 數位知名電動遊戲大師認為擴增實境將會是遊戲的未來。
- 4. Intel 執行長 Otellini 在消費性電子展(Consumer Electronics Show,簡稱 CES)中,展現利用擴增實境技術來模擬玻璃 陳列櫃及街邊路牌中文字變成英文顯示。

由於擴增實境的應用變得越來越廣泛,所以,我國的各大機構 及政府,也正積極推動其相關技術的發展及應用,其更希望讓這 樣的技術能夠被廣泛運用到各類產業當中。『財團法人資訊工業 策進會』(Institute for Information Industry,簡稱『資策會』), 就是其中一個策進我國資訊科技創新應用之機構。資策會於 2009 年4月2日舉辦《創新發現誌 (ideas)》新媒體實驗室 Living Lab 的活動現場中,展示了讓書本內容呈現動態 3D 影像,如圖 5 所 示,把傢俱目錄變成 3D 立體傢俱,以搭配家裡實景提升購買意 願。這種立體且生動地呈現在紙面的先進科技被喻為是魔法書, 使其成為全場矚目的焦點(資策會新聞中心,2009)。而資策會 於 2010 年 6 月 22 日至 6 月 26 日間舉辦第三屆創新服務週

(IDEAS Week),在會場上又再次展現出這種魔法般的擴增實境 技術,而這次展示的是把 2D 明信片變成 3D 實景,誘人感覺就 像親臨現場,並以「徐州路市長官邸」為實例(圖 6),進行跨時 空街景展示(資策會新聞中心,2010)。

12

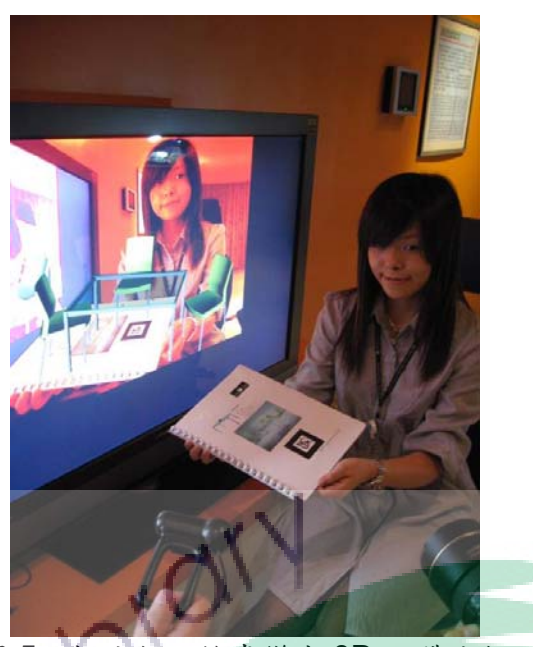

圖 5 把傢俱目錄書變成 3D 立體傢俱

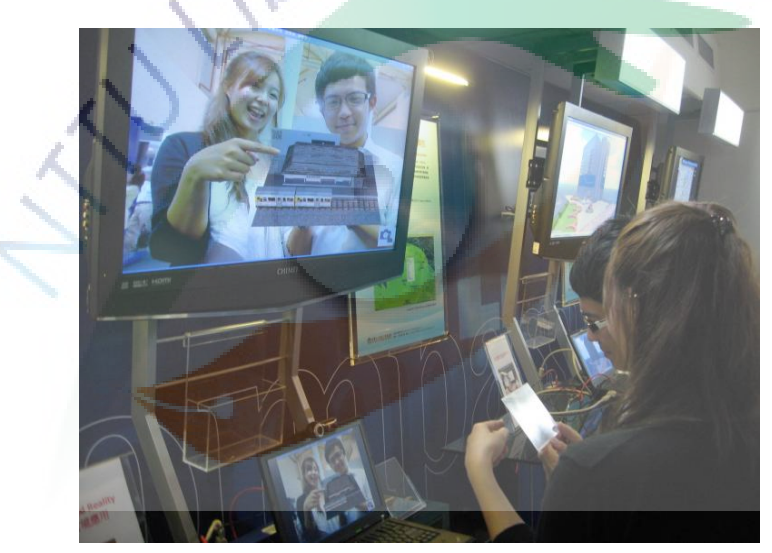

圖 6 把 2D 明信片變成 3D 實景

除此之外,資策會更供提擴增實境的技術轉移,以協助廠商進 行後續技術研發或產品開發工作。而且,資策會的數位內容訓練 中心,也設有擴增實境相關訓練課程,協助產業將其應用在行 銷、教育、…等方面,使擴增實境能在多個產業上發輝更好的效 果。資策會更鼓勵產業直接與創作人才結合,促使更多產業投

入,希望讓這樣的技術可以增加更多的行銷與投資機會。由此可 見,我國對擴增實境技術的應用和發展是抱持著不少的期待。

從以上的發展歷程可知,1990 末年才是「擴增實境」真正開 始被重視之時。而到了 2008 年,也就是「擴增實境」第一個國 際性研討會成立的十年後,「擴增實境」已經逐漸傾向變成主流, 促使擴增實境延伸日後更多的應用。也促使我國積極推廣擴增實 境技術至各個產業。而接下來,本研究將更進一步探討擴增實境 系統的技術原理。

三、擴增實境系統的運作原理

本研究所建置的擴增實境系統是以螢幕和攝影機為主要設備 的系統架構。而攝影機是這類系統中重要的設備,主要是用以取 得即時真實環境的影像。並且,透過所攝取的影像資訊,系統可 以計算取得相關物體的座標位置,以致不管攝影機或其它真實物 如何移動,虛擬物在螢幕上均能跟隨這些變化而正確地顯示。

要讓這種擔增實系統可以對使用者成功產生直假合一的視覺 感受,Tuceryan 等人(1995)認為其系統建構的因素有以下五 項:

1. 電腦繪圖技術 (Computer Graphic)。

2. 追蹤技術(Tracking)。

3. 校正技術(Calibration)。

4. 記錄技術 (Registration)。

5. 現場光線及其他環境特質的模擬。

而追蹤、校正和記錄這三項技術的目的,主要是為了要產出真 實及虛擬物的位置資訊,以及測定各個儀器的參數,使得虛擬物 和真實物可以得到更好的混合效果。所以,這三項技術是擴增實 境系統的核心技術。

不過,如果要提供一個有效果的 AR 體驗,只有這三項核心技 術是不足以達成。Zhou 等人(2009)認為具有良好 AR 體驗的 擴增實境系統,應對以下六項技術取得良好的發展:

- 1. 電腦繪圖的渲染硬體和軟體:用以進行虛擬內容混合至真實 環境的影像製作處理。
- 2. 追蹤技術:讓使用者位置改變時可以妥當的反映到已被渲染 的圖像。
- 3. 追踨工具的校正及記錄工具:使虛擬物畫面能精準地與真實 物畫面對齊顯示。
- 4. 顯示硬體:在真實環境的景像中,展現其被混合的虛擬內容。
- 5. 電腦運算硬體:用以執行擴增實境的運作程式,以及提供輸 入和輸出的裝置作為介面。
- 6. 互動技術:規範使用者如何操作擴增實境的虛擬內容。

因此,除了前述的核心技術之外,電腦 3D 繪圖、材質光影渲 染效果、電腦運算速度,以及互動操作的技術發展,都是增進擔 增實境在應用範圍上的重要因素。

擴增實境系統的形式有很多種,主要是因如何應用而異。而與 本系統的運作原理較相似的是柯翰庭(2002)對 ARToolKit 運作 流程的描述,其內容敍述如下:

- 1. 由數位鏡頭截取影像,首先程式會由數位鏡頭以影像流的方 式,將鏡頭所拍攝的影像以連續的且一定頻率截取出來。
- 2. 程式接著將截取到的彩色影像,根據設定的值轉換為黑白影 像。
- 3. 接著程式中的函式會在這張影像中搜尋到矩形區域,若有搜 尋到矩形區域,函式會進一步的辨認該矩形內部是否有先前 設定的特定圖案,若圖案吻合則該程式會辨視出在影像中的 卡片。
- 4. 程式根據上一步驟所找出的卡片,由處理影像的函式開始計 算影像中的卡片與視訊攝影機之間的角度與距離,並在程式 中用一個 3x4 的矩陣來記錄之。
- 5. 接著程式開始辨識卡片中的的圖案是對應哪一個虛擬圖像, 每張卡片與一個虛擬圖像互相對應,對應的規則需事先編寫 好,再由程式執行時呼叫之。
- 6. 在程式將虛擬物繪製在螢幕或頭戴顯示器前,必需先設定虛 擬物所呈現的角度,以反應現實環境中視訊攝影機與卡片的 位置關係,這樣在虛擬物呈現時就可以與現實卡片有良好的 重疊效果,因此程式利用先前存在 3x4 矩陣的位置資料,將 虛擬影像設定至正確的大小位置。
- 7. 程式再將虛擬物繪製在剛才截取出的畫面中。
- 8. 最後將繪製出圖像的畫面輸出至螢幕或頭戴顯示器,由使用 者眼中觀察,虛擬物件的位置剛好重疊落在卡片的正上方。

雷腦會不斷的重複以上所有的步驟,因此在使用者眼中看起 來,虛擬物是連續存在的。在系統的輸入裝置方面,相較於虛擬 實境的操作模式,使用者並沒有被限制只能使用滑鼠、鍵盤、遊 戲搖桿…等特定硬體輸入裝置。它只需要透過經過辦識的圖像就 可以成為系統對虛擬物的控制裝置。因此,要讓擴增實境系統具 有優質的擬真及互動效果,其基本前題技術便是圖像的辦識與追 蹤,同樣也是擴增實境的其中一項重要技術。

經過十多年的發展,這個被用來辦識及追蹤的圖像已經可以從 以前只有黑白固定形狀且必須為平面的圖像,變成容許任何圖 像,甚至是非平面的圖像。這意味著,任何真實的物體,只要印 有經辦識過的圖像,都可以讓相應的虛擬物件自動出現在螢幕 上。例如:一個經過辦識的可口可樂標誌,如果被印在衣服上, 或被印在可口可樂的瓶子上,只要穿著這件衣服的人,或拿著這

16

個瓶子的人站在攝影機前,螢幕上除了看到那個人和他/她所在的 現場環境。同時,對應的虛擬物也會跟隨出現。這個虛擬物可以 是一個 2D 的可口可樂標語文字或是一段 2D 影片,也可以是一 些 3D 模型或一段 3D 動畫,更可以與這些虛擬物進行互動。情 況就像可口可樂 Zero 與 3D 電影「阿凡達」於 2009 年 11 月共 同推出主角拿著可樂瓶操控阿凡達戰機的廣告橋段一樣(圖 7)。

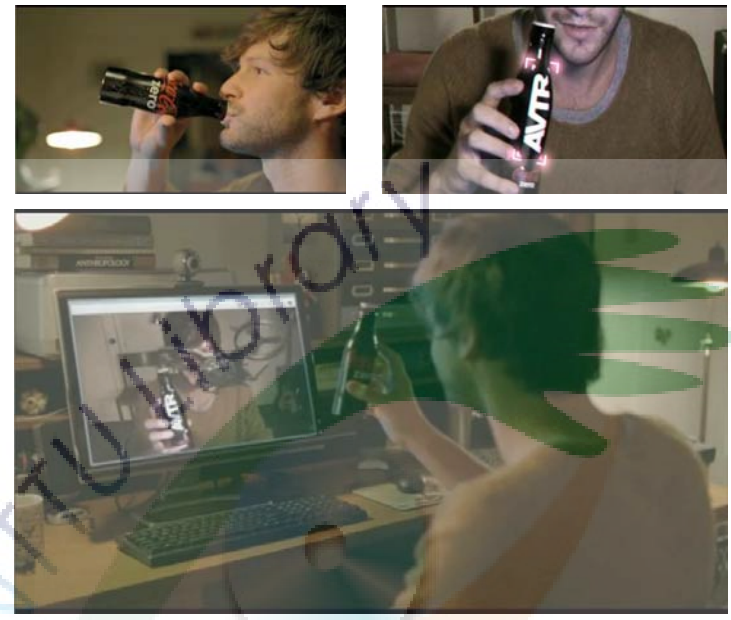

圖 7 螢幕上的戰機正隨著可口可樂的瓶子而移動 圖片來源: http://www.youtube.com/watch?v=APQ2OxgCNzE&feature=rel ated

四、小結

本節主要探討擴增實境的概念、發展以及運作原理,瞭解並分 辦擴增實境與虛擬實境的概念差異,也就是擴增實境所呈現的內 容是包含現場即時的真實內容,它並不是單純只呈現虛擬內容而 已。也由於它具有這種更貼近我們人類感覺的呈現方式,使得人 類能以更普通平凡的東西,例如上述的普通的明信片或可口可樂 的瓶罐,便可以與電腦虛構物互動。因而使得目前擴增實境的發 展變得越來越快,反映出目前這種技術和應用是越來越被重視。 本研究希望把虛擬校園導覽方式從平面的圖片或立體的虛擬實

境帶到更真實的擴增實境,使得任何人只要手中拿著一件普通且 平凡的東西,就可以輕易操作校園環境及建築的 3D 模型來進行 多個角度和即時的觀看,就如上述的傢俱目錄書或明信片般的呈 現及操作方式,希望讓使用者感受到有如真實的校園捧在手裡一 樣迫真。

擴增實境系統的建置方式會因所採用的不同擴增實境技術而 有所不同,而這些擴增實境技術皆因應不同的應用而衍生,這些 應用將會於下一節進行說明。但所有擴增實境系統之核心技術皆 為追蹤、校正和記錄技術,而且,若要增進擴增實境在應用的範 圍, 電腦 3D 繪圖、材質光影渲染效果、電腦運算速度, 以及互 動操作的技術發展都是其重要因素。為了容易建置與使用擴增實 境系統,本研究所採用的擴增實境技術,是以一般電腦螢幕和網 路攝影機這種大眾很熟悉的普遍設備為基礎架構的技術,也就是 與上述傢俱目錄、名信片和可口可樂瓶灌實例中所使用的擴增實 境系統類同。

### 第二節 擴增實境技術的應用實例

對於以提供視覺感知為基礎的擴增實境系統,把電腦圖像即時性 覆蓋混合到真實的環境影像中,它是成為一種很有用的形象化工具的 重要因原。使得擴增實境在多個領域具有很大的應用潛力。本研究參 酌 Yu 等人(2009)的研究,整理歸納出以下的擴增實境現行應用實 例:

一、醫學手術應用

擴增實境在醫學上具有重要應用。其中一類是應用在手術當 中,主要是在手術房裡應用擴增實境來為手術過程提供人體內部 構造的虛擬影像顯示。例如:把電腦繪製的腦部構造影像,與 CT (X 光斷層)或 MRI(磁共振)的影像,結合至現場手術中病人 的頭部影像,來為手術提供腦部中須切除部位的影像(圖 8)。

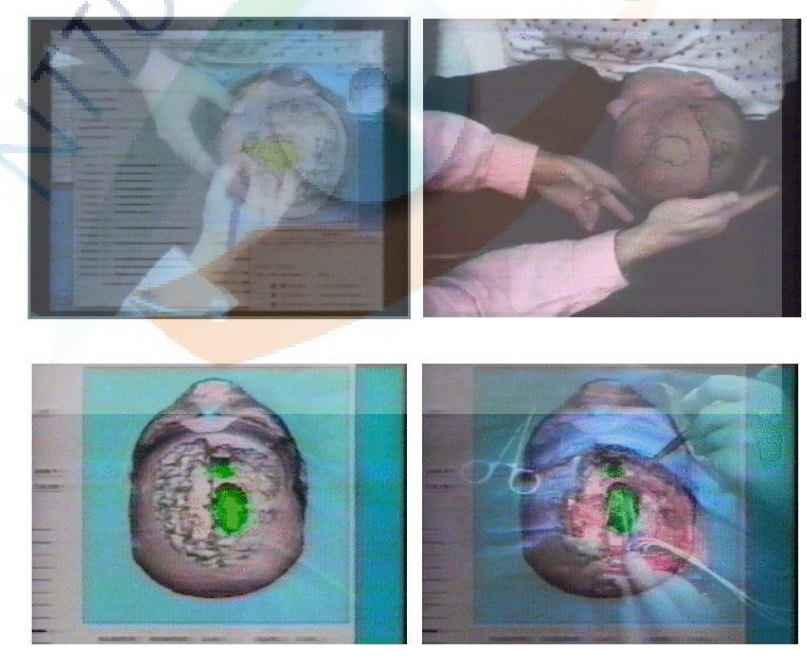

圖 8 AR 應用於腦部手術。右上方是手術前現場的真實影像,左上方是手 術前將含有 CT/MRI 資訊內容之虛擬影像合成到真實影像的擴增實境畫 面,左下方是手術中的虛擬影像,右下方是手術中利用虛擬影像來呈現須切 除的位置影像。資料來源:Lorensen 等人(1993)

二、維修應用

工業領域所使用的設備儀器大部份都是由大量的機械或小零 件所組成,對於要維護修理這些設備時,由於太複雜以至難以處 理,甚至容易出錯。所以,運用擴增實境來對設備組件進行標示 及顯示狀態資料,它是對工業維護運作非常有幫助(圖 9)。例如: 運用擴增實境在核能發電機器設備上的維修工作(圖 10)。圖中 工人透過擴增實境系統可以清楚看到各種指示,例如:帶領工人 如何走到要維修的區域、指示何處是危檢區域、顯示機器模組的 運作狀態、指示須要維修哪個機器部位等。

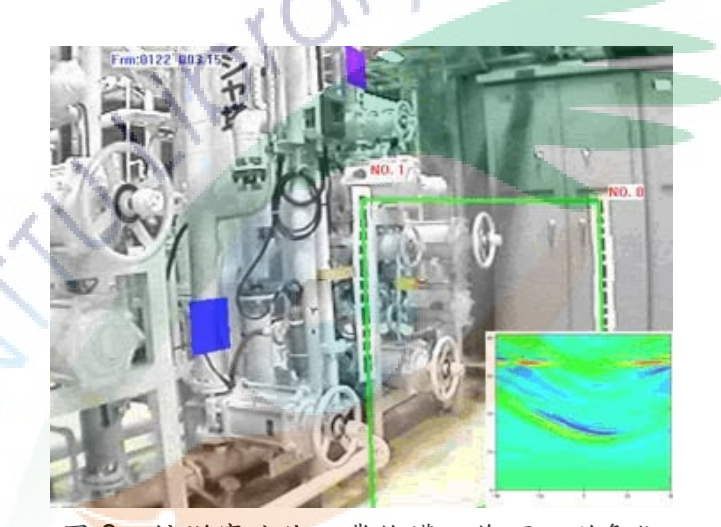

圖 9 擴增實境使工業維護工作可以形象化 資料來源:Bian 等人(2007)

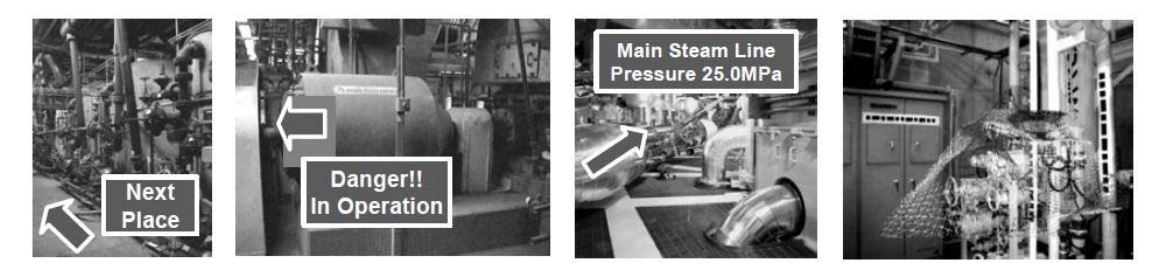

圖 10 運用擴增實境在核能發電機器設備上的維修工作 最左邊是要帶領工人如何走到要維修的區域,左邊是要指示何處 是危檢區域,右邊是要顯示機器模組的運作狀態,最右邊是要指示須要維修 哪個機器部位。資料來源:Ishii 等人(2008)

任何工業運作都具有一項同樣的重要環節,就是對人員的專業 訓練。擴增實境也被用作訓練人員的工具之一,例如:運用擴增 實境來進行情境式引導,讓受訓者能一步一步地照著指示去完成 複雜的零組件維修過程,擴增實境系統會指引他第一步要做什 麼、要如何開始進行等訊息(圖 11)。

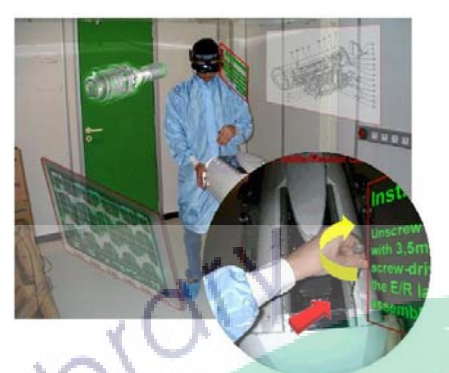

圖 11 以擴增實境作為專業職訓工具。資料來源:Schwald 和 Laval(2003)

不過,攜增實境的維修訓練應用,並不只限於大型的工業應 用,一般小型簡單的維修也很適用。例如:可以利用擴增實境來 進行桌上型電腦組裝的維修訓練(圖 12)。它對受訓者顯示電腦 組件的位置、名稱、放置位置及方向等資訊,讓受訓者對電腦硬 體組裝及維修的步驟能夠更熟煉。

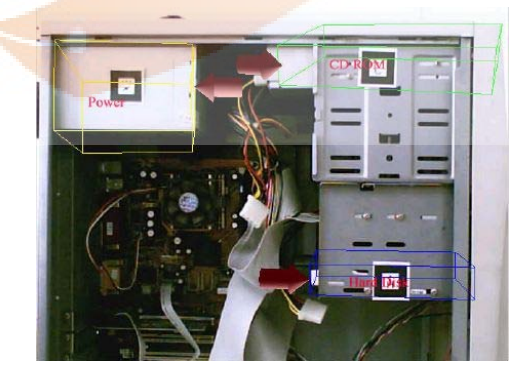

圖 12 運用擴增實境進行桌上型電腦組裝維修訓練。資料來源:Ke 等人 (2005)
三、建築工程應用

擴增實境在建築上的輔助應用越來越多。例如:對一座在建置 規劃中的未來建築物,運用擴增實境呈現其鋼骨支架的結構,並 允許建築相關人員能夠實地從不同的角度,觀看這個未來建築構 面的細節構造(圖 13)。

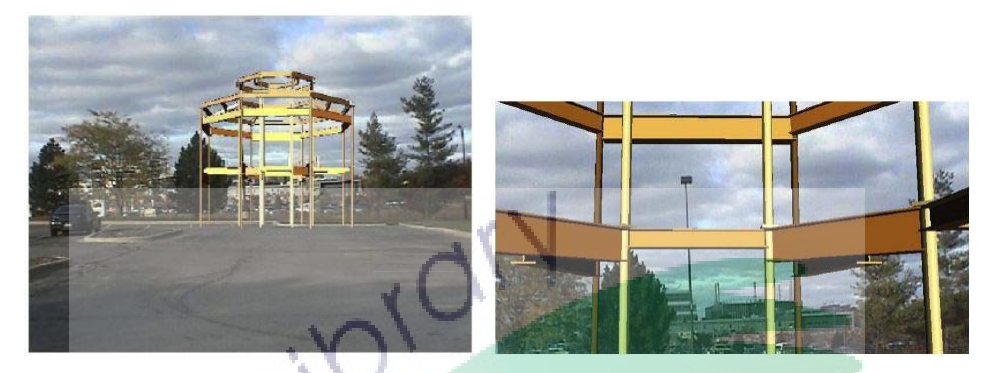

圖 13 運用擴增實境呈現其鋼骨支架的結構 左邊是未來建築的鋼架所座落的實際位置。右邊是近觀其鋼架的細部結 構。資料來源:Behzadan 等人(2008)

四、室內或戶外環境設計及展示應用

目前普遍的設計界面,都是以透過操作電腦鍵盤及滑鼠來操控 電腦軟體為主。不過,由於擴增實境具有實體操作的直覺性界 面,所以,漸漸也開始有運用擴增實境作為輔助設計工具的趨 勢。例如:運用擴增實境來進行城巿規劃設計(圖 14)。使用者 透過操作一個透明的杯子,來對兒童遊樂設施、樹木、溜滑梯等 虛擬物進行移動和刪除等動作。

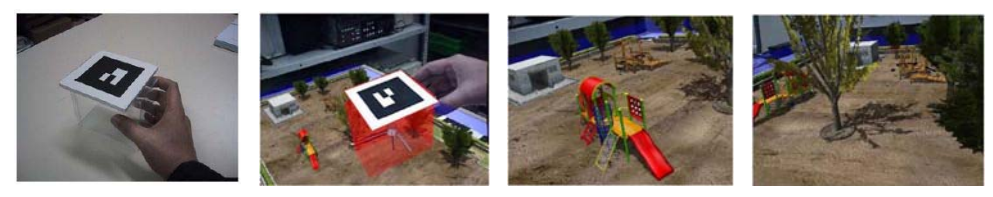

圖 14 運用擴增實境來進行城巿規劃設計 最左邊是放有圖卡的透明杯子,左邊是利用它來加入溜滑梯,右邊和最右邊 是之前以用樣的方式設計擺放好的位置,分別是兒童遊樂設施及樹木。資料 來源:Ke 等人 (2005)

另外,擴增實境也可以應用於室內外展示。例如:泰國曼谷的 LarnGear 科技公司製作建築室內設計展示的擴增實境應用(圖 15)。它讓使用者可以清楚看見經設計後的建築內外環境。

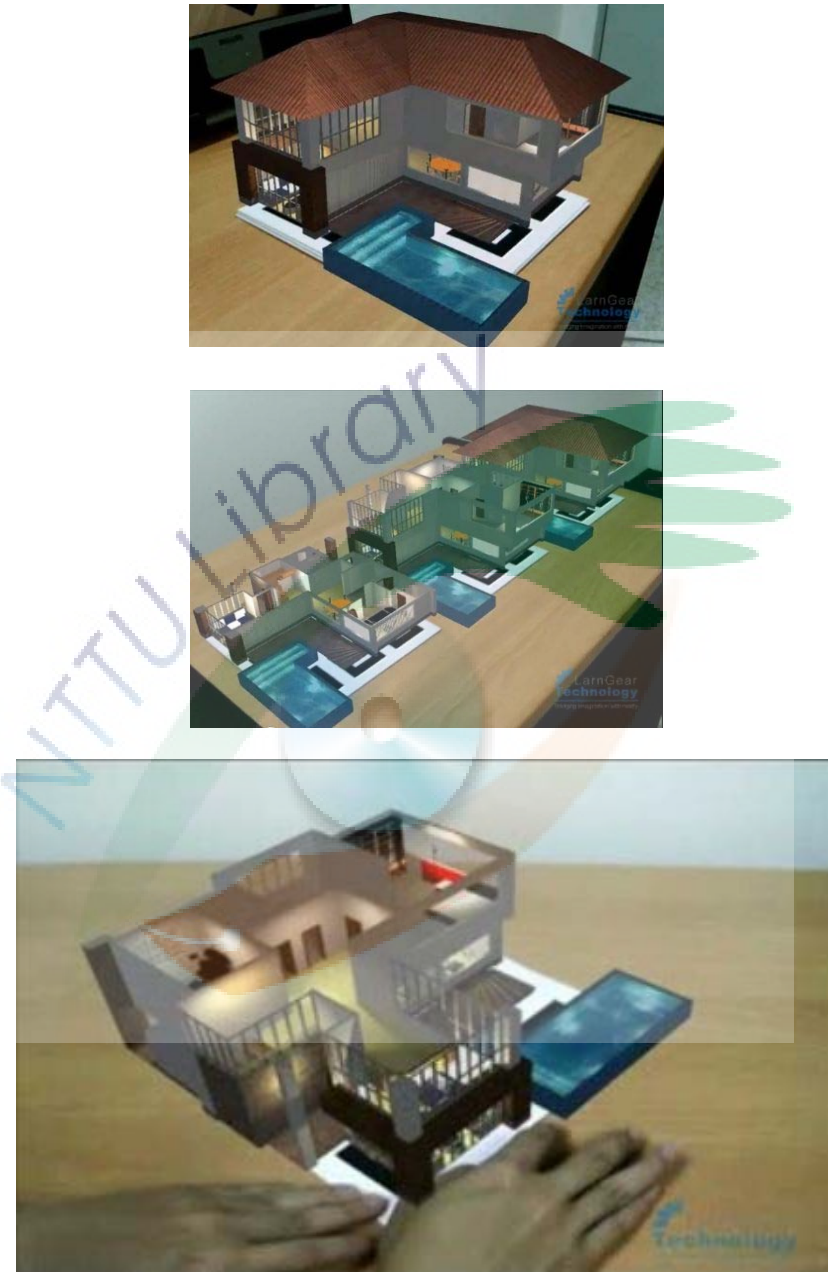

圖 15 運用擴增實境來展示整個建築的室內外設計內容 最上方是展示整個建築的外觀設計,中間是各層室內的設計內容,下方是可 以透過移動卡紙來讓使用者以任意角度來觀看室內裝橫。資料來源:http:// www.youtube.com/watch?v=LHWww8hUp5s

五、行銷廣告應用

擴增實境也有被運用作逛商店購物的輔助工具。PromoPad 就是這樣的一個擴增實境行銷輔助工具。它是一個手持式的平板 電腦(圖 16),它讓使用者可以看到現場商品的額外資訊。這些 額外資訊可以是商品包裝之外的精美宣傳圖片或照片、警告標 示、使用方法指示等虛擬資訊內容。透過擴增實境這樣的運用, 可以提升消費者對商品的購買意願。

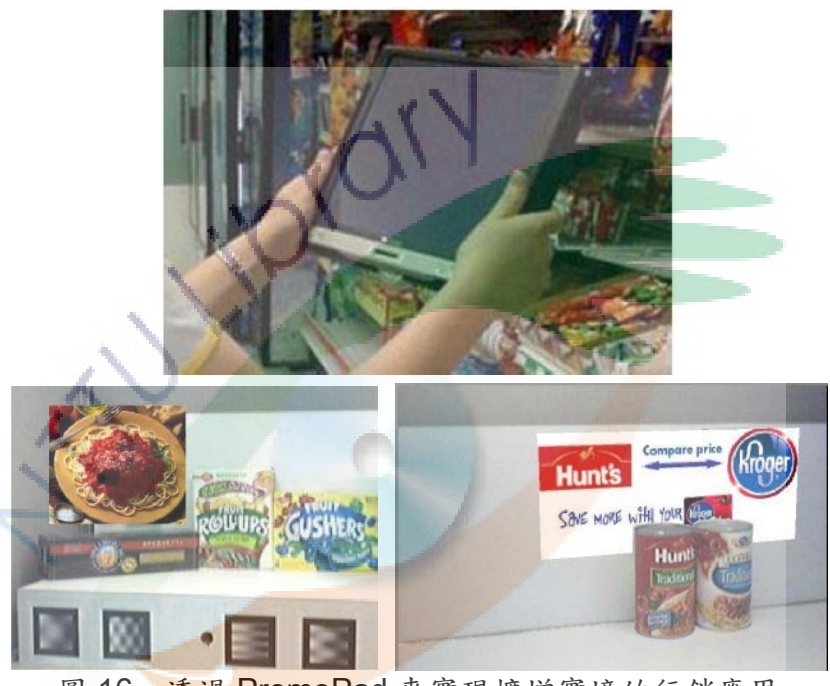

圖 16 透過 PromoPad 來實現擴增實境的行銷應用 上方是商店客顧使用的 PromoPad,左下是透過 PromoPad 來實現擴增實 境的行銷廣告照片,右下則是商品的額外標語。資料來源:Zhu 等人(200 6)

除此之外, 擴增實境也被運用於提供娛樂趣味的行銷手段, 如 上述圖 7 中,可口可樂與阿凡達電影共同推出的廣告影片,影片 利用擴增實境呈現,主角拿著可口可樂的瓶子來搖控移動螢幕上 的阿凡達戰機。又例如圖 2 中,Adidas 公司推出透過球鞋來呈現 擴增實境中的 3D 虛擬動畫內容。為球鞋商品增加更多娛樂性, 以吸引消費者對該產品的注意力。

六、旅遊應用

旅遊的其中一項重要功能,就是希望可以帶給遊客更多景點或 文物的資訊內容。ARCHEOGUIDE(AR Based Cultural Heritage On-Site Guide)計劃就是一項運用擴增實境,為文化遣址提供導 覽功能的計劃。其中有古代希拉(Hera)神殿和古代競技場

(Stadium)的文化遣址(圖 17)。運用擴增實境除了可以避免 須需透過古蹟重建這種龐大工程,才能為遊客提供現場導覽服務 之外,它還可以提供遊客更多額外的古蹟資訊,例如:建築構造 特色、其背後的故事再現動畫等。

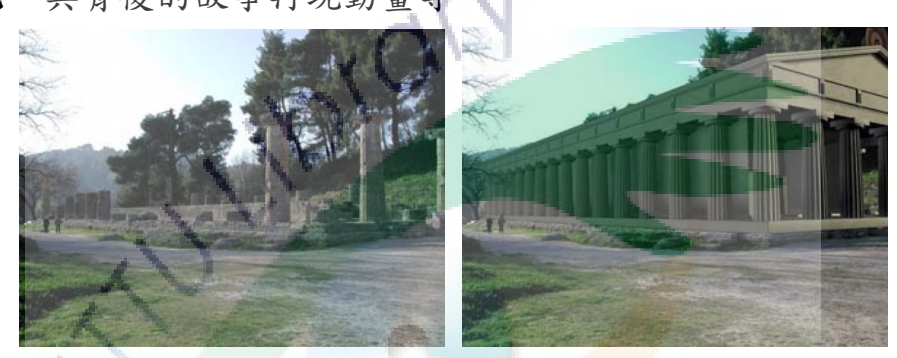

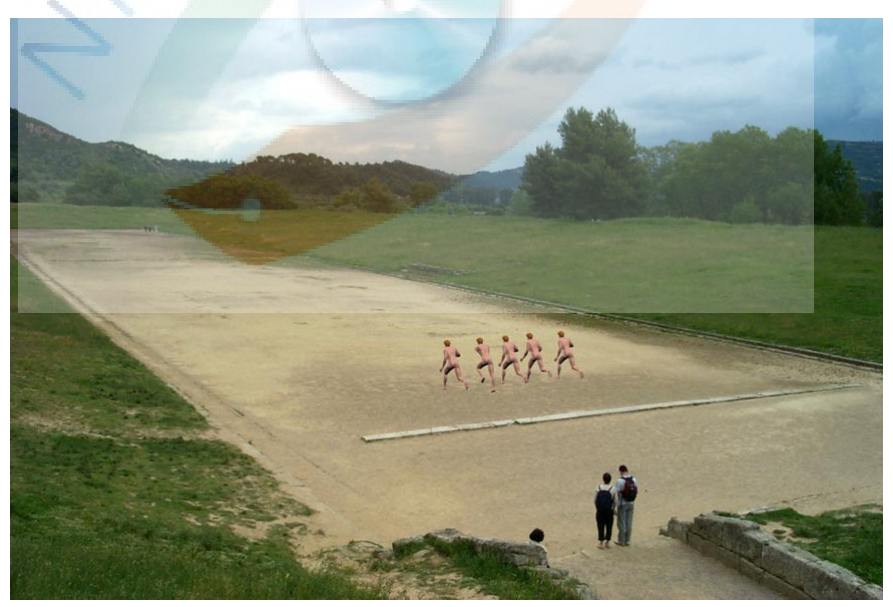

圖 17 透過擴增實境來再現希拉神殿和古代競技場的原貌 左上是希拉神殿原來的遺趾,右上是透過擴增實境來再現希拉神殿的原貌, 下方是競技場的虛擬古代競賽者。資料來源:Vlahakis 等人(2001)

七、遊戲應用

傳統的電腦遊戲都局限於把焦點放在電腦螢幕上,因而減少互 動協作的範圍。但擴增實境擁有更直覺性和人性化的操作互動介 面,引至擴增實境已對遊戲進行快速的應用發展。例如:虛擬比 賽遊戲與任意真實物的結合,就是透過運用擴增實境的直覺介 面,使任意真實物也變成遊戲的一部份。

Neon Racer 就是這樣的一種遊戲(圖 18)。它是透過遊戲者 使用搖控器控制桌上投影的虛擬飛行器,在有限的時間內比賽誰 到達各個關卡得分最多為遊戲內容。而比賽的困難度是可以透過 遊戲旁觀者放置任意真實物,例如:手機、巧克力棒、飲料灌等, 作為障礙物來阻止飛行器的行經方向,以增加遊戲的困難度。

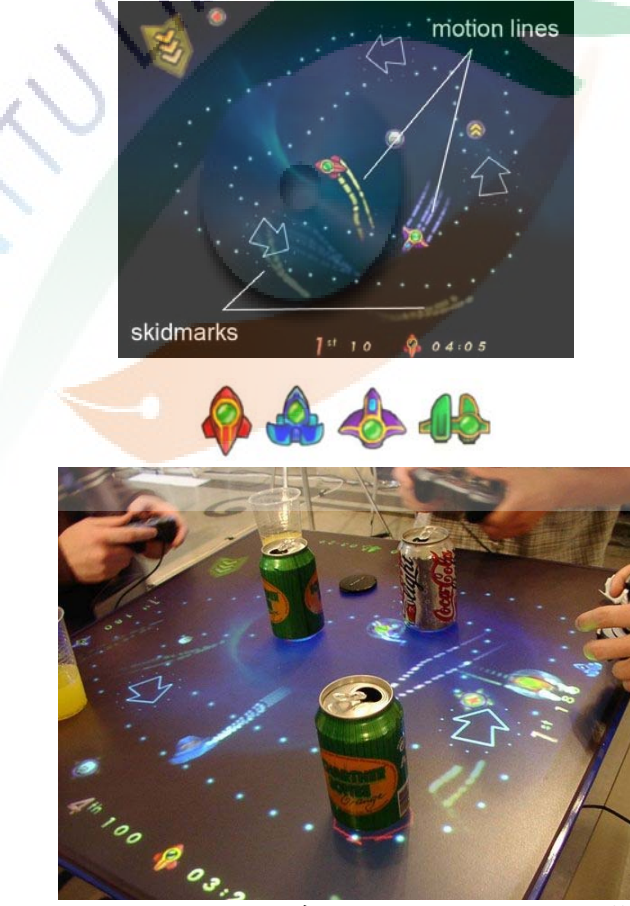

圖 18 運用擴增實境的 Neon Racer 遊戲 上方是 Neon Racer 的遊戲畫面及四台虛擬飛行器,下方是結合虛擬實境遊 戲及擴增實境互動介面的遊戲現場,利用飲料灌作為飛行器的行踁障礙物。 資料來源:Litzlbauer 等人(2006)

不過,由 Sony Computer Entertainment Europe 所推出的 PS3 視訊互動虛擬寵物遊戲 EyePet(圖 19),比 Neon Racer 就更令人讚嘆。EyePet 整個遊戲都是應用擴增實境技術來製作, 透過 PS3 專屬的 PlayStation Eye 視訊攝影機,可以將虛擬角色 融入到真實環境中,讓遊戲者以自家臥房或客廳為舞台,與虛擬 的寵物小猴子進行深度互動。遊戲內容包括可以讓遊戲者與 EyePet 一同進行為期 15 天的「寵物訓練所」來挑戰各種任務, 進行餵食、清洗,並打點寵物造型等活動。

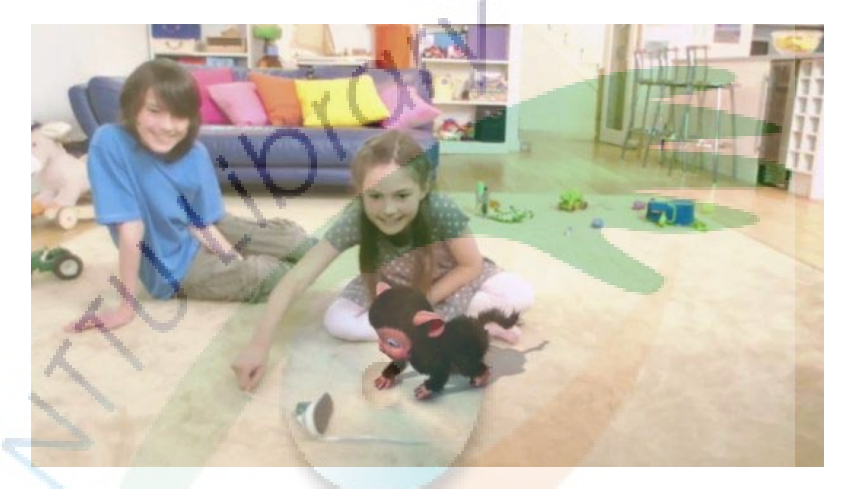

圖 19 運用擴增實境的 EyePet 遊戲。 虚擬猴子正追著小女孩所施著的直實鞋子走。資料來源: http://www.youtube.com/watch?v=\_ZQpqfzDgOk&feature=fvst

八、學習應用

學習是人類的重要活動之一,為了讓學習可以更有效果,大家 都想盡辦法如何讓學生容易理解要學習的內容。例如:對於物理 現象的理論性概念,由於這些概念都很抽象,不易理解,引至常 常被學生誤解。而運用擴增實境於學習上,應該會有很好的效 果。因為擴增實境除了可以呈現 3D 模型或 3D 動畫等立體影像 之外,更重要的是,擴增實境具有很高的親和力。學生除了從畫 面中看到虛擬內容,他們也同時看到自己現場週遭的環境和自 己,使得學生可以在某程度上感受到這些眼前的物理內容,並不

是遙不可及,而是彷彿就在他們身旁一樣似的。這樣,除了可以 加強學生對學習物理的內容的理解能力之外,還會增加學生學習 的興趣和意願。

PhysicsPlayground 就是運用擴增實境來製造物理原理運作 環境的一個學習平台(圖 20)。學生透過一手拿著無線輸入筆, 一手拿著互動控制板 (Personal Interaction Panel,簡稱 PIP), 來學習牛頓古典力學的原理。學生可以操作並驗證速度、加速 度、力、時間等之間的關係及結果。

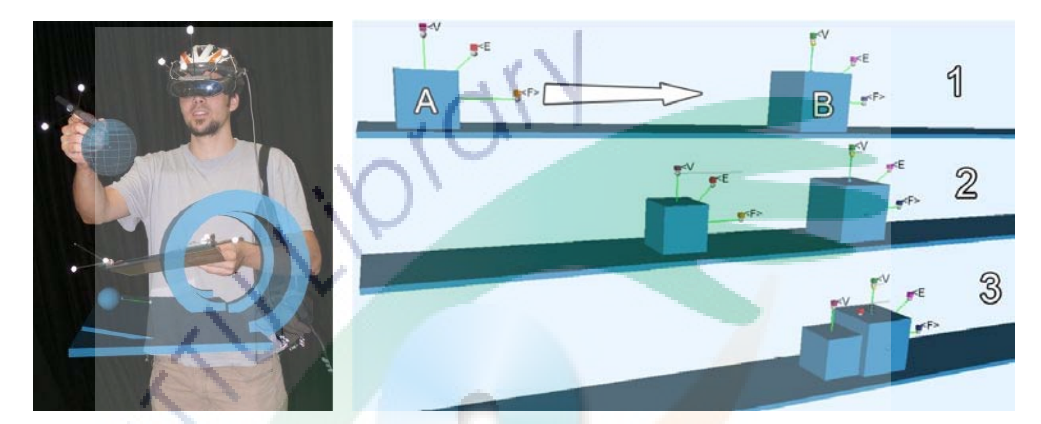

圖 20 PhysicsPlayground 利用擴增實境來進行物理學習 左方是學生正在使用 PhysicsPlayground 來學習力學內容,右方是學習牛頓 運動力學概念的虛擬畫面。資料來源: Kaufmann 和 Meyer (2008)

#### 九、媒介應用

在我們今日科技發達的社會生活中,我們對各種知識或感受的 接收,大部份已經不再是透過親身體驗所得到,而是透過大量的 媒介來取得。任何一種新技術或工具的出現,都是人類身體某一 感官的延伸,這些技術或工具便成為了我們的媒介。其中最普遍 的媒介形式,便是書本。書本這種媒介一般是藉由紙張組成,所 呈現的是平面的文字和圖片等靜態內容。不過,書本可以借由擴 增實境應用技術,把原來靜態的內容,變成栩栩如生的內容。

Magic Book 故事書就是擴增實境對媒介的其中一種應用(圖 21),它讓一本普通的媒介,變成一種新形態的媒介。閱讀者可 以把 Magic Book 當作普通的書本來閱讀,也可以透過特殊顯示

器看見故事中的情景和人物。不過,Magic Book 的另一特色是, 它是一本結合了擴增實境和虛擬實境的故事書。閱讀者可以透過 圖中的特殊顯示器,來選擇切換要以擴增實境形式來觀看故事內 容,還是以浸沒式虛擬實境的模式來觀看。所以,Magic Book 這樣的媒介,可以讓閱讀者體驗到完整的真實虛擬連續譜概念。

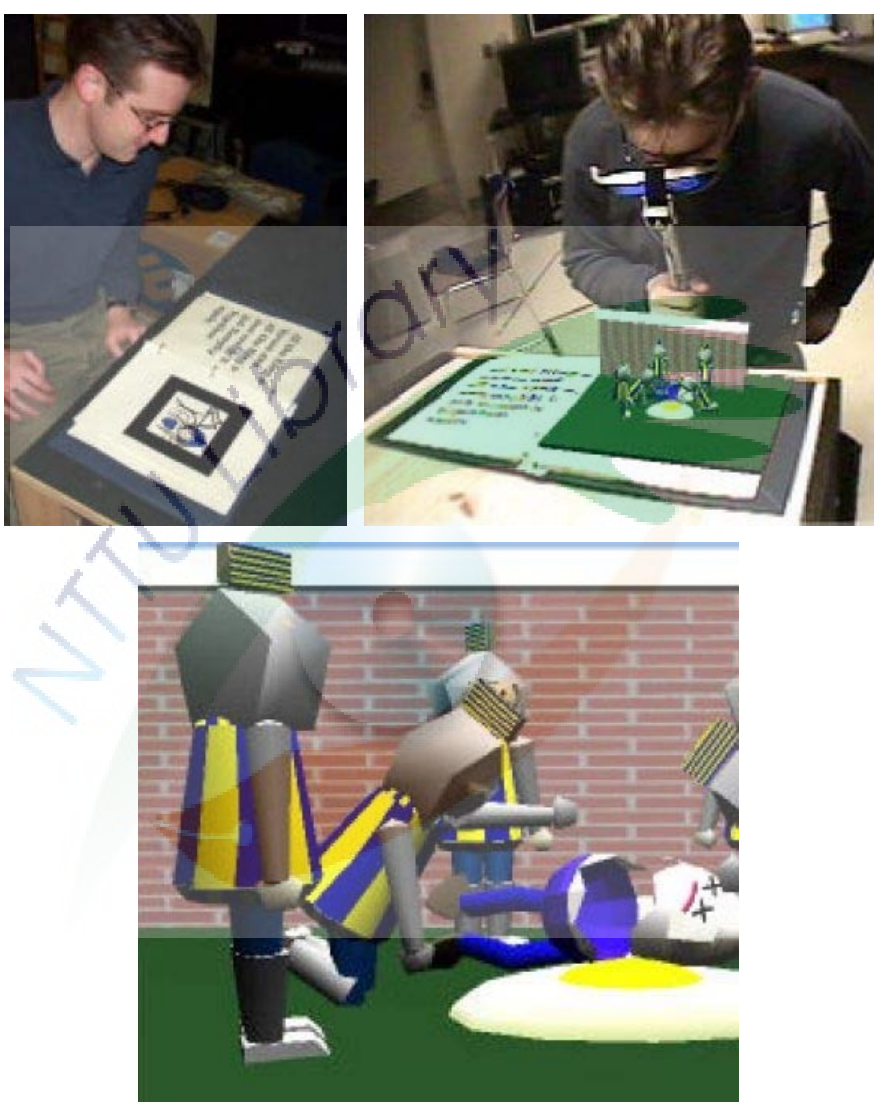

圖 21 Magic Book 的擴增實境媒介應用 左方是書藉媒介的普遍使用方式,中間是書籍媒介的擴增實境使用方式,右 方是書藉媒介的浸沒式虛擬實境使用方式。資料來源:Billinghurst 等人(2 001)

除此之外,擴增實境也可以讓媒介擁有更具體直接的互動方 式。例如:德國 Aurea 科技公司製作的互動遊戲書(圖 22)。這 本書運用擴增實境來讓書本不單單只有呈現 3D 虛擬物,還可以 讓小孩子可以依照聲音的指示,透過自己的手指來與書中的 3D 虛擬物進行互動。擴增實境讓書藉媒介變成更親和的媒介。

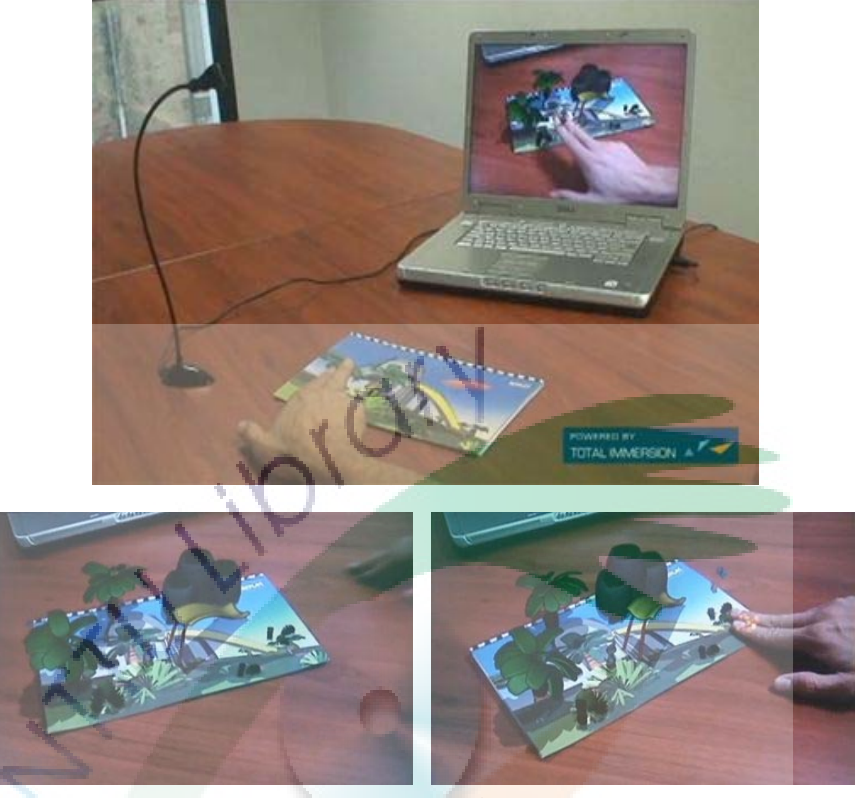

圖 22 互動遊戲書。上方是透過筆電等簡單裝備,便可呈現擴增實境的虛 擬內容,左下方是書中虛擬環境正在等待使用者進行語聲所指示的動作,右 下方是使用者尋找語音指示的位置,並把手指放在正確的位置上,虛擬物因 為這樣的動作,而出現相應的動畫。資料來源:http://www.au-rea.de/mep/ aurea/de/products/LivingGame.html

十、導覽應用

擴增實境在提供導覽服務上已有相關應用,但大部份仍是以手 持式的輕便行動設備或背包等配戴式的笨重行動設備,來進行擴增 實境式的戶外或室內導覽,部份應用有以下所述:

(一)ARCHEOGUIDE 再現文化遣址之戶外擴增實境導覽系統: 如前所述 Vlahakis 等人(2001)之擴增實境應用研究,使 用者需求配戴背包來進行導覽活動,其背包功能內容如下圖 23 所示,使用者需要戴上 HMD 設備, HMD 後方有一連接

線接至背包內筆記型電腦,把 HMD 的視訊內容傳送至電 腦,同時,背包也裝有 GPS 接收器及 WLAN 天線, 把使用 者在現場的位置座標資訊傳送到電腦。電腦經過運算後,便 把虛擬影像資訊透過 HMD 連接線送回 HMD,把虛擬與真實 的影像重疊呈現在使用者的眼前。

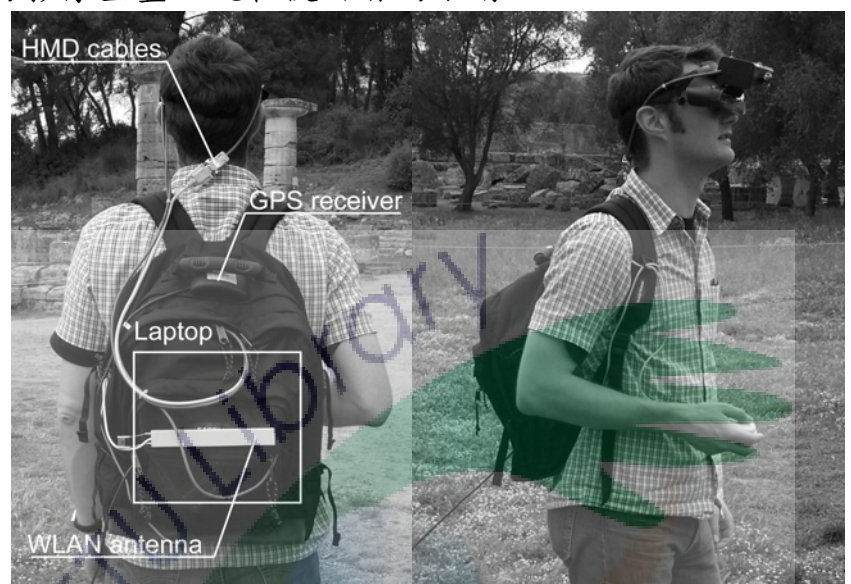

圖 23 ARCHEOGUIDE 計劃中所使用之裝備。資料來源:Vlahakis 等人 (2001)

(二) AT&T 實驗室之室內擴增實境導覽系統:Newman 等人 (2001)在 AT&T 實驗室建置一套針對室內使用之擴增實境 導覽系統,其裝備如下圖 24 及圖 25 所示,使用者可以選擇 以 HMD 背包或 PDA 的裝備來進行室內導覽。圖 24 右方是 使用者經由 HMD 所看見的視訊內容,主要是標示出這是誰 的辦公座位。

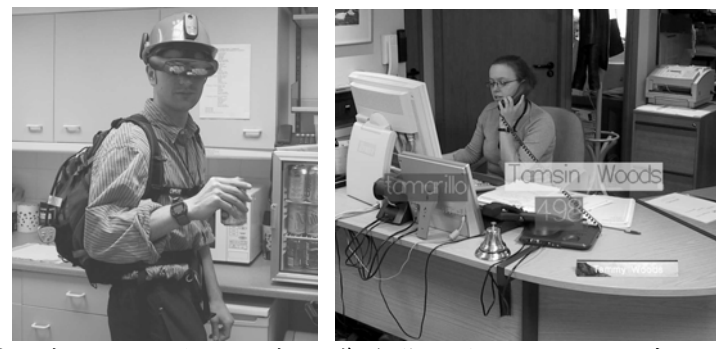

圖 24 AT&T 實驗室研發擴增實境導覽裝備與 HMD 顯示畫面。資料來源: Newman 等人(2001)

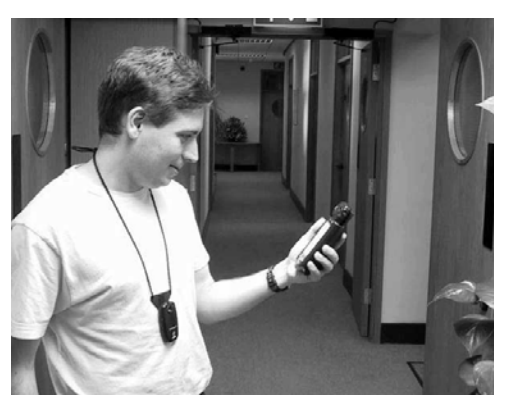

圖 25 AT&T 實驗室研發擴增實境導覽所使用之 PDA 裝備。資料來源: Newman 等人(2001)

(三)擴增實境博物館導覽系統:Damala 等人(2007)針對博物 館製作了擴增實境行動博物館導覽系統,如圖 26 所示,使 用者可以透過手持式平板電腦來進行館內導覽活動,平板電 腦上具有攝影機,如圖所示使用者把平板電腦攝影機鏡頭對 著展覽畫,平板電腦螢幕即出現畫中額外的資訊內容,讓使 用者對這幅畫能有更多的瞭解。

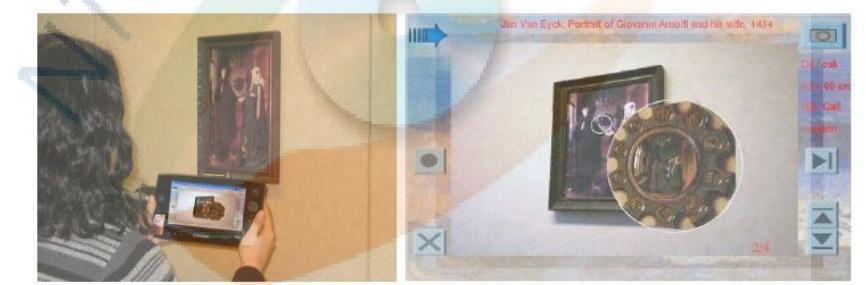

圖 26 利用平板電腦來進行博物館導覽。資料來源:Damala 等人(2007)

十一、小結

經過本節對各類攜增實境的應用實例探討,看到攜增實境除了 在醫學、維修、建築工程、室內外設計、行銷廣告、旅遊、遊戲、 學習、媒介、導覽等各方面之廣泛應用外,還可以從這些應用實 例中,瞭解到擴增實境現行所使用的介面與互動形式範例。

從醫學手術的應用例子可知,擴增實境是可以如此精準呈現虛 擬物的位置,才會被採納應用在手術當中。對維修或訓練過程來 說,擴增實境能為標示帶來更清楚易懂的呈現方式。還有,如上 述的建築室內和戶外設計與展示應用中,可見擴增實境能夠對建 築有這種觀看的視覺感知,使得建築或園區導覽在視覺上更能形 象化。而且, 攜增實境也可以很有趣味性。從行銷廣告、旅遊、 遊戲、學習等應用實例中不難瞭解,攜增實境在媒樂教育方面提 供了一種更有趣的媒介形式。不管是遊戲書和遊戲桌,手指或飲 料灌都可以變成電腦遊戲的一部份,完全不須要透過學習特定輸 入裝置的操作方式,例如鍵盤滑鼠等。EvePet 的出現,讓我們更 清楚看到擴增實境強大的直覺性互動能力。

對於導覽方面,也已經有各式各樣的擴增實境導覽系統,但大 部份的導覽系統運作方式皆以現場導覽為主,所以現場環境也是 導覽畫面內容的一部份,而且皆需要使用者手持或背著行動裝置 邊走邊觀嘗才能對相關內容有更多的瞭解。本研究把擴增實境應 用至虛擬校園導覽,主要希望把校園環境及建築內部各樓層隔間 透過利用擴增實境,為使用者帶來更清楚易懂的標示。但由於本 導覽系統之使用目的是希望為了讓使用者能更容易瞭解人文學 院的空間位置,方便使用者可以快些對例如教室或系辦公室等位 置能得到瞭解,因此,本研究系統希望採取如上述 LarnGear 公 司製作的室內展示方式,來為使用者提供一種更具景深視覺感知 的觀看方式來導覽校園或尋找地方,例如尋找想要前往的上課教 室等。擴增實境除了能讓虛擬校園更能形象化的展現在使用者眼 前,還能讓使用者體驗到有如手中物的自由操縱。在進行本研究 規劃之前,以下先對校園導覽的涵義、虛擬校園導覽系統之技術 及普遍採用何種虛擬導覽模式進行探討與瞭解。

33

# 第三節 校園導覽

隨著電腦科技日新月異,越來越多的機構開始思考,如何運用這 些各式各樣的電腦科技技術,來協助他們更有效的處理事情或傳達訊 息,尤其是在電腦繪圖與電腦互動的相關技術發展上,其成果更是令 人讚嘆不止。這些科技的進步對於想要加強校園導覽功能的學校來 說,不僅只是希望可以透過運用這些新科技,為大家提供更具像、更 有效的校園導覽功能,更期望可以利用科技化的展現方式,讓學校利 用宣傳以取得更好的競爭優勢。因此,本節將針對校園導覽的涵義與 模式以及技術探討方面來做現況的分析。

一、校園導覽之涵義與模式

要談到校園導覽,首先要知道「導覽」的定義為何,「導覽」 (docent)一詞,源自拉丁文 docere,係指「教導」(to teach)之義。 就字面上意義而言,「導覽」是指透過一種有意的安排來實行引 導活動(歐雅芳,2004)。「導覽」也可以說是一種對展示品詮釋 的過程,它是一種輔助觀眾參觀瀏覽的方式,在觀眾與展示品之 間,藉由各種媒介(如:輔助文字資料、標示說明、視聽媒體、 電腦顯示幕和專業人員…等)之引導或傳達,使得觀眾有所瞭解 的過程(陳義郎與郭政忠,2006)。

此外,「導覽」一方面可以去除使用者的畏懼心理(吳麗玲, 2000),另一方面也可以協助使用者瞭解他們要到訪的環境,並 提供使用者重要且基本的資訊,讓使用者產生願意再次到訪的意 願(謝耀輝, 2000)。因此, 在校園裡進行導覽, 不僅可以讓到 訪者去除畏懼心和未知感,也可以獲得豐富的訊息,這種藉由導 覽活動的進行,達到認識校園的目的,就是本研究中所指的校園 導覽。

34

而依導覽服務規劃的方式,歐雅芳(2004)將導覽類型區分為人 員、文字、聲音、多媒體這四種類型。然而,隨著電腦科技的進 步與網路的發達,導覽方式已經不只限於上述的四種而已。因 此,許多校園所使用的導覽方式,都開始紛紛從人員、文字(例 如:平面導覽、摺頁導覽)的型態,進入到互動多媒體甚至虛擬 實境的導覽系統型態。

因此,針對網路上的虛擬校園導覽系統,本研究參酌林育弘等 人(2008)的研究,整理歸納了網路上的各式校園導覽系統平台 之比較相關資料(表 2)。

| 校園導覽平台                | 優點                                   | 缺點                                                                                              |
|-----------------------|--------------------------------------|-------------------------------------------------------------------------------------------------|
| 純網頁                   | 資料讀取較快,進入門檻低。                        | 非常單調,與使用者互<br>動性低,而且呈現效果非<br>常有限。                                                               |
| Flash 互動              | 較純網頁來得多元,互動性<br>較高。                  | 雖然在效果和呈現方式<br>上較多元,可是仍需以撰<br>寫者的美感和程式功力<br>來決定,且無法創造身歷<br>其境的感受。                                |
| 影像式 VR, 即<br>360°環場照片 | 以真實現場照片提供實景資<br>訊。                   | 當視角在轉換時畫面會<br>扭曲,而且照片畢竟只是<br>平面,欠缺深度的資訊。                                                        |
| 幾何式 VR                | 虚擬體驗的效果最好,甚至<br>最佳可以達到線上遊戲互動<br>的效果。 | 製作技術困難, 需對 3D<br>軟體和虛擬實境軟體相<br>當熟悉,而且市面上的虛<br>擬實境軟體種類繁多,效<br>果不一,完成後的檔案大<br>小較難控制,有一定的進<br>入門檻。 |

表 2 網路各類校園導覽平台比較表

綜合文獻得知,現行的校園導覽模式,作者以為大致可分成兩 大類,一類是以靜態資訊來進行導覽,例如:告示板、標誌牌、 平面地圖、照片、(摺頁)導覽手冊等;另一類是以動態資訊來進

行導覽,例如:影片、多媒體、網路互動、虛擬實境、3D 動畫 等。

二、校園導覽系統之技術探討

校園是一種由多棟大樓、小道、花草樹木、…等多個物體所組 成的環境,如果真的要讓人可以快速對校園整個環境作出瞭解, 最快的方法就是讓人得到一雙翅膀,使我們可以在校園裡自由穿 梭。然而,我們知道這是不可能的事情,但是,電腦科技卻一直 在想辦法讓人可以有自由穿梭校園的感受,所以,虛擬實境技術 誕生的其中一個原因,就是為要達成這個目的。也因為這樣,目 前校園導覽系統所採用的技術,大部份會是運用虛擬實境技術來 建構。以下將對虛擬實境的概念與其技術分類進行說明。

(一)虛擬實境的概念:「虛擬實境」早期是被稱作「人造實境」

(Artificial Reality),它是由美國一位研究藝術的學者 Myron Krueger 於 1973 年所命名;而直至 1989 年,「虛擬實境」 這個詞彙正式被 Jaron Lanier 所提出,也漸漸被研究學者所 接受,而使得它變成了科技技術領域的一個專題(Qin-Ping, 2009)。虛擬實境是一種空間感的表現,主要是透過電腦運 算來達成。Wilson (1999)認為虛擬實境可以讓使用者隨意 以任意的角度,去觀看其所虛擬出來的世界,同時,這個虛 擬世界裡的任何事物,也是可以與使用者產生互動。

虛擬實境技術在 1990 年開始蓬勃發展起來,特別是在 即時(real-time)3D 繪圖、多元感測器互動、高解析度顯 示、…、等方面的技術研究,它們都是虛擬實境技術的重要 內容。直至 Burdea (1993)歸納虛擬實境的特性,並提出 「3I」的概念,即:融入性(Immersion)、互動性(Interaction) 與想像力(Imagination),分述如下:

36

- 1. 融入性:是指利用人類的視、聽、觸、嗅、味這五大感 官去感受虛擬的環境,讓使用者在其內產生沉浸的錯 覺,感覺像是真的一樣,也就是所謂的臨場感。
- 2. 互動性:是指人與機器之間相互回饋的意思。
- 3. 想像力:是指依照真實事物進行模擬的同時,也加上創 作誇大的成份,再配合使用者過往的經驗來產生幻覺。 這個「3I」現今已經成為了虛擬實境主要發展的三大要 素,而且,當這三個要素所交錯涉及的程度越深,虛擬實境 所模擬的世界也越逼真。
- (二)虛擬實境的技術分類:目前用來呈現虛擬實境儀器種類相當 龐雜,不過均以模擬真實環境的目的為主。本研究整理王勁 文(2008)對於虛擬實境的分類方式歸納如下表:

表 3 虚擬實境的分類方式

| 建構方式     | 738 WX 只 70 PV 20 20 20 20<br>以使用設備分類 | 使用時機                         |
|----------|---------------------------------------|------------------------------|
| A:幾何式虛   | 影像重疊式虛擬實                              | 一般稱為虛擬攝影棚或去藍背景合              |
| 擬實境(以真   | 境 (Virtual                            | 成技術,常使用於電影特效、電視台             |
| 實環境中的場   | Reality of                            | 氣象報告、購物台,為一種錄影媒體             |
| 景人物為主,   | Overlapping                           | 常運用之技術 (圖27)。                |
| 利用 3D 模型 |                                       |                              |
|          | Photography)                          |                              |
| 建構物件)    | 桌上型虛擬實境                               | 最為一般人所使用,以個人桌上型電             |
|          | (Desktop VR)                          | 腦為架構的虛擬實境系統,                 |
|          | 沉浸型虚擬實境                               | 必須透過對外隔絕的虛擬實境視覺              |
|          | (Immersion VR)                        | 器材,例如頭戴顯示器                   |
|          |                                       | (Head-Mouneed Display HMD) 等 |
|          |                                       | 子數位資料手套(Pataglores)等,        |
|          |                                       | 是目前虛擬實境之最佳方式。                |
|          | 投影式虚擬實境                               | 運用多部投影設備,將影片放射於環             |
|          | (Projection VR)                       | 形 3D 的特殊螢幕,運用 3D 立體影像        |
|          |                                       | 視覺效果,創造出虛擬環境,並加上             |
|          |                                       | 3D 立體音效,使參與者產生直覺式的           |
|          |                                       | 互動反應(圖28)。                   |
|          | 模擬機虛擬實境                               | 設備和機件為模仿特定的設施製               |
|          | (Simulation VR)                       | 成,運用設備上輸出輸入及人機介              |
|          |                                       | 面,提供操作者練習的環境,如飛行             |
|          |                                       | 模擬訓練、戰車駕駛模擬訓練等,皆             |
|          |                                       | 可讓受訓者在安全的環境下,完成有             |
|          |                                       | 效的訓練 (圖 29、圖 30)。            |
|          | 遠距型虛擬實境                               | 又稱網路型虛擬實境,應用於網際網             |
|          | (Long Distance                        | 路上的虛擬實境之類型。                  |
|          | VR)                                   |                              |
| B:影像式虛   | 環場影像                                  | 又稱全景影像,場景的中央固定點,             |
| 擬實境      | (Panoramic                            | 利用相機為軸心,旋轉360度進行固            |
|          | $Movie$ :                             | 定之轉度,對全景環境拍攝,再以專             |
|          |                                       | 屬軟體把照片影像調整、修正,縫合             |
|          |                                       | 成環狀影像。                       |
|          | 環物影像 (Object                          | 是將器物放置於轉台間,以物件的中             |
|          | $Movie$ :                             | 心點為圓心,轉動一定角度,進行影             |
|          |                                       | 像拍照。                         |
| C:混合式虛   | 不管是幾何式的虛擬實境或者是影像式虛擬實境的技術模             |                              |
| 擬實境      | 組,都有一定的應用缺點和優點,所以,目前虛擬實境之             |                              |
|          | 研究發展及市場走向,都都往混合式虛擬實境進行 (圖             |                              |
|          | 31)                                   |                              |

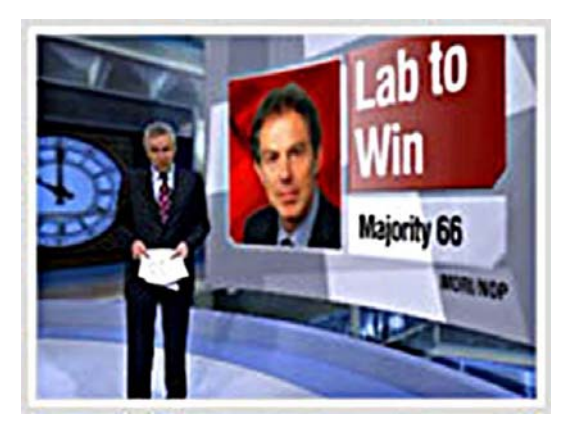

圖 27 虚擬攝影棚節目。資料來源:互動國際數位股份有限公司網站, 2007(http://www.idtech.com.tw/Product/postproduction/vizrt/viz\_studio\_n ew.htm)

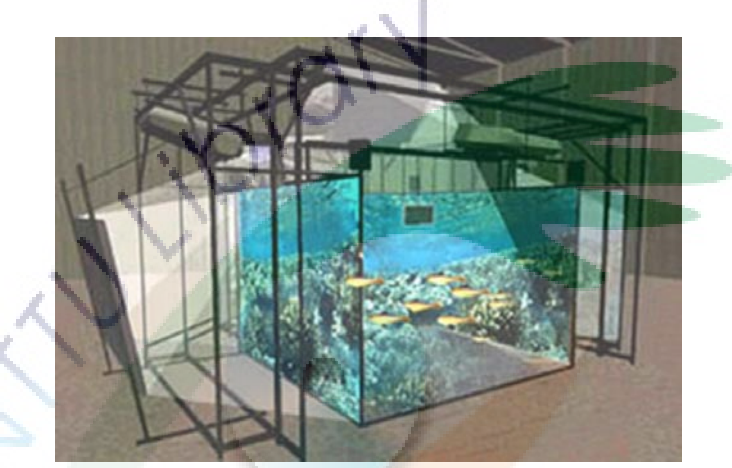

圖 28 投影式虛擬實境系統。資料來源:勝謙科技股份有限公司網 站, 2005 (http://www.winchain.com.tw/html/3DIMVS.html)

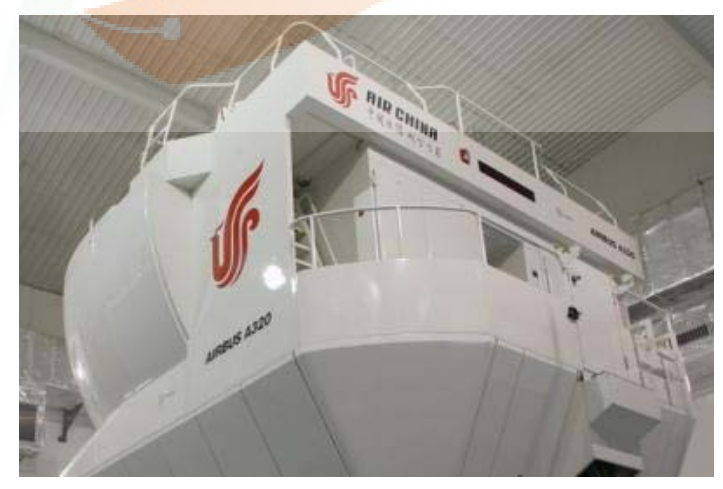

圖 29 A320 全動模擬機。資料來源:中華民用航空學網站,2008 (http://www.csoca.org/index.php?option=com\_content&task=view&id=5 292&Itemid=65)

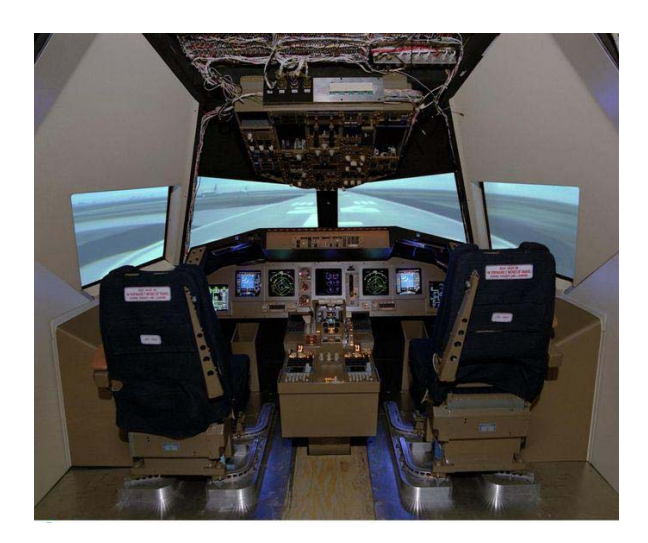

圖 30 飛行模擬器駕駛艙內部。資料來源:維基百科網站,2008 (http://zh.wikipedia.org/wiki/Image:EL-1997-00146.jpg#filehistory)

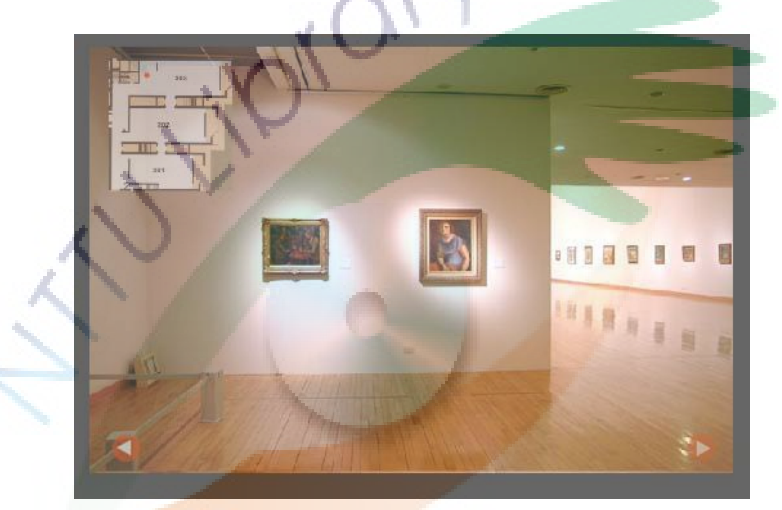

圖 31 混合式虛擬實境。資料來源: 高雄市立美術館,2004 (http://elearning.kmfa.gov.tw/liu/p1-1.htm)

三、校園導覽系統之應用實例

楊志忠(2008)的研究指出,台灣的一百六十六所大專院校裡, 大部分都是採用校園平面圖以及景觀相片來做為校園導覽的方 式,具有 3D 的虛擬實境導覽的學校只有二十一所,只占其中的 12.56%,表 4 是舉國內在網路上運用影像式虛擬實境所架設的網 路。

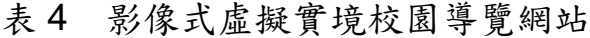

學校網站

新莊國民小學

http://www.scps.tpc.edu.tw/guide/index.htm

明道中學

http://www.mingdao.edu.tw/

花蓮啟智學校

http://www.hlmrs.hlc.edu.tw/vbhlm/Untitled.html

中山大學

http://www.nsysu.edu.tw/SchoolWWW/campus/Ok/project.html

世新大學

http://www.shu.edu.tw/VR/index.htm

台北科技大學

http://www.tve.ntut.edu.tw:8080/vr

台北護理學院

http://www.ntcn.edu.tw/INFO/3D/ntcn.html

此外,雖然虛擬實境的技術,已經可以把真實的世界模擬得很 逼真,也可以普及到使用者只需要使用一般家庭電腦,就可以在 虛擬環境裡進行操作。但這通常都需要一個經特殊設置過的空 間,或者需要使用者載上具有感應、顯示、回饋等特殊輸入和輸 出裝置,才能讓使用者感受到如同身歷其中的感覺;而且,使用 者大多只能透電腦平面來觀看螢幕,他們無法由真實空間角度來 觀看,在圖形操作介面之電腦上,使用者的操控介面都是使用鍵 盤、滑鼠或昂貴的儀器設備,不能具體的直覺操控,因此逐漸有 研究開始轉而朝向擴增實境的概念來發展。

四、國立臺東大學人文學院之導覽現況分析

國立臺東大學人文學院校園面積約佔 13,756 平方公尺,其地 理位置座落於接近知本地區的臺東市西康路段。人文學院是一座 以標榜具有良好交流空間與活潑造形的建築體,其主要是由三部 份組成,分別為前棟T字形建築的 A 區、後棟建築的 B 區、及巨 蛋造型的演藝廳(圖 32)。

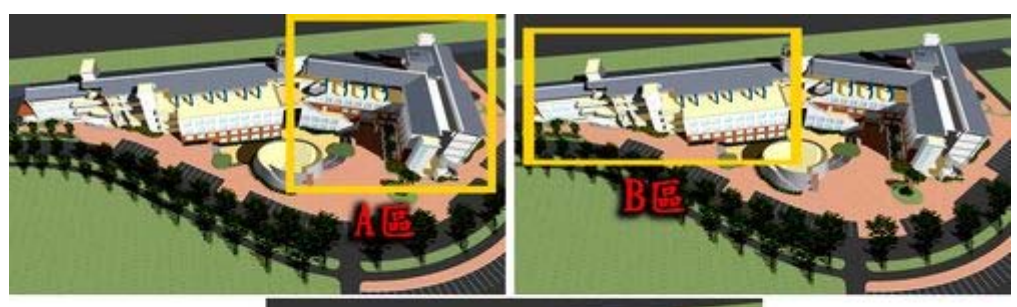

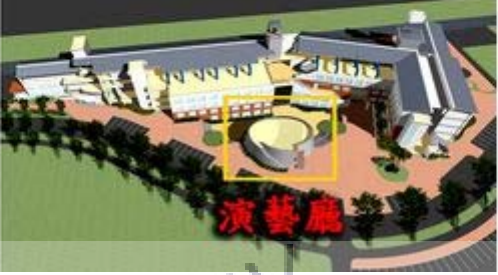

圖 32 人文學院校園建築外觀。資料來源:黃孟偉建築師事務所。

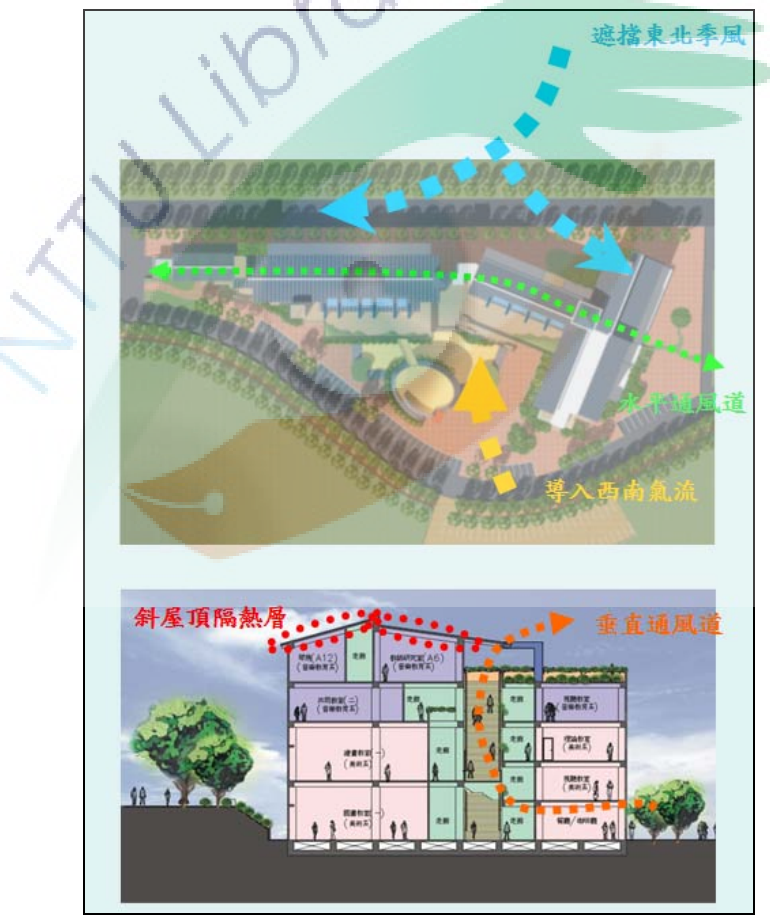

圖 33 人文學院建築因應空氣對流而設計的造型概念圖。資料來源:黃孟 偉建築師事務所。

人文學院位於整個國立臺東大學知本校區的最外圍處,A 區及 B 區的建築主體位置互相形成約 165 度的角度,其造型概念主要 是為了遮擋東北季風而設計(如圖 33)。

為了讓建築具有較好的空氣對流,其每一樓層都設有中央大走 廊,二樓的出入口則多達七個(圖 34),除了邊角處均設有五座 樓梯,在每一層的中央大走廊處也分別設有一至兩樓梯,但每一 層的樓梯位置都不相同(圖 35)。而建築內多處均設有大大小小 不同外觀的大陽台,讓人文學院有著特殊的外觀,與一般制式呆 板的建築外型顯然不一樣。

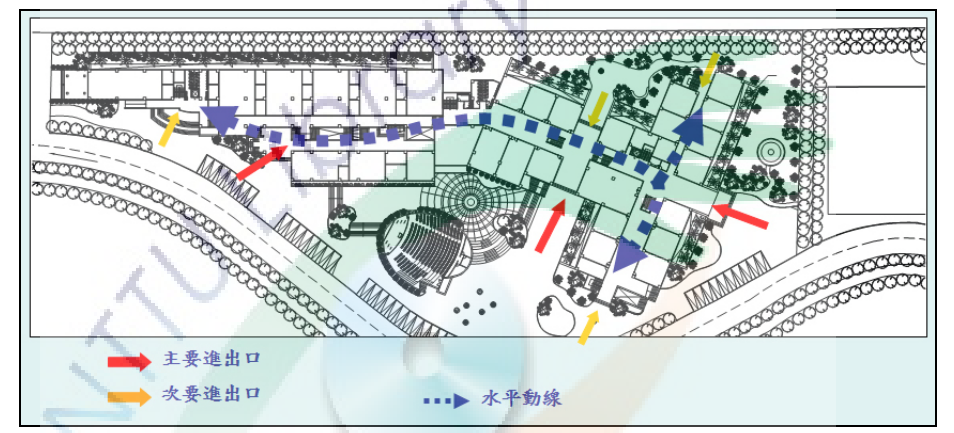

圖 34 人文學院一樓及二樓的主要及次要進出口指示圖。資料來源:黃孟 偉建築師事務所。

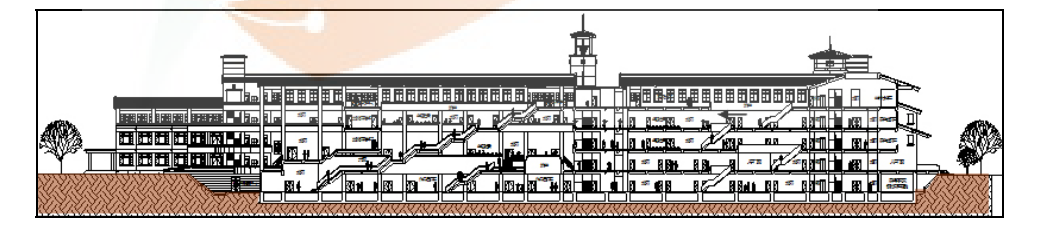

圖 35 人文學院各樓層大走廊樓梯分佈圖。資料來源:黃孟偉建築師事務 所。

由於人文學院座落的地理位置,其地勢不完全是平坦,但為了 要讓人文學院可以與大自然結合,其建築週遭環境仍保留著原有 高低不平的地勢,使得例如演藝廳與人文學院主體建築之間,則 形成具有圓弧階梯造型的廣場。但最值得注意的是,這樣迎合地 勢的結果是,人文學院三個主要出入口,會變成一個是在一樓, 兩個則是在二樓。在一樓的出入口是側門,在二樓的出入口一個 是人文學院的正門,另一個則是美術產業系的正門。

由於人文學院具有以上的特殊建築結構,對於需要到人文學院 上課、辦公、參加研討會等之新進教職員生或來賓,是不容易瞭 解想要到達的教室、系所辦公室、研究室、會議室、研討會場等 目的地的相對位置與方向。

目前人文學院的導覽主要是利用導覽立牌(圖 36)、牆壁張貼 平面圖(圖37)、及學校網站上的平面地圖(圖38)這三種呈現 方式,為來賓提供平面介紹以進行訊息的傳遞,而其內容表達方 式主要是以簡單的建築剖面圖像及文字來供人瀏覽。人文學院外 部目前分別在一樓主要出入口及二樓正門出入口的外圍附近設 有導覽立牌,並把每一樓層的平面圖以簡潔的方式來表現。而人 文學院內部則分別在各個不同的地方的牆面上,裝設單一樓層平 面圖及附有方向指示之名牌文字,來作為輔助人瞭解位置。至於 對非現場的人來說,他們唯一對人文學院大樓的瞭解,便是藉由 學校網站的平面地圖,但這幅平面地圖是沒有任何關於人文學院 細部位置的內容。因此閱覽者若有疑問,他們只能在現場透過簡 易的平面訊息來進行解讀。

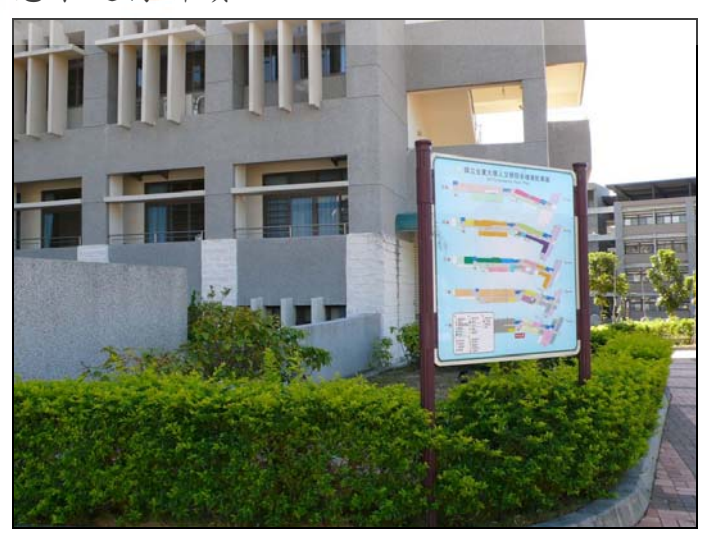

圖 36 人文學院正門入口附近之導覽立牌。

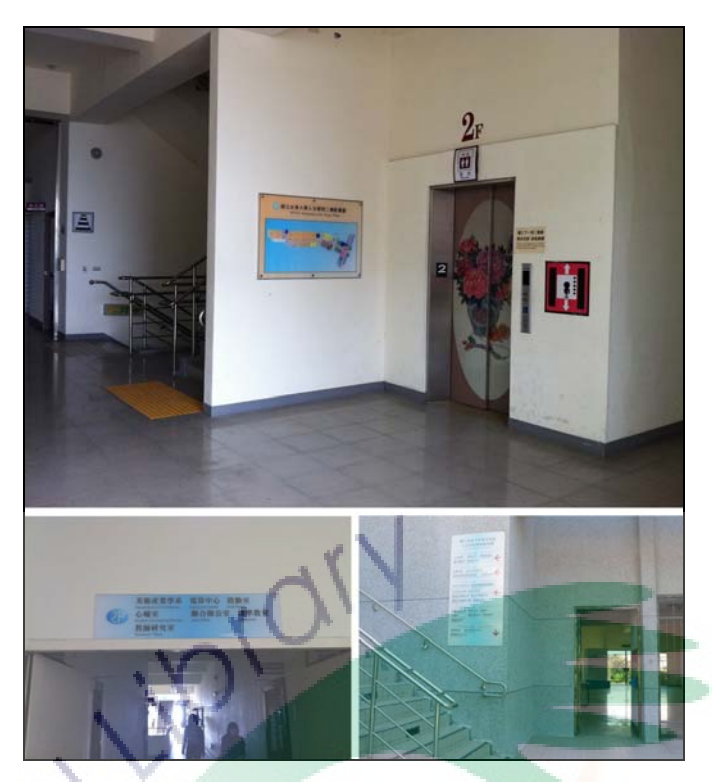

圖 37 上方為單一樓層其中一座電梯旁之導覽地圖,下方為各處通道及樓 梯附近之文字指示牌。

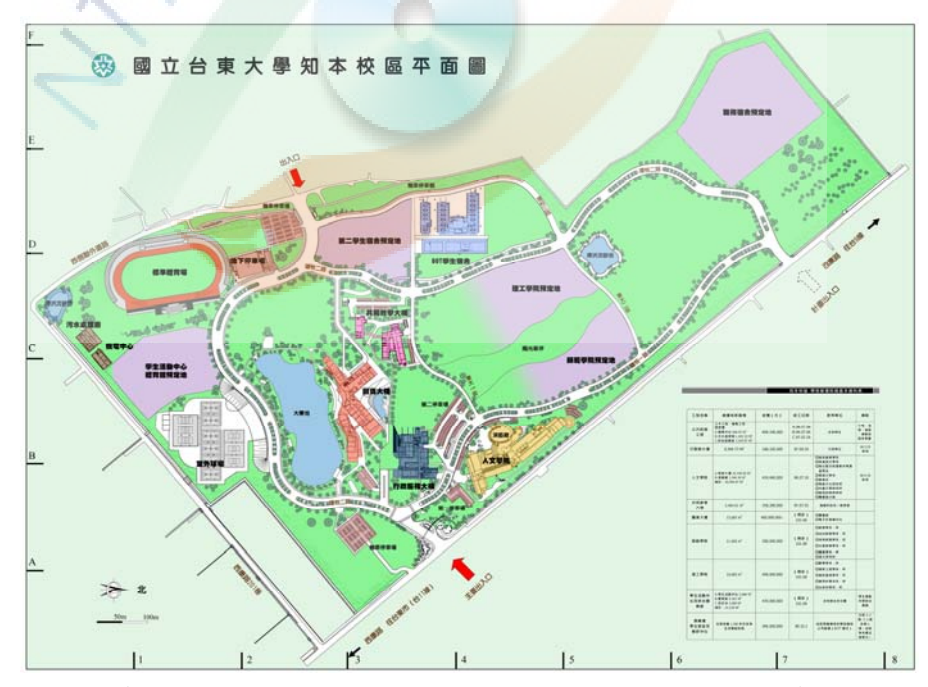

圖 38 國立臺東大學知本校區的校園地圖。資料來源:國立臺東大學校園 網站。

五、小結

透過本節之內容可知導覽的用途及重要性,也瞭解到電腦科技 對校園導覽的型態轉變有著要影響,使後來的校園導覽都依賴著 雷腦及網路。有研究指出,比起傳統的文字圖片導覽,使用影像 式虛擬實境來導覽校園,是較受使用者歡迎,因為它讓使用者有 親自操作的機會。而 Flash 和幾何式虛擬實境的校園導覽系統, 就具有更高的互動能力。但只有幾何式虛擬實境的校園導覽系 統,才能擁有操作和導覽 3D 虛擬校園的能力。

基於前節述對人文學院建築內部的空間結構及其目前所擁有 之導覽現況分析,其以現有的平面導覽資訊可能是不足以讓人瞭 解目前自己應該要往哪裡走較佳,特別是當新進教職員生正身處 在大樓內部時,就更不容易知道自己目前是身在何處。也因為這 樣,本研究希望為人文學院提供另一種更直覺的方式來呈現其外 觀及內部各處位置。

本研究希望利用擴增實境的本質,來提供一個三維、即時、互 動的虛擬人文學院導覽系統。擴增實境可以讓大家以 3D 方式來 導覽一座人文學院的校園模型,使用者可以隨時對其進行移動或 轉動,讓大家可以清楚從不同的方向去觀看這座建築裡的各個位 置,還可以與使用者產生各種互動效果。由前述的文獻可知,為 了提供立體的虛擬校園導覽系統,目前部份學校是採用虛擬實境 技術來建置它,雖然虛擬實境是可以讓使用者產生有如置身其中 的感受,但其操作方式是強烈依賴使用者須對電腦鍵盤、滑鼠或 搖桿能熟悉使用。而擴增實境則可以大量減少對使用者要熟悉操 作電腦這樣的要求,而且,由於擴增實境會把真實現場的影像即 時地與虛擬校園模型結合,所以,當使用者在進行操作時,會自 然讓使用者產生有如校園就在手中的感受。

46

經過前章節對擴增實境的概念及應用探討,瞭解到擴增實境除 了具有能夠更接近真實地呈現 3D 虛擬物的能力,它還擁有更直 覺性的操作方式,使得運用擴增實境於校園導覽,將期許會有更 好成效。同時,也瞭解到目前國立臺東大學人文學院的所能提供 的導覽方式現況,本研究期許可以為人文學院提供另一種更直覺 的導覽系統,來輔助校內各教職員生更容易及快速瞭解人文學院 之各個空間配置及位置。

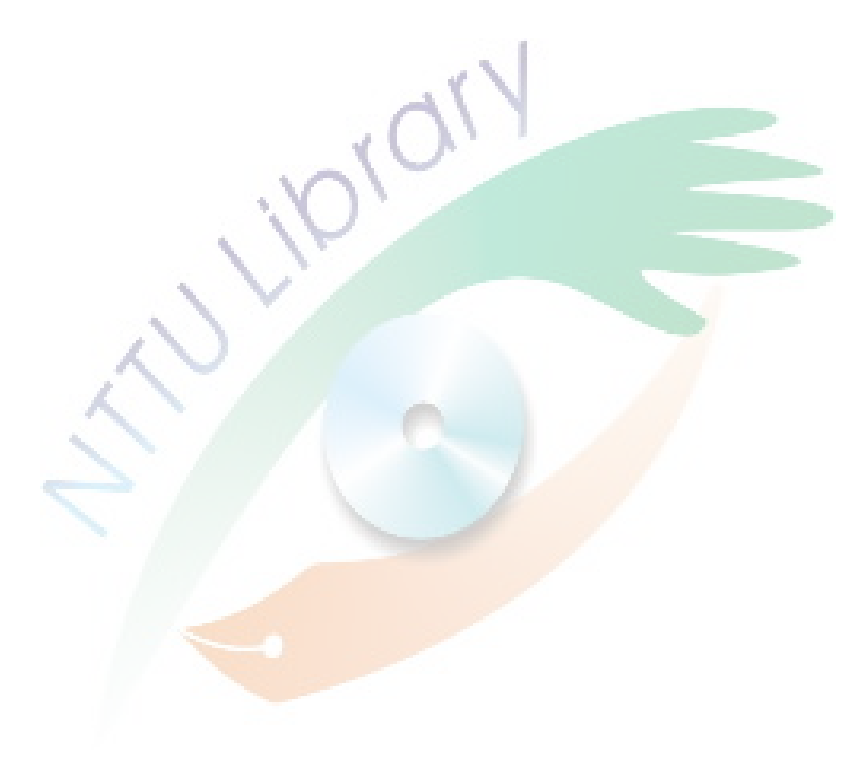

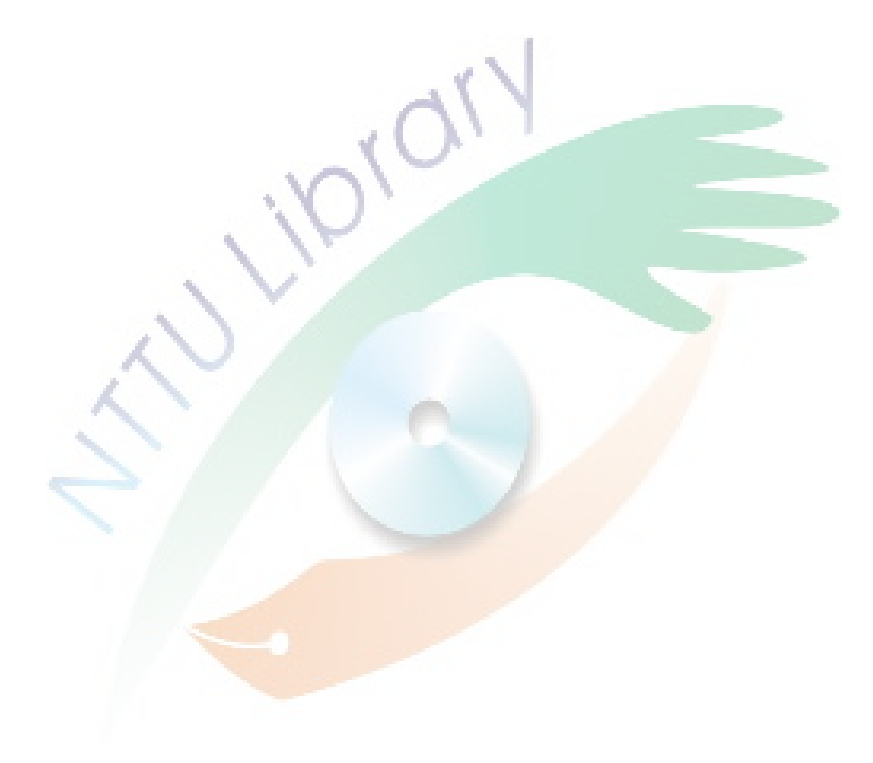

# 第三章 研究方法與實施

本研究透過下列所述之研究架構、研究方法、研究工具、研究對 象、以及研究流程等五節,分別說明本研究之實施方法與步驟。

#### 第一節 研究架構

本研究之研究架構如下圖 39 所示,主要是先透過對擴增實境技 術與虛擬校園導覽技術的相關探討,瞭解擴增實境相關的運作原理, 及技術的發展現況,並整理分析擴增實境在各領域以及導覽上的相關 應用,同時,也瞭解台灣普遍使用的虛擬校園導覽技術類別,分析其 優缺點,以幫助本研究進行擴增實境應用至虛擬校園導覽系統之相關 探討。

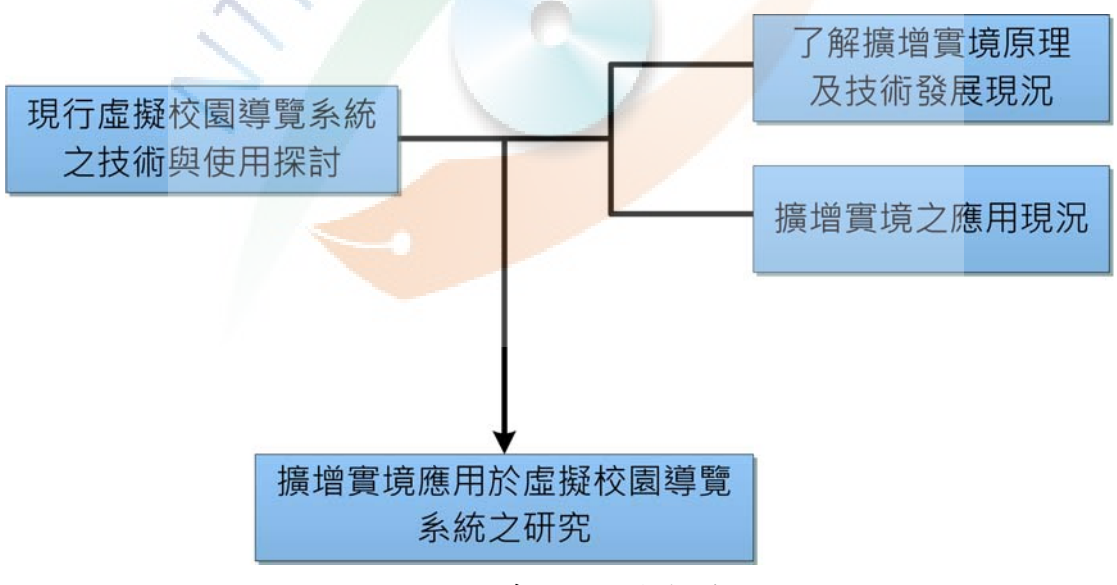

圖 39:本系統之研究架構。

### 第二節 研究方法

在前述之研究架構的基礎之下,本研究採文獻分析法探討擴增實 境目前可行的互動應用技術,並以雛形開發法進行擴增實境技術在虛 擬校園導覽的系統開發與建置,分別敍述如下:

一、文獻分析法

本研究透過文獻分析法進行資料蒐集、整理與分析等過程,經 由廣乏閱讀與本研究擴增實境應用及導覽主題相關的資料,有系統 地進行鑑別與分析,以利將擴增實境技術實際運用於虛擬校園導覽 系統中,並尋求最佳的開發途徑。

本研究從文獻探討可以瞭解適合本系統之擴增實境技術原理 與應用,分析並歸納可行之擴增實境互動方式。

二、雛形開發法

本研究的主要議題在於將擴增實境技術應用於虛擬校園導覽 中,探討其應用上之可行性,透過實際雛形開發的過程,分析其設 計要點,並藉由上述之文獻分析法來探討擴增實境應用方式與校園 虛擬導覽系統技術,使開發設計上有更多可依的理論。圖 40 為雛 形開發法之實施內容,共有四個部份,分別是使用需求調查、系統 功能設計、實作與系統測試、以及使用意見調查,分別敍述如下: (一)需求意見分析:透過進行相關需求調查,來瞭解使用者對虛 擬校園導覽擁的需求意見。

- (二)系統功能規劃:以需求意見分析結果為依據,採適合之開發 軟體進行所需要之互動介面與功能等相關規劃。
- (三)實作與功能測試:依照系統功能設計階段之設計,進行擴增 實境系統內容與介面功能的實作,並且在介面功能的設計與 運作上重覆進行系統測試。

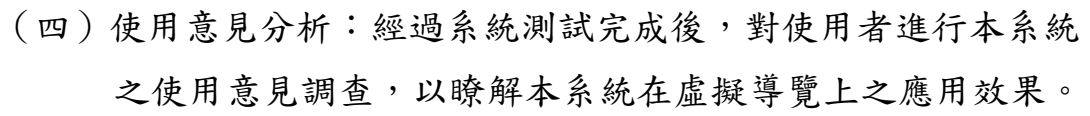

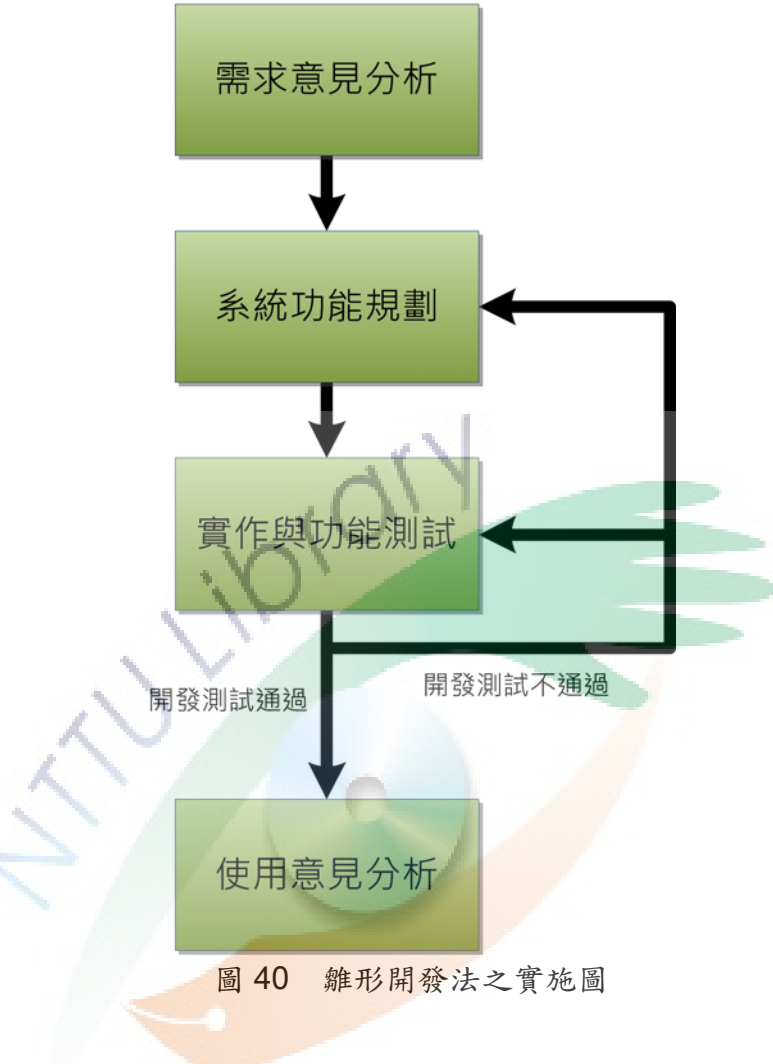

### 第三節 研究工具

本研究之擴增實境系統是以影像追蹤為基礎運作原理,因此本系 統之硬體與軟體必須能滿足此類擴增實境系統之建置需求,並且,為 能提供本研究建置本系統相關介面功能之相關依據,本研究利用需求 意見調查表實施相關需求內容收集。還有,為瞭解擴增實境對於虛擬 校園導覽的應用結果,本研究利用使用意見調查表實施相關使用意見 內容收集。針對硬體、軟體、需求意見調查表、使用意見調查表等研 究工具,其說明如下:

一、硬體

由於電腦科技越來越發達與普及,目前一般市面上販售的個人 電腦及網路攝影機,便足以滿足本系統開發之基礎硬體需求。

二、軟體

從文獻中可知, 擴增實境的應用已開始普及,說明市面上已有 簡易之擴增實境應用軟體出現。但由於本研究需求展現導覽功 用,因此,軟體是否能夠用以開發相關互動與介面功能等,便是 本系統最重要的考量因素,而本研究決定採用 Lighting Studio 及 Quest3D 軟體進行擴增實境與互動設計之應用軟體。

三、使用需求調查表

本研究為對國立臺東大學人文學院之空間位置導覽狀況,分別 瞭解使用者對導覽系統有何需求意見,會於使用需求分析階段發 放調查表,其內容分別有受試者之基本資料,以及對現行人文學 院導覽方式之感受與需求。

(一)基本資料:在基本資料方面,是以單選方式填答,主要針對 性別與身份這兩項進行調查,分項說明如下:

1. 性別:分別對男性與女性進行調查。

2. 身份:本研究以校內大學一年級學生為調查對象,來對 不同類別學院領域背景學生進行調查其相關感受。

- (二)對現行導覽方式之感受及需求:針對國立臺東大學人文學院 之空間位置資訊,希望瞭解使用者對目前學校僅提供立牌、 文字標誌、學校網站地圖等傳統平面圖導覽方式之使用感受 及需求狀況。本研究採用半開放性調查表方式,題目共有8 題,各題皆採用李克特量表(Likert Scale)四點尺度設計調 查表量表,皆以單選方式填答,分為「非常不同意」、「不同 意」、「同意」、「非常同意」。調查表題目內容如下述:
	- 1. 對於初到人文學院上課或辦事之新生來說, 您認為人文 學院之教室、系辦、老師研究室等空間所在位置是容易 被尋找到的。
	- 2. 您認為人文學院之教室、系辦、老師研究室等空間是容 易透過簡單的口頭描述便可以讓對方清楚瞭解其所在 位置。
	- 3. 對於不容易尋找到所要的空間位置和方向,您覺得這是 與人文學院擁有特殊設計的建築與環境構造有關。
	- 4. 若導覽系統能透過電腦提供 3D 校園建築模型, 是可以 成為一種更有效輔助瞭解人文學院之教室、系辦、老師 研究室等空間所在位置的導覽工具。
	- 5. 若以操作普通小卡片來取代操作電腦鍵盤滑鼠,來對 3D 人文學院建築模型進行任意的移動或旋轉,您會感 到有興趣且願意嘗試。
	- 6. 您希望導覽系統有可以讓您自由選擇對不同樓層進行 導覽之功能。
	- 7. 相較於單純文字說明,您希望校園導覽系統能夠加入影 音等多媒體內容。例如:系所活動剪影。
- 8. 整體而言,您對目前人文學院已提供之導覽方式是感到 滿意的,不需要更多以電腦輔助的校園導覽系統。
- 四、使用意見調查表

本研究於使用意見分析階段會發放對擴增實境導覽方式之使 用意見調查表,以瞭解擴增實境對於虛擬校園導覽之應用效果。 調查表之內容分別有受試者之基本資料及利用本研究擴增實境 系統對人文學院進行導覽之使用意見。

- (一)基本資料:在基本資料方面,是以單選方式填答,主要針對 性別與身份這兩項進行調查,分項說明如下:
	- 1. 性別:分別對男性與女性進行調查。
	- 2. 身份:本研究以校內大學一年級學生為調查對象,來對 不同類別學院領域背景學生進行調查其使用感受。
- (二)擴增實境導覽方式之使用感受:針對國立臺東大學人文學院 之空間位置資訊,希望瞭解使用者對本研究提供擴增實境導 覽方式之使用感受。本研究採用半開放性調查表方式,題目 共有 13 題。調查表之第 1 題至第 12 題是採用李克特量表 (Likert Scale)四點尺度設計調查表量表,皆以單選方式填 答,分為「非常不同意」、「不同意」、「同意」、「非常同意」。 第13題則供調查對象自由填答。調查表題目內容如下述:
	- 1. 我對本導覽系統內容的呈現方式感覺不錯。
	- 2. 我喜歡這個系統的介面設計方式。
	- 3. 介面設計的方式讓我容易了解建築內外各個空間的相 對位置。
	- 4. 介面所提供的功能讓我可容易進行校園導覽。
	- 5. 我可以很快學會使用本導覽系統介面的所有功能。
	- 6. 在視覺與操作動作上,我覺得系統的回饋是流暢的。
- 7. 在系統操作及互動過程中,我遭遇到許多操作上的困難 與錯誤。
- 8. 在操作過程中所發生的錯誤次數是我可以忍受的程度。
- 9. 就整體而言,我認為本導覽系統是具備容易使用的特 性。
- 10. 就整體而言,我覺得本導覽系統的互動內容是很有趣 的。
- 11. 透過圖卡來呈現 3D 虛擬校園的即時性互動方式是具 有趣味性的。
- 12. 就整體而言,我對於使用本導覽系統是感到滿意的。
- 13. 您對於本系統有何其他建議?

#### 第四節 研究對象

本研究旨在探討擴增實境技術在虛擬校園導覽之相關應用研究, 本研究是以國立臺東大學的大學一年級學生為研究對象,相關說明如 下所示:

一、在校園導覽系統之使用人數方面

本研究選擇國立臺東大學所有學院之一年級新生為究研對 象,主要是大學一年級學生會是國立臺東大學裡對校園環境感到 最默生的人群之一,學生不管在上課、辦理學生自己各類註冊或 流程、參予各類系辦或學生活動等,相較於一般學校老師或職 員,學生一般都會對校園導覽具有較高的使用頻率。而且,一般 來說,在每年學校的所有新進教職員生人數當中,大一新生會佔 其中的最大族群,依據國立臺東大學 2010 學年度學生註冊資料 得知,一年級學生數共有 847 位,而依據 2010 學年度教職員通 訊錄資料得知,全校教職員則只共有 289 位。因此,對於大學來 說,為一年級學生提供各種途徑讓他們瞭解校園環境是有其必要 性,也因而合理地成為最具代表性之調查對象。

二、在實施意見調查之便利性方面

由於國立臺東大學目前擁有臺東與知本兩個校區,學生也跟隨 在這兩個校區之間進行各種活動,例如上課、用餐、住宿等。但 為了可以給予學生在一般生活上的基本生活機能與安全,校方一 般會要求大學所有學院的一年級新生必需住宿於知本校內宿 舍,這對於實施本研究相關意見調查時,更容易進行抽樣。本研 究可以於宿舍進出口處設置桌椅擺放本系統設備,對進出之一年 級學生以便利抽樣方式實施。

56

# 第五節 研究流程

本研究依據前章節所述之研究目的與問題,策劃研究相關之流 程,其內容如圖 41 所示:

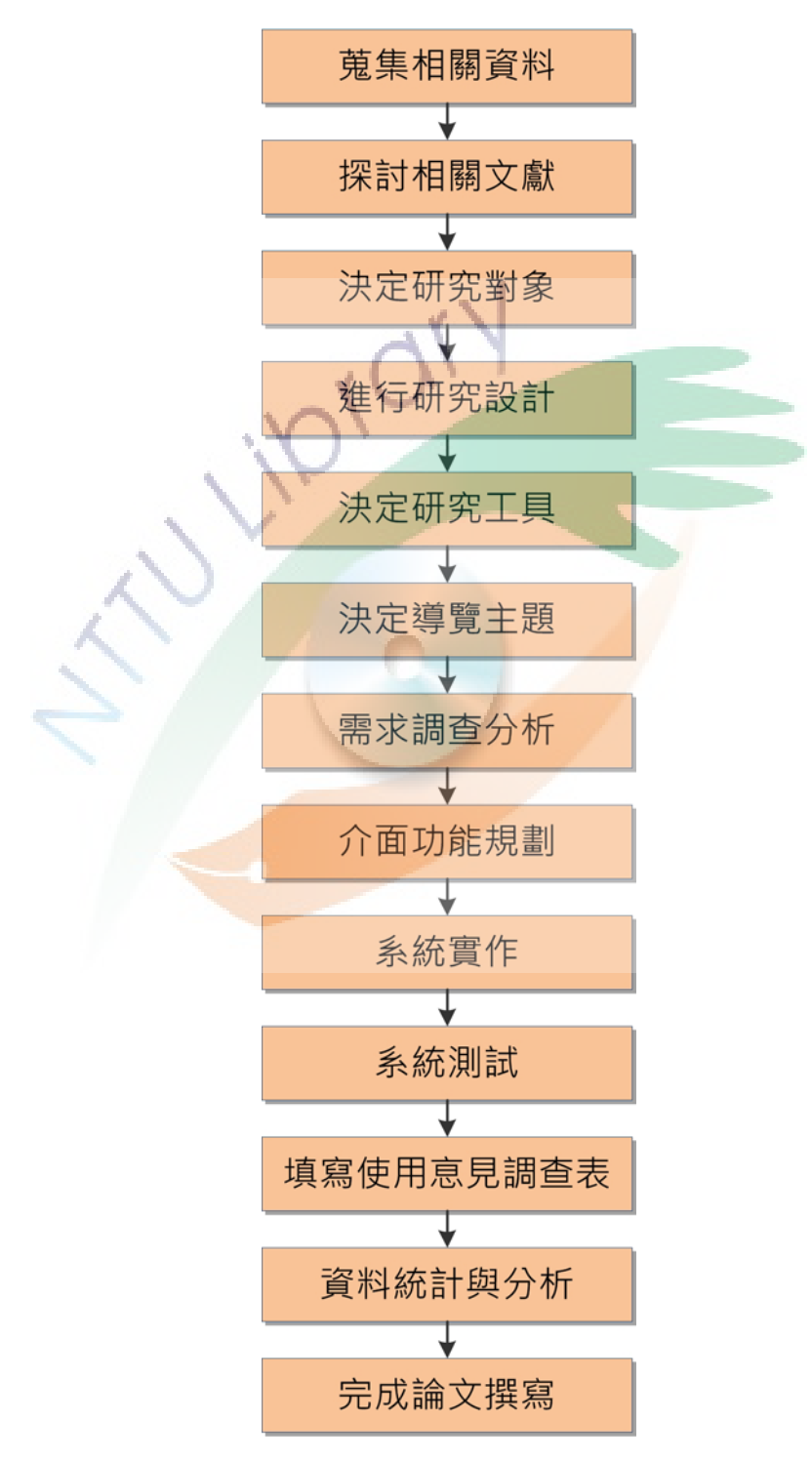

圖 41 本系統之研究流程
有關本研究的實施流程說明如下:

- 一、蒐集相關資料:透過搜尋資料庫、網站、期刊等與本研究主題相 關內容,以進行蒐集本研究所需資料。
- 二、探討相關文獻:透過閱讀所蒐集之資料,依據資料內容加以分類 及整理,以進行相關文獻之探討。
- 三、決定研究對象:依據研究主題與可進行之研究場域等因素考量, 決定以國立臺東大學一年級學生為研究對象。
- 四、進行研究設計:依研究目的,以雛形研究法進行相關研究設計。
- 五、決定研究工具:根據技術應用之相關文獻內容探討,以及上述研 究方式,以決定透過相關硬體、軟體、需求意見調查表、以及使 用意見調查表作為研究工具。
- 六、決定導覽主題:配合研究對象、可進行之研究場域等因素考量, 決定以國立臺東大學的人文學院建築為導覽主題。
- 七、需求調查分析:根據吳俊霖(2006)對互動設計的需求調查內容 作指標,編寫實作需求調查內容,徵詢專家意見作修訂,發展本 研究所需之需求意見調査表,以進行相關需求意見調査與整理。
- 八、介面功能規劃:根據研究範圍與需求意見調查整理結果,決定系 統介面與功能之規劃內容。
- 九、系統實作:依據導覽主題內容、系統之介面與功能設計內容,製 作所需的 3D 模型、互動的介面與功能,例如:分層導覽、空間 分類、多媒體製作。
- 十、系統測試:於建置系統之相關介面與功能過程中,反覆對系統進 行測試與修正。
- 十一、填寫使用意見調查表:根據 Nielsen(1993)評定介面的使用 性指標,編寫實作使用意見調查內容,徵詢專家意見作修訂, 發展本研究所需之使用意見調查表。
- 十二、資料統計與分析:將研究所得的資料與數據進行統計與分析, 以獲得研究的發現與討論。
- 十三、完成論文撰寫:依據研究發現與討論內容,歸納出研究結論, 將研究所得內容撰寫成論文。

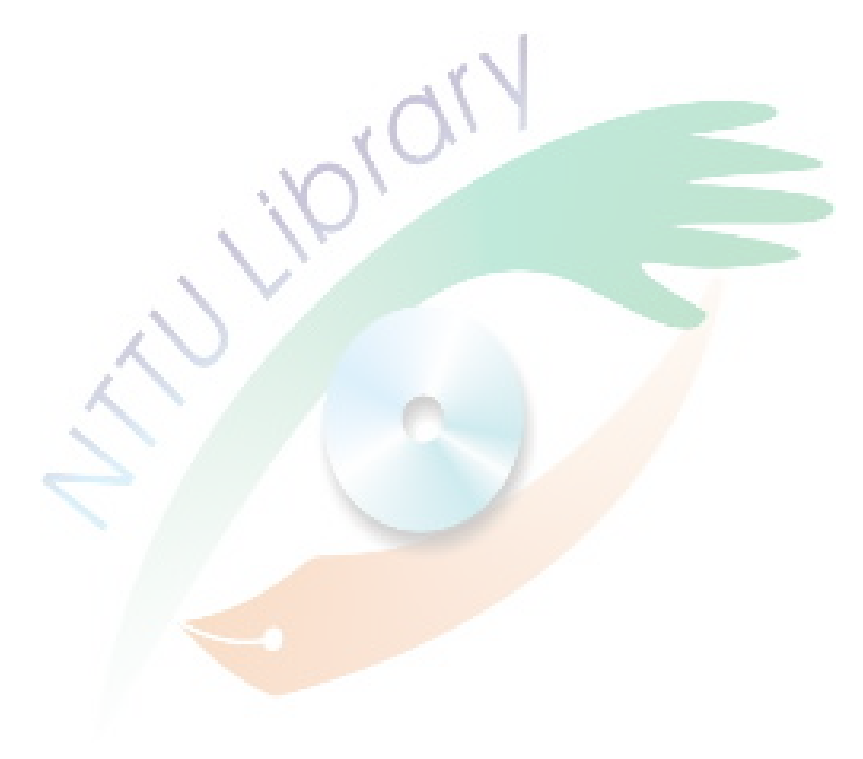

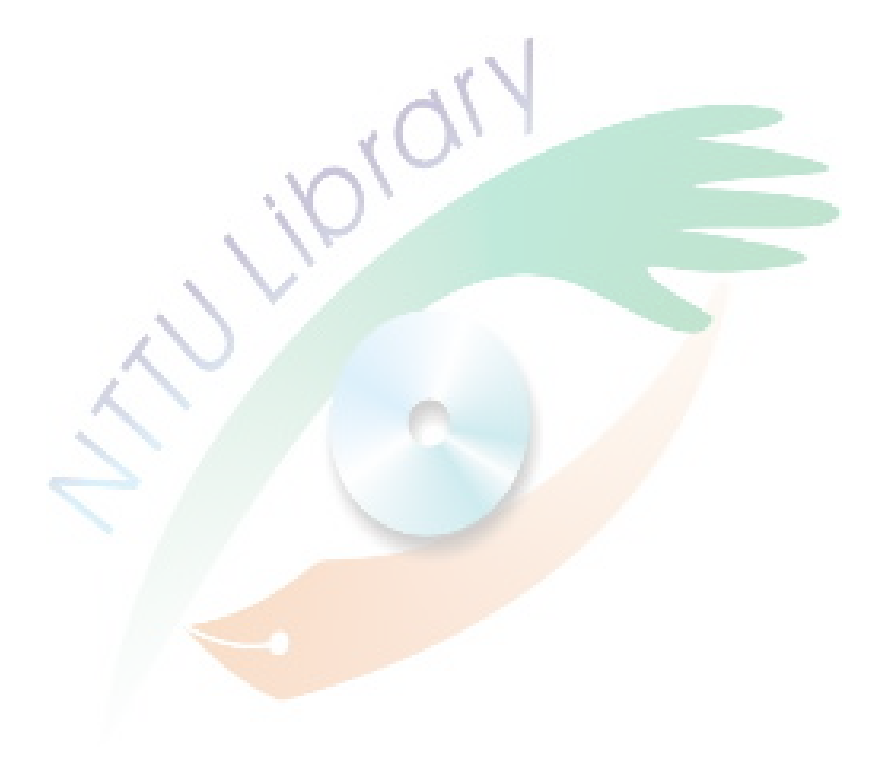

## 第四章 研究分析與結果

本研究將於本章節對擴增實境虛擬校園導覽系統進行說明校園導 覽系統相關需求分析與實作,並透過調查與分析使用者對本研究系統 之使用意見來瞭解本研究之相關成果。本章針對需求分析、系統功能 設計、實作與功能測試、以及使用意見分析進行如下說明。

## 第一節 系統之需求分析

本研究之系統需求結果主要是依據文獻分析結果與使用者需求意 見調查結果,由文獻分析本研究可歸納適用於本研究主題之擴增實境 系統架構,以決定可行之相關硬體與軟體。由使用者需求意見調查可 分析使用者對校園導覽系統之相關介面與功能需求。對於系統架構與 系統功能之需求分析結果如下所述:

一、系統架構之需求分析結果

本研究於文獻探討中針對虛擬校園導覽方面進行相關瞭解,發 現其目前相關困境,其說明如下:

- (一)對於目前具有 3D 虛擬校園的導覽系統技術,雖然可以透過 虚擬實境的技術來呈現,但是由於虛擬實境的使用介面是需 要使用者對電腦操作有某程度的認識,才能達到很好的使用 效果。而對於害怕必須透過滑鼠鍵盤才能進行導覽活動的使 用者來說,反而會減低使用意願。
- (二)目前大部份的校園導覽,仍然依賴傳純平面校園地圖的形式 來為到訪者尋找目的地,但是,平面校園地圖一般能帶給到 訪者的資訊很有限。它只能告知到訪者整個校園的粗略輪 廓,而且到訪者無法得到足夠的三維深度感知。縱使已經有

很多校園都開始透過學校網站技術來提供互動式的校園導

覽,但同樣也僅能以平面圖或照片的形式來呈現居多。

運用擴增實境來輔助虛擬校園導覽,最大的優點是在於補足上 述操作介面和感知的問題。這樣,除了可以為攜增實境帶來另一 種應用方式之外,還可以為虛擬校園導覽系統開託出另一種導覽 系統形式。

由文獻分析可知,擴增實境目前具有多項應用,而且擴增實境 在提供導覽服務上也已有相關應用,但這些導覽應用仍是以現場 導覽為主,而目前仍未在虛擬校園導覽方面有相關應用。從擴增 實境的導覽硬體架構來說,本研究從文獻中得知目前使用者需配 帶的設備主要有兩部份,分別是(1)手持式的輕便行動設備,例 如:智慧型手機、PDA 等;(2)背包等配戴式的笨重行動設備。 這些擴增實境硬體架構是為要進行戶外導覽而用。

本研究將擴增實境的導覽方式分為兩類,分別是戶外現場導覽 與虛擬導覽,其優點與缺點說明如下:

(一)戶外現場導覽:

- 1. 優點:戶外導覽確實具有提供很多有趣及豐富虛擬資訊 內容的優點。對於希望以慢慢遊走的方式來對戶外現場 環境進行更多瞭解的到訪者來說,它會讓導覽活動變得 更有趣味性。
- 2. 缺點:它們的應用形式,主要是透過遊走真實校園環境 才能得到額外資訊。例如:透過手持式裝置上的攝影機 把現場環境建築物進行攝取及辦識,對於該建築物的相 關虛擬資訊內容才會呈現在螢幕上。而且在硬體裝備上 則有下列缺點:
	- (1) 配戴式的行動設備,一般都很笨重,讓人不能很 自在的使用。
- (2) 手持式的行動裝置,雖然很輕便,但它的螢幕顯 示畫面非常小。
- (二)虛擬導覽:
	- 1. 優點:使用者不需要身臨現場才能得到導覽資訊,也不 需要受限於手持式行動裝置畫面太小的限制,並且不需 要使用者配戴任何裝備進行導覽。而且,如果到訪者對 想到訪的環境完全陌生,但又希望可以盡快瞭解目的地 相關的位置資訊時,以便洽公或新生報到等非旅遊性質 活動,這種虛擬導覽絕對比戶外現場導覽還來得容易發 輝它的功效。
	- 2. 缺點:無法與真正的校園現場環境與建築結合,讓導覽 內容都能與攝影機攝取之環境關聯在一起。

基於本研究之相關範圍與限制,本研究不以行動導覽為系統架 構,並且,本研究是希望提供可以容易讓使用者盡快對人文學院建 築環境得到瞭解之導覽系統,因此,透過一般電腦系統架構來進行 虛擬導覽會比戶外導覽還來得更有效率。

二、系統功能之需求分析結果

為確切貼近研究目的,本研究針對校園導覽系統之使用方面, 進行研究前之相關需求調查,透過發放調查表與分析需求結果, 提供應用擴增實境於校園導覽之解決方案,作為系統回饋與改進 的參考依據。以下將分別針對調查對象方面、人文學院空間位置 辨識難易度方面及虛擬校園導覽系統之需求方面來說明本研究 使用需求分析結果。

(一)在調查對象方面:本研究之使用需求調查表,是以 2010 年 國立臺東大學 847 位大學一年級學生為母體,其中師範學 院、人文學院及理工學院的總大一學生人數分別為 228 人、 229 人及 390 人。本研究按照各學院的總學生人數比例採便 利抽樣方式進行抽樣,最後填寫的大一學生數共 63位,其 中師範學院學生 17 位,人文學院學生 17 位,理工學院學生 29 位,其百分比如圖 42。而性別方面則男性有 18 位,女性 有 45 位。

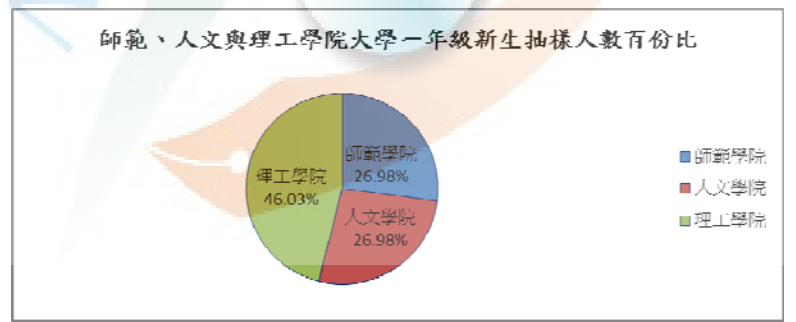

圖 42 師範、人文及理工學院大學一年級新生之抽樣人數比例

(二)在人文學院空間位置辨識難易度方面:本研究之擴增實境應 用是希望提供一種對 3D 校園建築模型的簡易操作介面,讓 使用者在操作過程中容易獲得空間導覽資訊,使校園建築或 環境的空間位置可以更容易地被得到瞭解。本需求調查表透 過以下三個部份,對人文學院空間位置是否易於瞭解、易於 敍述表達、與特殊建築構造是否有關,向被調查者進行瞭解 其相關感受,並獲得如下分析結果。

1. 針對人文學院的空間位置是否容易被新生尋找到,結果 如圖 43 顯示有 47.62%之被調查者是同意認為人文學 院之教室、系辦、老師研究室等空間所在位置是容易被 找得到的。

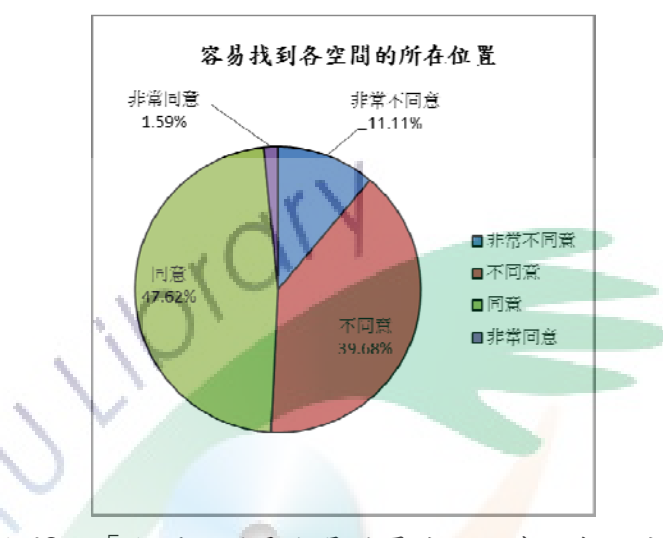

圖 43 「空間位置是容易被尋找」同意人數百分比

所以學生在這方面似乎沒有太大困難,但不同意者也佔 有將近40%之多,而且對其不同意之原因填答提供以 下內容:

- (1) 告示有些不清楚,樓層配置很特別,有些教室位 於角落不易尋找,告示在整個學院裡很少見。
- (2) 空間設置奇特,而且教室名稱相似。例如:學生 研究室和學生研究室(一),名稱相似,但位置卻離 很遠,甚至不同樓層。
- (3) 教室的編號未編在地圖上,且編號雜亂不按順序。
- (4) 如果剛開始沒有在網路上看過地圖會找不太到教 室,大樓旁的地圖有點簡略。
- (5) 初到人文學院時沒有人告知教室、系辦等位置。 老師研究室不太明顯很難找。
- 2. 針對人文學院的空間位置是否容易以簡單的口述進行 表達,結果如圖 44 顯示有 55.56%之被調查者是同意 認為透過簡單的口頭描述便可以讓對方清楚瞭解其所 在位置。

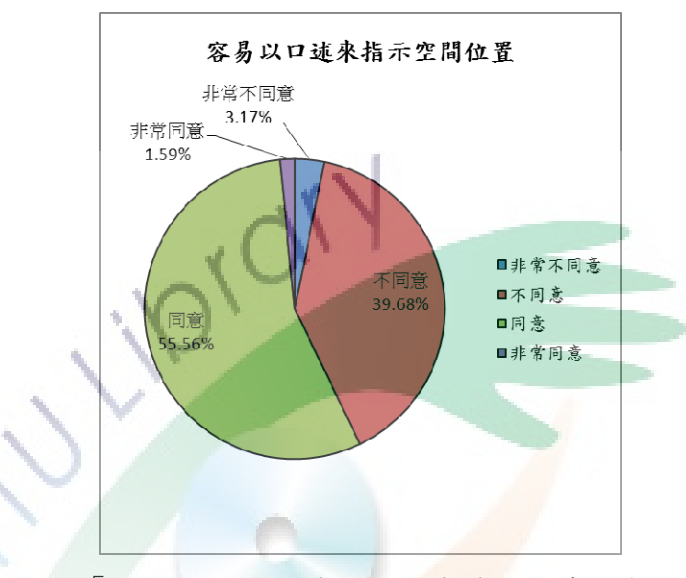

圖 44 「空間位置是容易以口述表達」同意人數百分比

但仍有 39.68%之被調查者不同意之。其中有一些困難 的地方,例如:

- (1) 人文學院設計有些複雜,從不同的入口進入就會 找到不一樣的地方。
- (2) 有的教室的地點或是老師辦公室在一些比較隱密 的地方較難描述。
- (3) 太多間教室、辦公室,而辦公室與教室又常常交 錯排列,有些地方不容易說清楚,教室的編號怪 怪的。
- 3. 針對人文學院建築構造使其空間位置不易尋找有關,結 果如圖 45 顯示有 60.32%之被調查者是同意認為人文

學院擁有特殊設計的建築與環境構造是與不容易尋找 到所要的空間位置和方向有關。

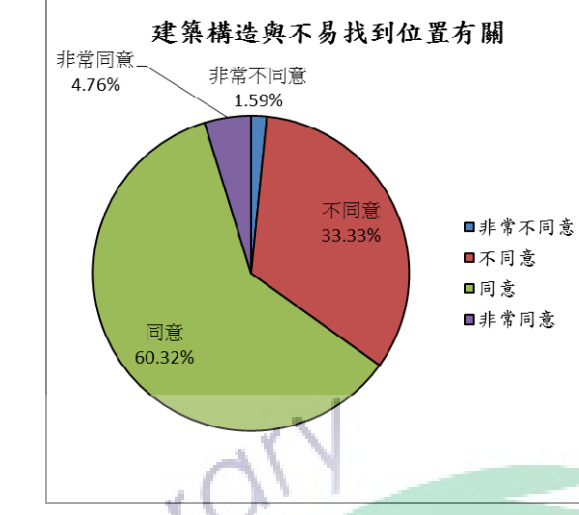

圖 45 「空間位置難以尋找與建築構造有關」之同意人數百分比

而其同意原因有以下幾種:

- (1) 二樓跟三樓不同,尤其是有些出入口一走就到二 樓。
- (2) 有時候會分不清自己在哪樓之類的。

(3) 對方向感不好的人會很難找地方。

- (三)虛擬校園導覽系統之需求方面:為瞭解使用者對虛擬校園導 覽系統於介面與功能上之相關需求分析結果,本研究分別透 過以下五個部份,瞭解利用電腦對提供 3D 校園建築模型、 操作 3D 校園建築模型的方式、分層導覽功能、加入影音多 媒體內容及整體校園導覽之需求狀況及意見,並獲得如下分 析結果。
	- 1. 針對希望導覽系統能透過電腦提供 3D 校園建築模型方 面,結果如圖 46 顯示有將近九成被調查者(「同意」者 有 66.67%,「非常同意」者有 22.22%)贊成認為 3D 校園建築模型是可以成為一種更有效輔助瞭解人文學

院之教室、系辦、老師研究室等空間所在位置的導覽工 具。

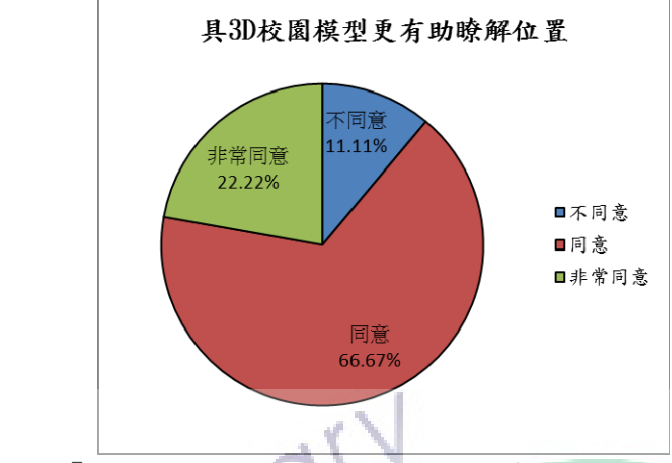

圖 46 「具 3D 校園模型能更有效輔助導覽」同意人數百分比

而其同意原因有以下幾種:

- (1) 需要極完整的校園導覽系統,這樣能更加清楚與 了解位置。
- (2) 立體的東西有助於了解,較方便尋找教室位置, 期待高科技導覽方式到來的一天。
- (3) 就跟 Google Map 的街景服務相同的原因。
- (4) 因為剛到這學校對這地方會不熟,而且有的地方 不好找,所以有模型會比較好,尤其是新生剛進 入就學時,找教室找的頭痛。
- 2. 針對以操作普通小卡片來取代操作電腦鍵盤滑鼠方 面,結果如圖 47 顯示約有八成被調查者(「同意」者有 63.49%,「非常同意」者有 19.05%)表示有興趣並願 意嘗試利用導覽小卡片取代電腦鍵盤滑鼠來操作 3D 建 築模型進行導覽。

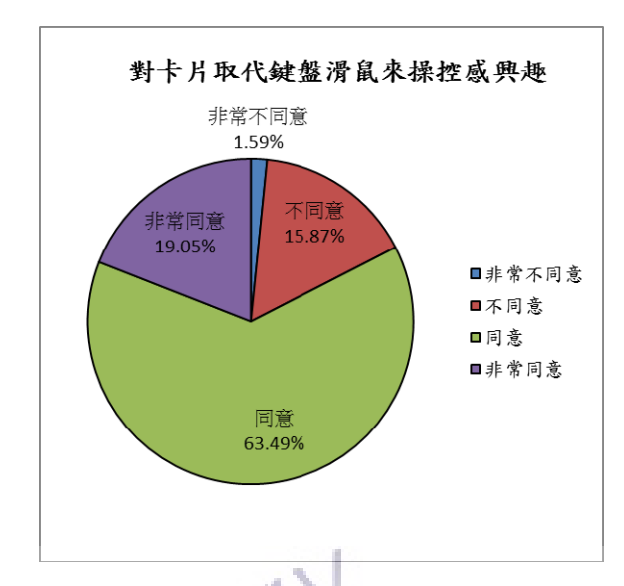

圖 47 「以卡片取代建盤滑鼠來操控感興趣」同意人數百分比

填答同意的同學對於導覽卡片有著新奇、有趣的想法, 且希望嘗試的去使用卡片來找到所需位置。

3. 針對希望校園導覽系統能提供分層導覽之功能方面,結 果如圖 48 顯示約有九成被調查者 (「同意」者有 73.01%,「非常同意」者有 25.40%)贊成希望導覽系 統可以提供讓使用者自由選擇對不同樓層進行導覽之 功能。

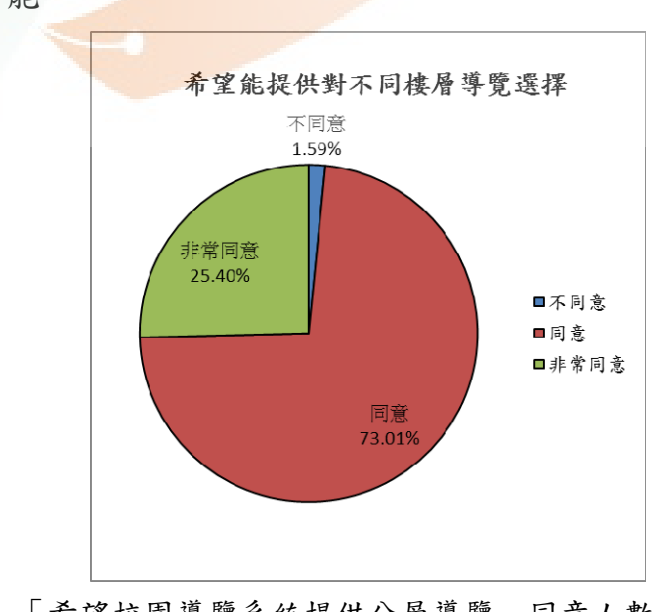

圖 48 「希望校園導覽系統提供分層導覽」同意人數百分比

而其同意原因有以下幾種:

- (1) 最佳的導覽當然需要分層的介紹樓層,這樣能以 最短的時間吸收資訊。
- (2) 針對自己想要了解的點去認識,而不是全方面去 看,或許有些人沒那麼多時間,而有些人並不需 要那些資訊。
- (3) 這樣方便規劃路線,可以更快找到自己想找的地 方。
- 4. 針對加入影音多媒體內容方面,結果如圖 49 顯示約有 八成被調查者(「同意」者有 63.49%,「非常同意」者 有 22.22%)贊成相較於單純文字說明,其希望導覽系 統可以加入例如系所活動剪影的影音多媒體內容。

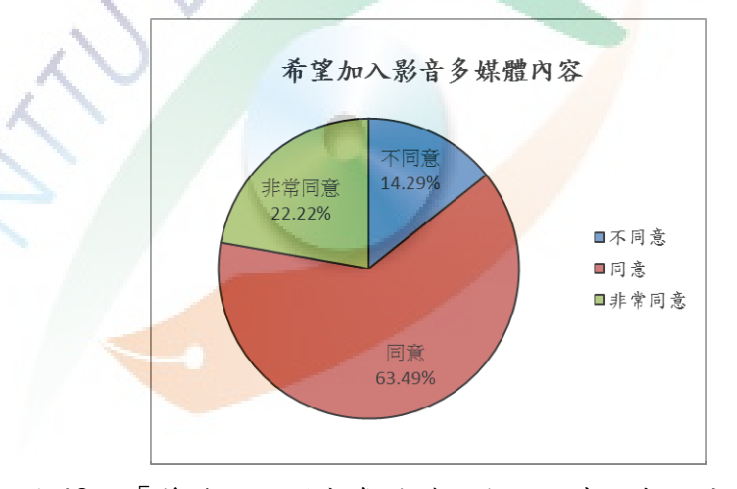

圖 49 「希望加入影音多媒體內容」同意人數百分比

而其同意原因有以下幾種:

- (1) 透過影音等多媒體有助於對校園的認識,會印象 深刻。
- (2) 招生很有吸引力。
- (3) 圖像比文字更容易讓人印象深刻且簡易明瞭。
- (4) 較生動,可以增加學生對各系所的印象。

(5) 當然有更好的科技可以用會更棒。

5. 本研究調查結果(如圖 50)發現對目前人文學院已提 供之導覽方式感到滿意,而不需要更多電腦輔助校園導 覽系統,確有約近7成被調查者(「不同意」者有 58.73%,「非常不同意」者有 11.11%)反對之。

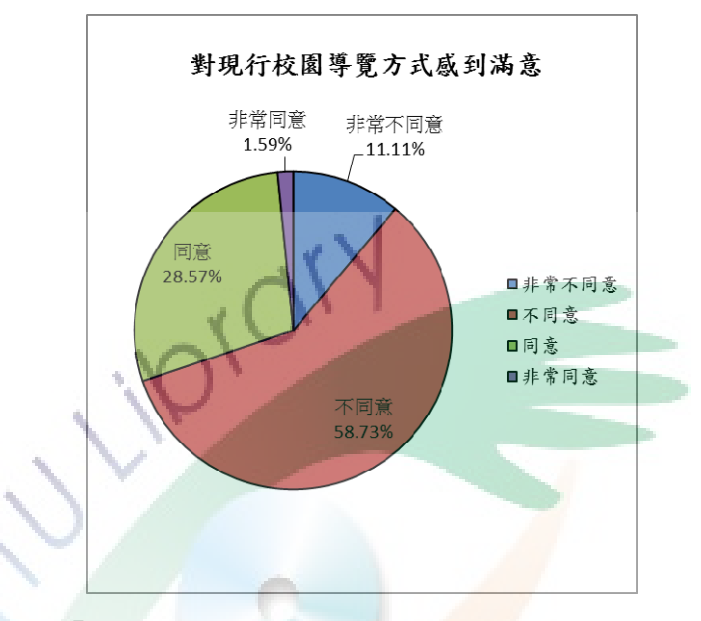

圖 50 「希望加入影音多媒體內容」同意人數百分比

其不滿意的原因有以下幾種:

- (1) 需要增加系統幫助學生更快適應環境。
- (2) 對於現在還要花時間找教室的我們會滿意嗎?
- (3) 還是希望能有更先進的導覽系統出現。
- (4) 教室圖示的標誌還是不太清楚,看不太懂,應多 加強方位的指標。
- (5) 希望能有更具體的方式。
- (6) 希望更能夠以簡單的操作方式呈現 3D 人文學院 建築模型。

由上述結果可知,在本研究抽樣人數共 63 位大學一年級學生 當中,在人文學院空間位置辨識難易度方面,仍然約有四成被調 查者認為人文學院的空間是不容易被尋找及被口述表達,有約六 成被調查者認為人文學院的建築構造是與空間不易被尋找有 關。而在虛擬校園導覽系統之需求方面,則約有九成被調查者皆 希望校園導覽系統能加入 3D 校園建築模型及提供分層導覽之介 面功能,而約有八成被調查者皆對加入影音多媒體內容方面,及 以小卡片取代電腦鍵盤滑鼠方面擁有相當需求,並有約近 7 成被 調查者認為現有對人文學院的校園導覽方式感到不滿意,而出現 對使用電腦輔助導覽之需求。

三、小結

針對虛擬校園導覽系統的使用需求意見調查,本研究有如下調 查發現:

- (一)人文學院在空間位置方面不易被辨認瞭解是與其建築構造有 關:有學生表示會分不清自己在哪一層樓,對方向感不好的 人來說會很難找地方。
- (二)學生希望導覽系統能提供 3D 校園建築模型、分層導覽與加 入影音多媒體內容等功能:有學生表示立體的東西會有助與 瞭解與方便尋找教室位置,也有學生表示最佳的導覽當然是 可以自由選擇樓層來進行導覽,這樣才能以最短的時間吸收 資訊。而部份學生表示加入影音多媒體內容能有助於對校園 的認識及印象深刻,對招生也很有吸引力等。
- (三)學生希望嘗試利用小卡片取代電腦鍵盤滑鼠來操作 3D 校園 建築模型:他們對於這種操作工具抱有新奇、有趣的想法。 從文獻探討可知,擴增實境與虛擬實境有別之處,就在於擴 增實境希望在現場擴增一些虛擬資訊,而且是即時性地跟隨 現場實物在真實三維空間中移動,這種體驗是有別於虛擬實

境的應用系統。擴增實境可以為使用者提供一種更接近生活 的操作工具 - 圖卡,而不是依靠鍵盤滑鼠操作 3D 校園建 築模型。

本研究期許可以製作一個更有趣味性的互動方式來導覽校 園。於下一節本研究將對需求調查分析結果進行系統介面及功能 的規劃與實作。

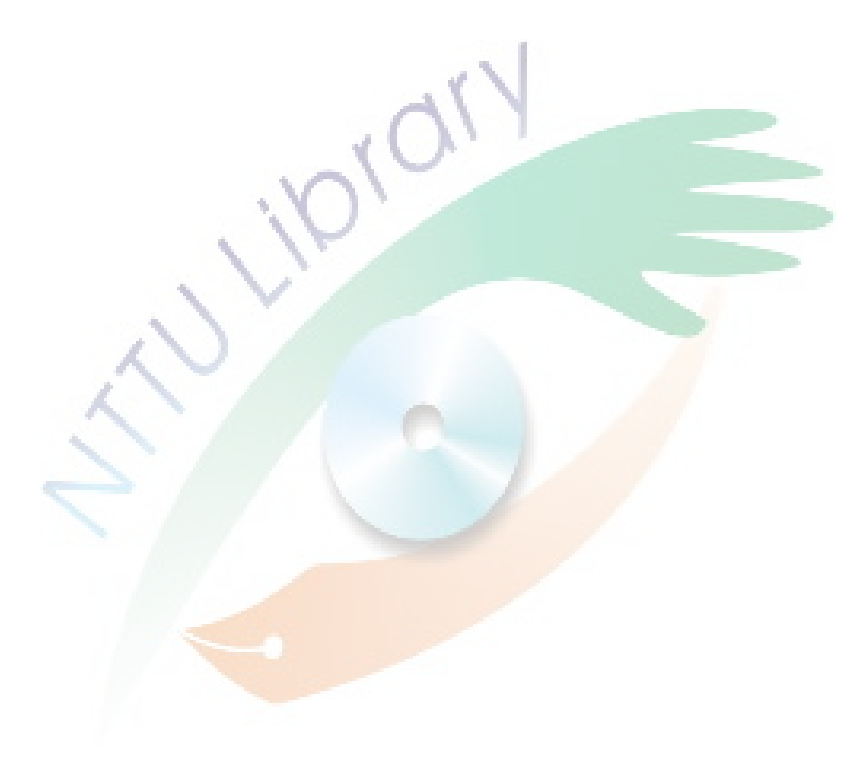

## 第二節 系統之介面與功能規劃

此階段主要是透過前一階段的需求分析結果,在介面與功能規劃 上,為使用者提供更容易理解校園建築空間位置及其它資訊內容的呈 現與操作方式。在進行介面與功能規劃之前,本研究對人文學院目前 建築構造與空間數量及位置,進行相關資料蒐集,以作介面與功能規 劃之用。如下針對資料內容收集、介面規劃、功能規劃這三部份進行 相關說明:

一、資料內容收集

在本研究的初期,會先對臺東大學人文學院整個建築物行進資 料收集。主要是收集關於建築的長、寬、高資料,以及各個隔間 的基本用途和名稱,並把資料填入表 7,用作建構虛擬建築內部 結構時作為空間名稱標示與分類的參考依據。其中"隔間編號" 與"隔間名稱"是供人辨別之用,而"隔間名稱"則為各個門上 的名牌。由於部份"隔間名稱"可能會出現相同名稱,例如:會 議室,所以透過填寫"管理單位"便能辨識隔間的使用或管理單 位為何。

另外,為了在建置本系統時能更有效地對隔間各個位置進行規 劃,本研究將人文學院建築大樓切割成兩部份(如圖 51),從平 面來看具有 T 字型的是第一部份,稱作 A 區;從平面來看轉折後 的是第二部份,稱作 B 區。

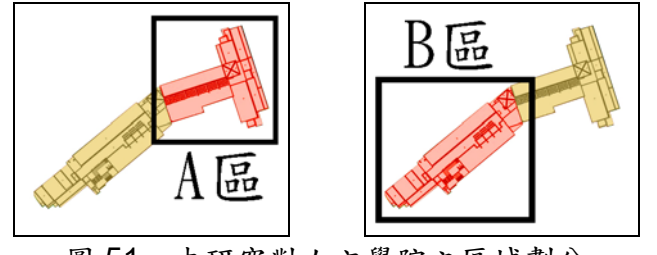

圖 51 本研究對人文學院之區域劃分

74

表 7 中的"所在區域"則用以填入隔間是位於前半部還是後 半部。而"隔間用途"則用以對隔間進行分類,主要為教室、辦 公室、老師研究室、樓梯出入口及洗手間這五類。其中辦公室是 包含各系辦、會議室、討論室、系學會、研究中心、練習室等各 類非教室和老師專屬研究室空間。

表 7 隔間基本資料表

| 隔間編號 | 隔間名稱 | 所在區域 | 隔間用途 | 管理單位 |
|------|------|------|------|------|
|      |      |      |      |      |
|      |      |      |      |      |
|      |      |      |      |      |

另外,除了對人文學院建築的空間導覽提供資料之外,為了讓 本研究系統能更多元化地進行展現,本研究將對各系所曾經舉辦 過的活動,各選一項近期活動,並進行相關照片資料的收集,並 製作成剪影多媒體影片,再加入本研究系統供使用者欣賞。

這部份的照片資料收集,主要會從各個系所單位的所屬網站開 始收集,若所屬網站沒有放置任何活動照片,則製作一段小影片 告知使用者活動剪影內容正處於建構狀態中。

二、介面規劃

如下圖 52 中所示,本系統之功能選項皆放置於書面的右邊, 分別由上而下有學校的 logo 規劃、分層導覽使用按鈕、空間分類 顯示使用按鈕、各系所單位所屬剪影播放按鈕。而畫面的左邊主 要是用作顯示點選空間分類選項後的所有所屬空間名稱,如圖 52 中畫面左上方的藍色空間名稱是代表目前第三樓層中的所有出 入口位置名稱。當圖卡出現於攝影機前方時,左上方各個藍色空 間名稱皆有一條紅線出現,紅線的一端永遠接著空間名稱,而紅 線的另一端則永遠接著圖卡上 3D 模型對應的空間位置,不管使 用者如何移動,紅線的兩端會一直這樣接著,如圖 53 所示。但

也因為紅線會一直這樣接著,所以在轉動或移動圖卡時,很容易 出現多條紅線互相交叉而導致看不清楚每一條線到模型上的正 確位置為何。因此,本系統在介面上增加了左下方的小圖示,以 提供使用者可以參考小圖示所指示的擺放位置,如圖 53 每條紅 線便會是以出現最少交叉的方向呈現。

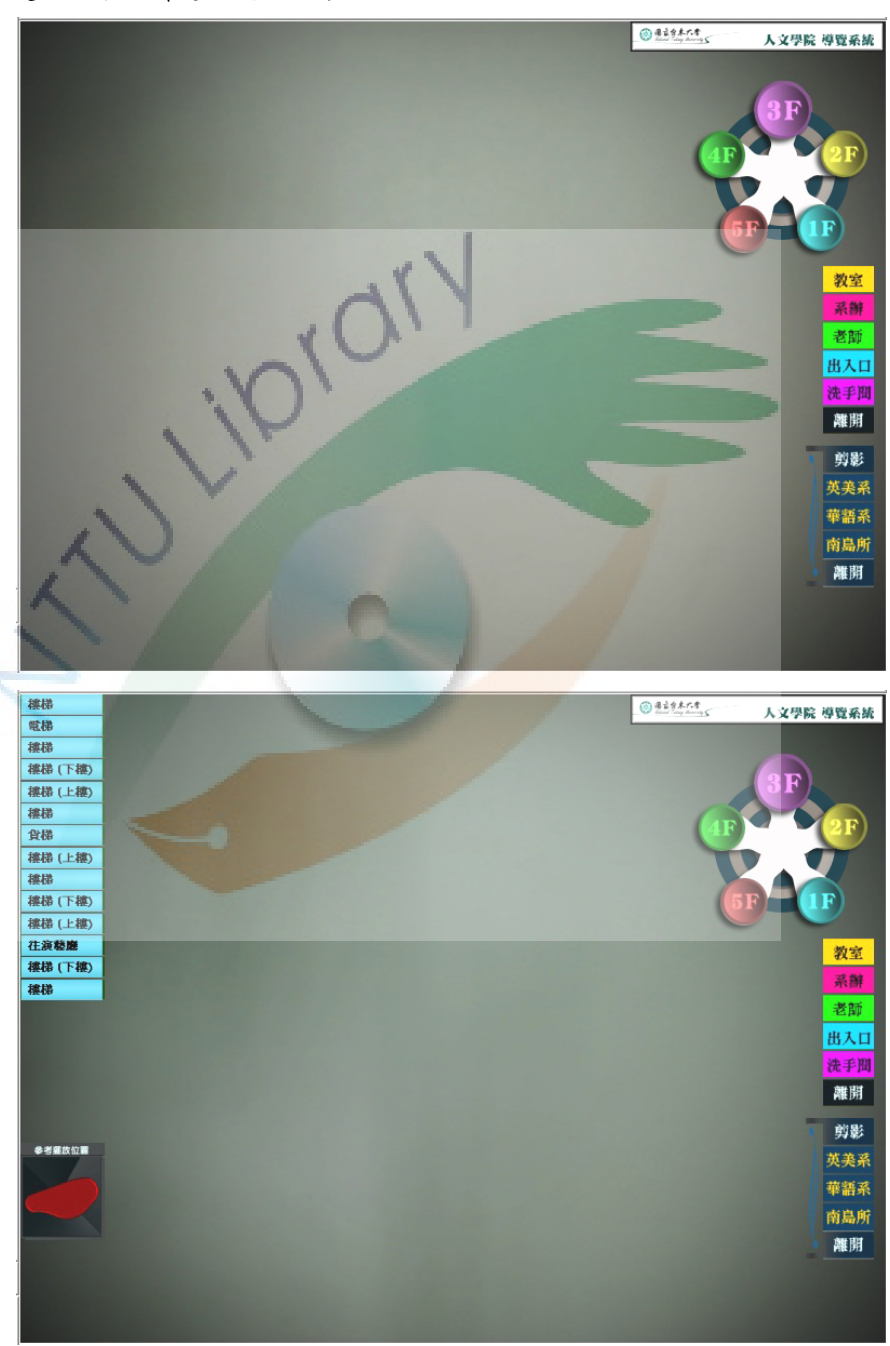

圖 52 擴增實境校園導覽系統之各個介面規劃。 上方是開始時的介面畫面,下方是當點選左邊的空間分類時的介面畫面。

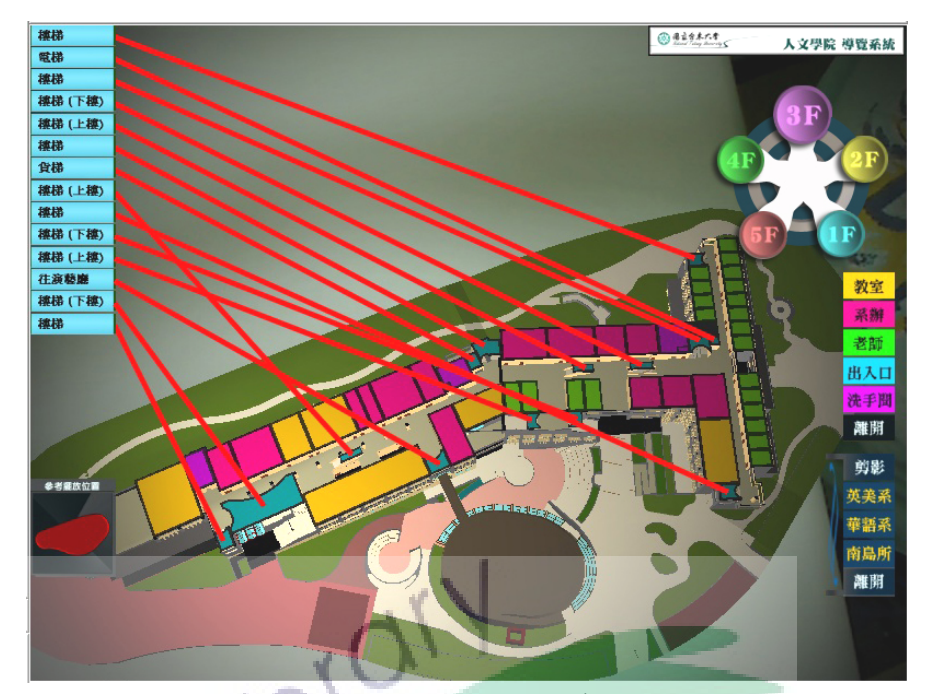

圖 53 圖卡對應的 3D 模型出現, 畫面左邊的空間名稱便出現紅線指 向模型中對應的空間位置。

而對於點選畫面右下方的剪影播放選項後,影片的播放介面位 置擺放如圖 54 中所示。主要以 16:9 的影片長寬比放置於畫面的 左上方。

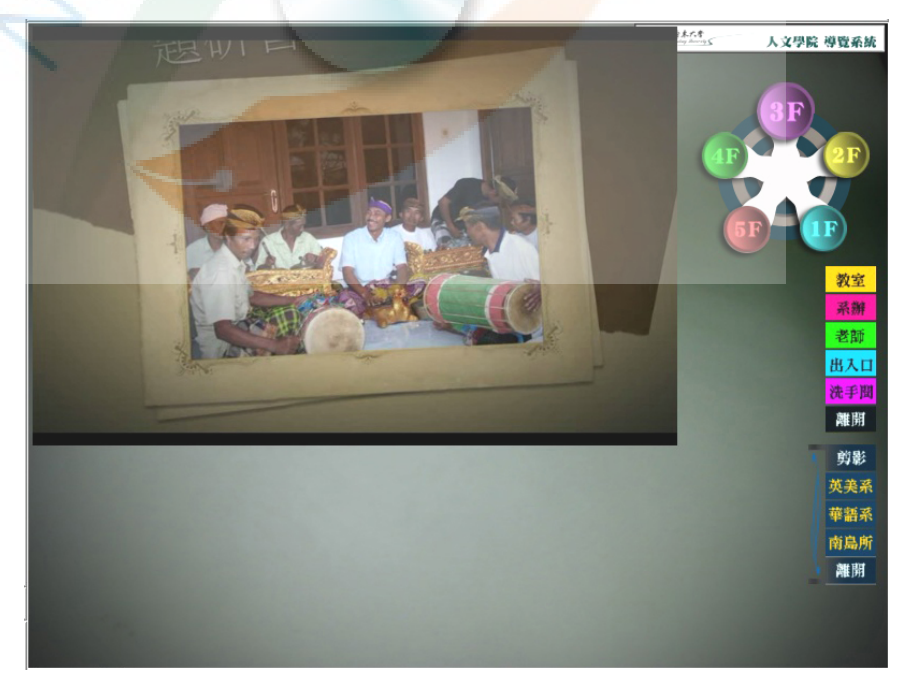

圖 54 剪影播放畫面的放置位置

三、功能規劃

為滿足使用者對虛擬校園導覽系統之相關需求,本研究將針對 下列功能進行分別說明:

(一)分層導覽功能:分層導覽主要功能是在於切換讓圖卡分別獨 立呈現各個樓層使用。其逐層內容分別列於表 11 中,當使 用者把滑鼠移至圖形灰色滑鼠左鍵便能針對樓層逐一切換。 表 11 分層導覽功能之切換模型內容

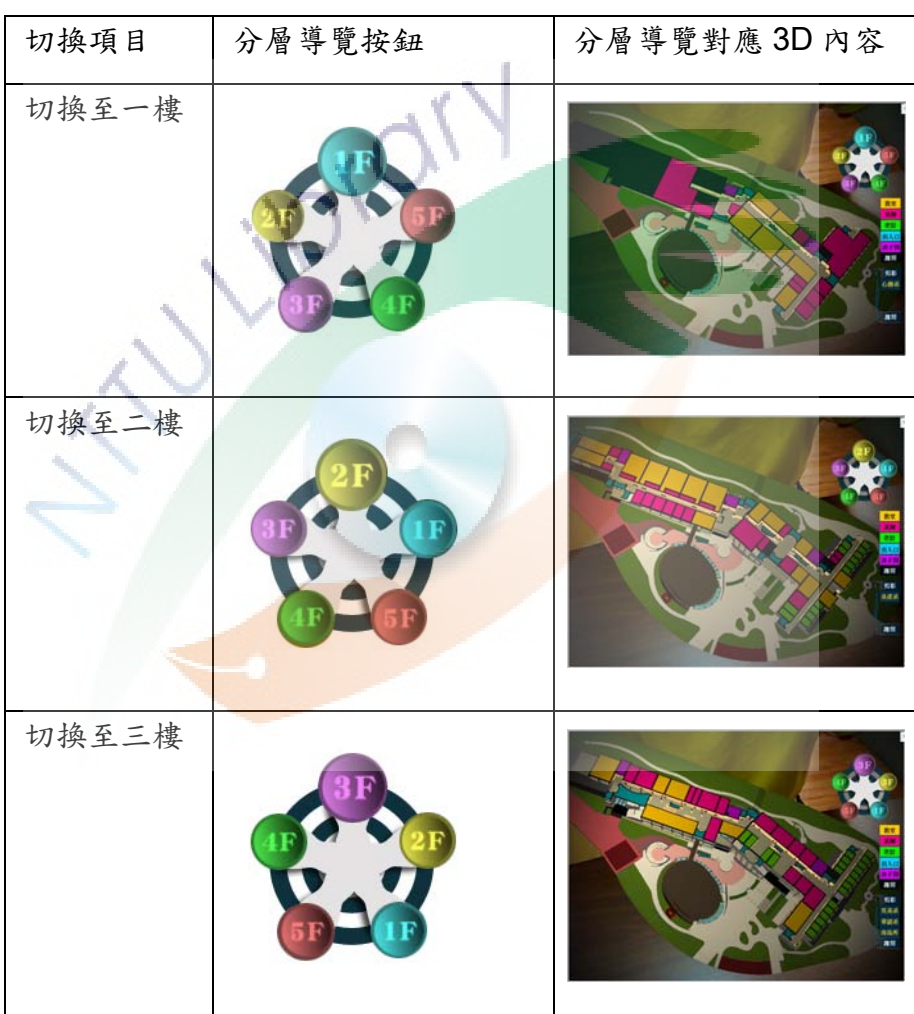

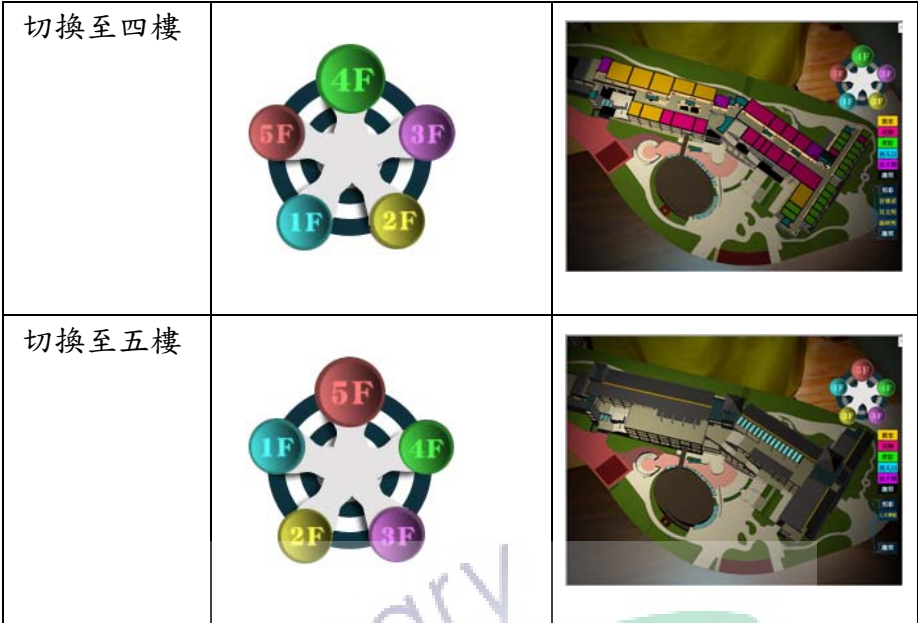

(二)空間分類顯示功能:除了上述的分層導覽外,為了讓使用者 更快速地找到希望到達或瞭解相關位置,這主要因為人文學 院單獨一樓的隔間空就多達三十至四十幾間之多。使用者可 以依照自己想要看的類別指示按左邊有多個顏色的色塊。為 了讓模型的各個空間呈現具有更好的辦認度,本研究針對這 些空間分類顯示逐一透過不同的顏色進行區隔。若使用者不 需要使用這個空間分類功能時,可按下"離開"按鈕即可讓 紅線消失。

| 空間分類項目                       | 按鈕                                 | 呈現對應的空間名稱及紅<br>線指示 |
|------------------------------|------------------------------------|--------------------|
| 二樓的教宝空間                      | 教室<br>系辦<br>老師<br>出入口<br>洗手聞<br>離開 |                    |
| 二樓的系辨或各類會<br>議、研討會、中心等空<br>間 | 教室<br>系辦<br>老師<br>出入口<br>洗手間<br>離開 |                    |
| 二樓的老師研究室空間                   | 教室<br>系辦<br>老師<br>出入口<br>洗手間<br>離開 |                    |
| 二樓的樓梯及出入口空<br>間              | 教室<br>系辦<br>老師<br>出入口<br>洗手間<br>離開 | 黒貝                 |
| 二樓的洗手間空間                     | 教室<br>系辦<br>老師<br>出入口<br>洗手間<br>離開 | $\mathbf{a}$       |

表 12 空間分類顯示功能切換

(三)剪影播放選擇功能:表 13 是剪影播放按鈕所使用的選單項 目圖像,使用者導覽到不同樓層時,對應的剪影播放按鈕選 單圖即跟隨變換。其按鈕設定方式與空間分類顯示之按鈕設 定類同。主要用以提供使用者透過滑鼠點選按鈕來控制要播 放哪一則剪影影片。

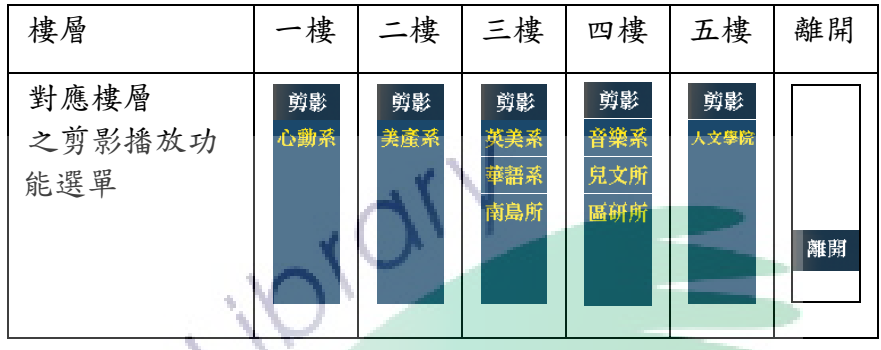

表 13 各樓層剪影影片播放按鈕功能選單內容

四、小結

以上是本研究系統的導覽介面與功能之規劃內容,由文獻探討中 可以發現,與本研究系統架構類同之擴增實境應用,多數缺少介面相 關的設計,也就是說它們的用途較著重於單純展示 3D 模型供使用者 透過圖卡自由操縱觀賞,讓使用者有著跟過往以鍵盤滑鼠操縱模型不 一樣的感受。但針對一個大型校園建築來說,只有單純展示整個 3D 校園建築實景是不足夠為使用者帶來更多相關的導覽內容。為了更確 切滿足使用者對導覽方面的需求,以加強導覽相關功能,本研究以使 用需求調查所分析的結果為依據,分別針對介面與功能這兩方面進行 相關規劃如下:

(一)分層導覽介面與功能:由於需求調查結果顯示,使用者希望 虚擬校園導覽系統是可以針對不同樓層進行分別導覽,因此 本節針對分層導覽所需之介面按鈕,以及功能內容進行上述 相關規劃。

- (二)空間分類介面與功能:為了可以更清楚指示與識別每一空間, 本研究把人文學院各空間進行分類,並在系統介面上特別加 入空間名稱以及會跟隨 3D 模型移動的對應線條,使用者可 以透過介面上的空間分類顯示功能按鈕,來輔助使用者更快 速瞭解空間名稱與相關對應位置。
- (三)影音多媒體介面與功能:由於需求調查結果顯示,使用者希 望虛擬校園導覽系統可以提供例如剪影的影音多媒體內 容。本研究以系所為單位,進行相關按鈕的介面與功能規劃。

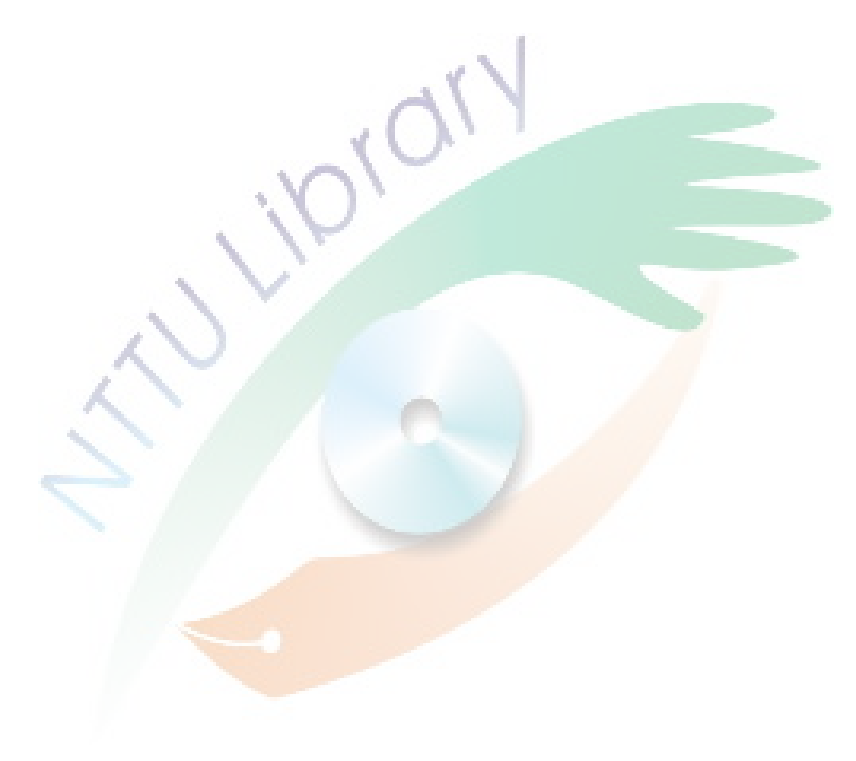

## 第三節 系統實作與測試

由文獻分析可知,擴增實境的基礎核心問題是虛擬物及真實影像 之間的位置座標關係。而真實影像的攝取方式、位置的追蹤方式、顯 示的方式、以及應用方式等,都會導致擴增實境系統整體設備架構有 著相當大的差異,其產生的功能也同樣有顯著不同。以下將對本系統 在整體的建置設計方面進行說明。針對本研究之系統架構建置、系統 內容與功能建置、系統測試這三部份進行細詳說明如下:

一、系統架構之建置

本系統是屬於以影像辦識追蹤法為基礎架構的系統,所以攝影 機是本系統的重要設備之一。而本系統的顯示形式,是採用桌上 型的電腦螢幕。因此,本系統會以桌上型電腦和電腦攝影機為硬 體的基礎架構(圖 55)。

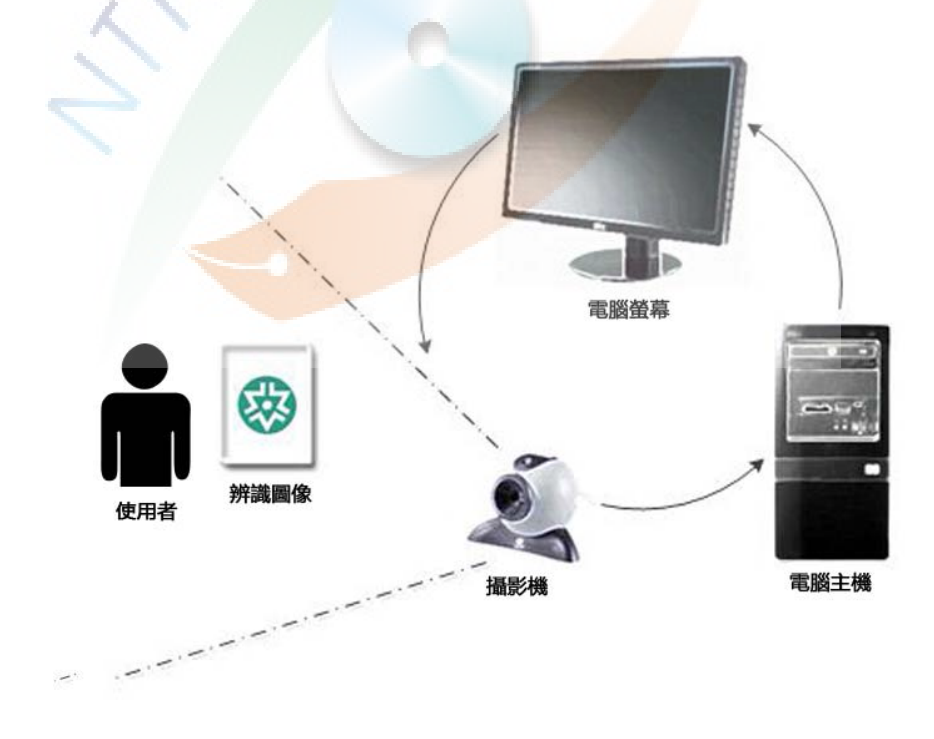

圖 55 本系統之硬體架構設計

由於考量到研究的時限和成本,本系統希望能在精簡的硬體設 備及製作環境下,仍能讓使用者可以進行有效的虛擬校園導覽, 設計如下詳細硬體及軟體需求之規格內容:

(一)硬體需求:擴增實境的硬體需求是以進行影像處理的相關設 備為主。為讓虛擬影像不容易產生延遲出現之狀況,電腦內 置之處理器速度、記憶體多寡及顯示卡的處理速度及技術, 都是影響本研究系統所呈現之效果。表 5 是本研究對系統的 硬體規格內容,其中列出電腦處理器、記憶體及顯示卡的基 本規格需求。對本系統而言,表中所列之顯示器和網路攝影 機規格,都是目前市場上隨意挑選便可購買到,因為目前一 般的顯示器和家用網路攝影機的效能及功能普遍都越來越 優良。而硬碟及揚聲器則只用以存取資料及播放聲音;同上 所述,目前市場上一般購買到的硬碟容量已遠超於表中的硬 碟容量規格。圖卡是由紙張和硬卡紙所製作而成,經過設定 的特定圖案將會被印製在紙上,再把紙張貼至硬紙卡而成。 在系統運作上,它才是啟動本系統的重要物件。

表 5 硬體需求規格表

| 硬體名稱       | 規格                                | 用途   |
|------------|-----------------------------------|------|
| 顯示器        | 一般19 吋以上, 1280x1024 pi 解析度以上      | 畫面顯示 |
| 網路攝影機      | 標準電腦網路攝影機, 640x480 pi 解析度,        | 畫面擷取 |
|            | 支援 DirectShow 驅動程式                |      |
| <b>CPU</b> | Intel Core 2 duo 2Ghz 以上          | 影像虛理 |
| 記憶體        | 2GB 以上                            | 影像虛理 |
| 顯示卡        | 64 MB 以上, 支援 DirectX10 及 OpenGL 驅 | 影像虛理 |
|            | 動程式 (例如: GeForce 8600)            |      |
| 硬碟         | 40GB                              | 資料存取 |
| 揚聲器        | 一般普通的電腦喇叭                         | 聲音輸出 |
| 圖卡         | 由一張印有特定圖案紙張和硬紙卡所組成                | 圖像辨識 |

(二)軟體需求:為了校園建築物及各樓層的虛擬影像能與實體結 合,使操縱擬虛內容的介面更人性化,且增加互動性,這需 要相關軟體技術整合運用。以列表 6 是本系統所使用的軟體 及相關用途。

| 軟體名稱                | 版本規格   | 用途          |
|---------------------|--------|-------------|
| SketchUp            | 7版     | 3D模型建構與材質處理 |
| 3ds Max             | 2011 版 | 轉換模型格式      |
| Lightning Studios   | 4.2.3版 | 真實與虛擬影像混合   |
| Quest <sub>3D</sub> | 4.2.3版 | 互動與介面設計     |
| Photoshop           | CS3 版  | 圖卡的圖像繪製設計   |

表 6 軟體需求規格表

1. SketchUp:這套應用軟體最初由位於科羅拉多州博爾德 市的成立於 1999 年的 Last Software 公司所設計。 SketchUp 最初是在 2000 年 8 月發行。2000 年,在首 次商業銷售展上,它獲得了社區選擇獎。隨後它發現了 一個位於建築以及樓房設計產業的市場,並且迅速的發 布了針對這種專業性工作需要的修訂版。它早期成功最 關鍵的就是快速的學習掌握,相比於其他商業可獲得的 三維工具有較短的學習期。在 2006年3月14日, Google 公司被他們為 Google Earth 所開發外掛程式所 吸引,最後收購了Last Software 公司。並於 2007年1 月9日, Google 公司正式發行 SketchUp 6, 直至目前 SketcUp 已發行到第 8 版。

SketchUp 是一套免費軟體,它擁有簡潔的使用工 具與操作介面,它是一套很容易且直接式的 3D 建模工 具。其顛覆傳統的建模軟體學習方式,以接近設計師最 直覺的手繪設計概念,不必忙著尋找操作指令的位置, 就能以最短的時間完成設計作品,降低無謂的時間與成 本耗損。例如:要建立一個長方體,SketchUp 只需要 兩個步驟,透過推擠方式(Push/pull),就可以輕易建

立一個長方體模型(圖 56),這比起傳統使用 AutoCAD 這類專業建模軟體是非常易學及操作。

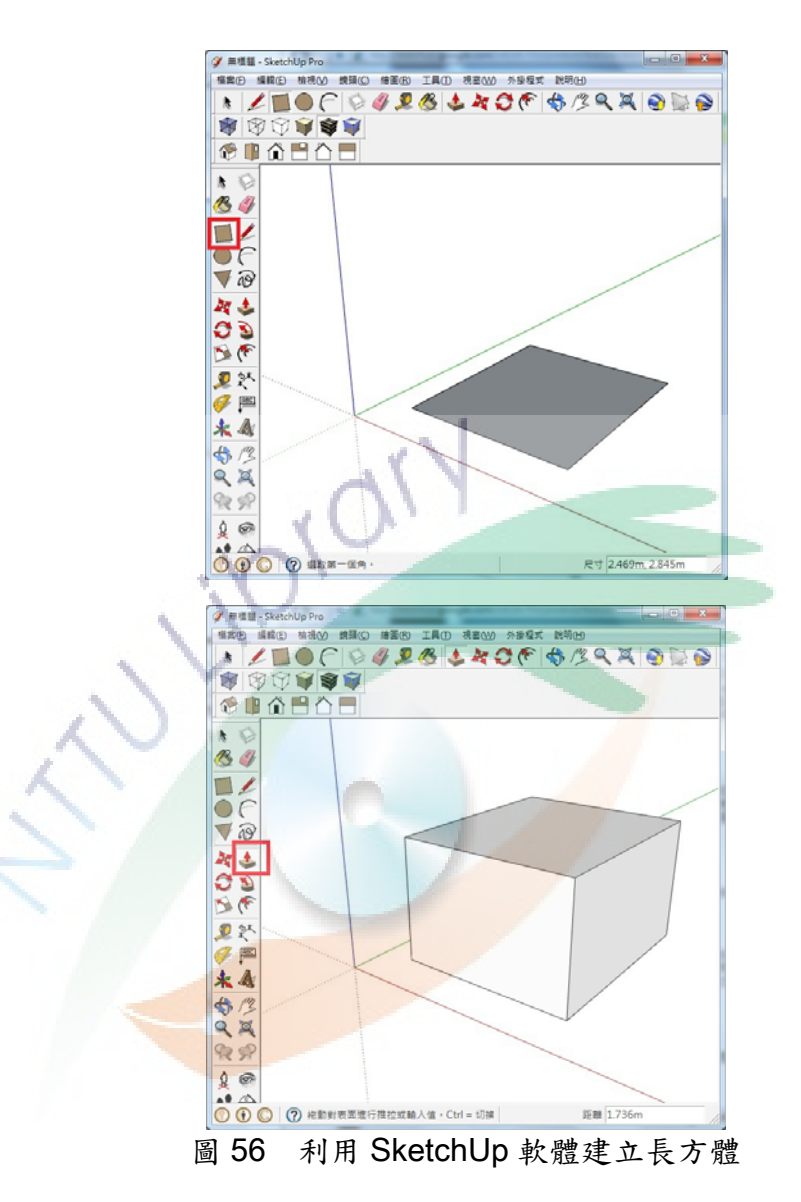

Push/pull 用途:抓取二維表面然後通過推或者拉 伸使之成為三維,Google 在教程中強調這是 Google SketchUp 最主要的亮點,並擁有專利。

由於 SketchUp 在建築物方面的建模簡易,因此, 使用它來建構校園各式各樣的建築大樓,將會是非常不

錯的選擇,而本系統針對臺東大學人文學院各樓層建 模,更希望仰賴 SketchUp 這套軟體來完成。

2. Lightning Studios:它是本國"遠颺科技"開發的 AR 軟體。遠颺科技是本國的一群富有創意與夢想的人所組 成。他們透過目前時下熱門軟硬體應用,希望整合商業 行銷模式,來期望創造企業的下一個藍海。遠颺科技是 一家專門提供創新性多媒體軟體產品的公司,例如虛擬 實境軟體及擴增實境軟體皆為其主要開發產品。他們的 團隊也有投入替其客戶建製各式各樣的多媒體網站。

而對於如何幫助傳統行銷手法變革,以滿足現行變 化迅速的商業社會,遠颺科技除了採用 Quest3D 架構 的 AR 辨識系統之外,並積極推出採用 Flash 架構之 AR 辨識系統,使用者無需額外安裝 Plugin, 即可觀看 AR 效果, 它不僅支援 IE, 更可以支援 Google Chrome 等瀏覽器,大幅增加觀看方便性。便捷的瀏覽環境與軟 體整合,成功開創不同的軟體應用,更提升行銷話題與 效用。

在成本及功能等各方面的考量之下,本研究評估選 擇採用遠颺科技在 Quest3D 的架構下所開發的 AR 辨 識系統, 即 Lightning Studios, 來作為開發本系統最關 鍵性的軟體。Quest3D 是一套專業互動程式開發的虛擬 實境軟體,其特點是透過友善的圖形介面來撰寫各類的 互動程式,並且可以自由開發多元化的互動方式,可以 整合 3D 模型、影片、照片、聲音等多媒體資訊,再透 過 Lightning Studios 把互動內容以擴增實境的方式來 進行呈現。

- 3. Photoshop:由於本研究會藉由圖卡來作為操作介面, 為能把圖卡上的繪圖能有更美觀的設計,本研究選擇利 用功能強大的 Photoshop 軟體,來進行美工編修的軟 體工具。
- 二、系統內容與圖卡之建置

經過資料收集完成後,便緊接著是系統建置,其主要分成兩部 份的內容製作。第一是虛擬內容的製作,第二是實物介面的製作 (圖 57)。虛擬內容主要是指針對建置人文大樓的虛擬建築物, 以及進行擴增實境技術置入與互動方式等相關製作及設定,當中 需要從模型建置開始,然後進行貼圖渲染,擴增實境功能建置, 以及影音製作這四個次步驟。而第二部份的實物介面則是指本系 統的實體操作介面,也就是前節所述之圖卡。為了讓系統的整體 觀感及易於操作使用,圖卡上的圖案,需要先經過美編及繪圖, 最後才印刷並製作成如圖 64 之外觀。

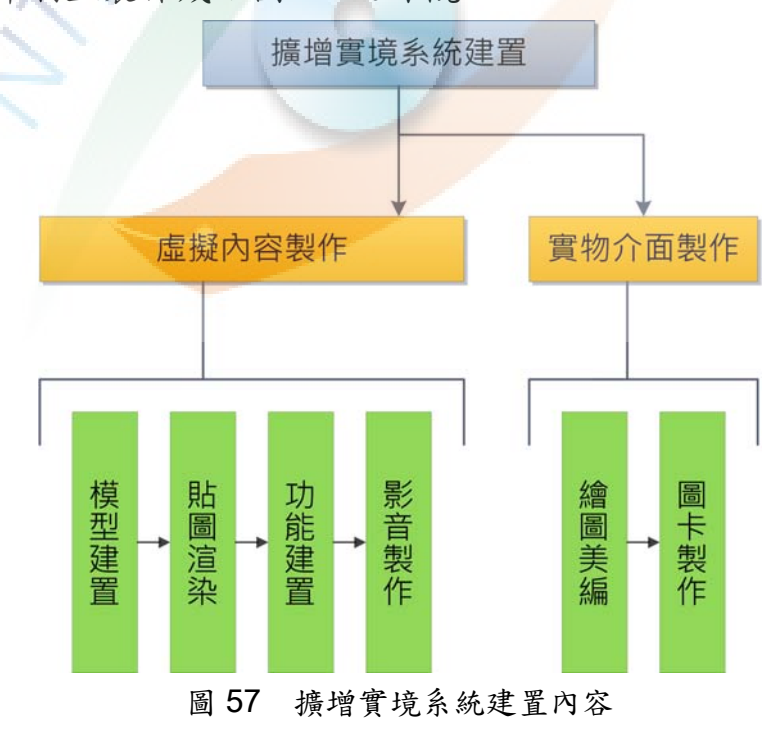

- (一) 虛擬內容製作階段:這部份的製作過程會有四個步驟,分別 是模型建置、貼圖演染、功能建置及影音製作。
	- 1. 模型建置階段:便進行建模階段,這個階段主要是使用 SketchUp 建模軟體,為人文學院大樓建置 3D 模型,建構 3D 模型的主要原因有:
	- (1) 為讓使用者可以從任何角度來觀看立體的虛擬建築物。
	- (2) 3D 模型會含有足夠的三維空間資訊,以利後續可以置入 更多的功能,例如把虛擬建築物的某一道門進行打開或 關閉的動作。對於一個非 3D 架構下的平面立體圖,是無 法具有這樣的功能。

而 3D 建模過中關鍵的技術:

- (1) 如何正確地建構其所有大大小小的建築零件部位。這部份 會影響後續對建立虛擬建築物相關的互動設置問題。
- (2) 如何妥善地管理它們。它會影響本系統日後維護難易之重 要因素。

由於需求調查結果顯示使用者希望校園導覽系統能提 供 3D 校園建築模型、分層導覽與加入例如活動剪影之影音 多媒體內容,本研究針對這三項需求分別於模型之建置、 模型之轉檔與轉入攜增實境、以及攜增實境環境之建置之 製作這三個部份進行如下相關說明:

(1) 模型之建置:在人文學院的模型設計方面,為了要讓使用 者可以對建築進行分層導覽,本系統之模型必須分層建 置與分層貼圖,而為了使用者對建築內部空間能更清楚 被展現,每一樓層的模型皆額外加代表不同類別的隔間 色塊,而色塊主要是透過貼上不同顏色的材質圖而成。 本研究將人文學院的空間依功能分類成"教室"類、 "系所"類、"老師"類、"出入口"類及"洗手間",

調查每一樓層各類空間之數量,並整理如下表 8。"教 室"類主要是指供各個班級上課用之教室位置; "系 所"類主要是指各系各所及人文學院之辦公室位置、系 所院所屬會議室、研究生討論室、系學會、中心、個人 練習室等其它空間設施位置; "老師"類是指各個老師 專屬之研究室位置;"出入口"類則指樓層中各個出入 樓梯、電梯及大門進出口等位置; "洗手間"是指每一 樓層的一般洗手間與殘障人士使用之洗手間位置。表 8 也列出以上各個分類空間之位置圖,並於後續在建置分 層導覽功能時使用。

| M ∪      |                                                                                                    |          |
|----------|----------------------------------------------------------------------------------------------------|----------|
| 項目       | 空間數                                                                                                    | 各分類空間之位置 |
| 一樓<br>隔間 | 教室類:7處<br>系辦類:10處<br>老師類:0處<br>出入口類:9處<br>洗手間:2處                                                            |          |
| 二樓<br>隔間 | 教室類:15處<br>系辦類:19處<br>老師類:13處<br>出入口類:15<br>處<br>洗手間:3處                                                     |          |
| 三樓<br>隔間 | 教室類:6處<br>系辨類:18處<br>老師類:15處<br>出入口類:14<br>處<br>洗手間:3處                                                      |          |
| 四樓<br>隔間 | 教室類:8處<br>系辦類:17處<br>老師類:15處<br>出入口類:12<br>處<br>洗手間:3處                                                      |          |
| 五樓<br>隔間 | 教室類:1處<br>系辨類:10處<br>老師類:9處<br>出入口類:9處<br>洗手間:3處<br>(其中右圖中<br>連續排列之20<br>個音樂小練習<br>室空間整體是<br>被視作單一空<br>間計算) |          |

表 8 五種隔間分類之各個位置與數量統計表

經過調查各個空間位置與所屬分類後,接著便是用 作分層導覽之各層模型內容建置,如下表 9 中所示,分 別有一樓模型、二樓模型、三樓模型、四樓模型、五樓 模型,以及整體人文學院建築模型,每一組模型皆由多 個模型層組合而成,例如一樓模型是分別由 A1F、B1F、 A1F region、B1F region 這四個子模型層所組成,A1F 代表一樓 A 區的建築構造模型,B1F 代表一樓 B 區的建 築構造模型,而 A1F region 則代表一樓 A 區各類空間位 置的色塊模型,其它如此類推。而這六組模型將會逐一 被轉入至擴增實境系統進行後續分層導覽之功能建置。

表 9 各層模型內容

| 項目       | 模型層                                                          | 模型內容 |
|----------|--------------------------------------------------------------|------|
| 一樓<br>模型 | A1F, B1F<br>AlF region<br>B1F region                         |      |
| 二樓<br>模型 | A1F, B1F<br>A2F, B2F<br>A2F region<br>B2F region             |      |
| 三樓<br>模型 | A1F, B1F<br>A2F, B2F<br>A3F, B3F<br>A3F region<br>B3F region |      |

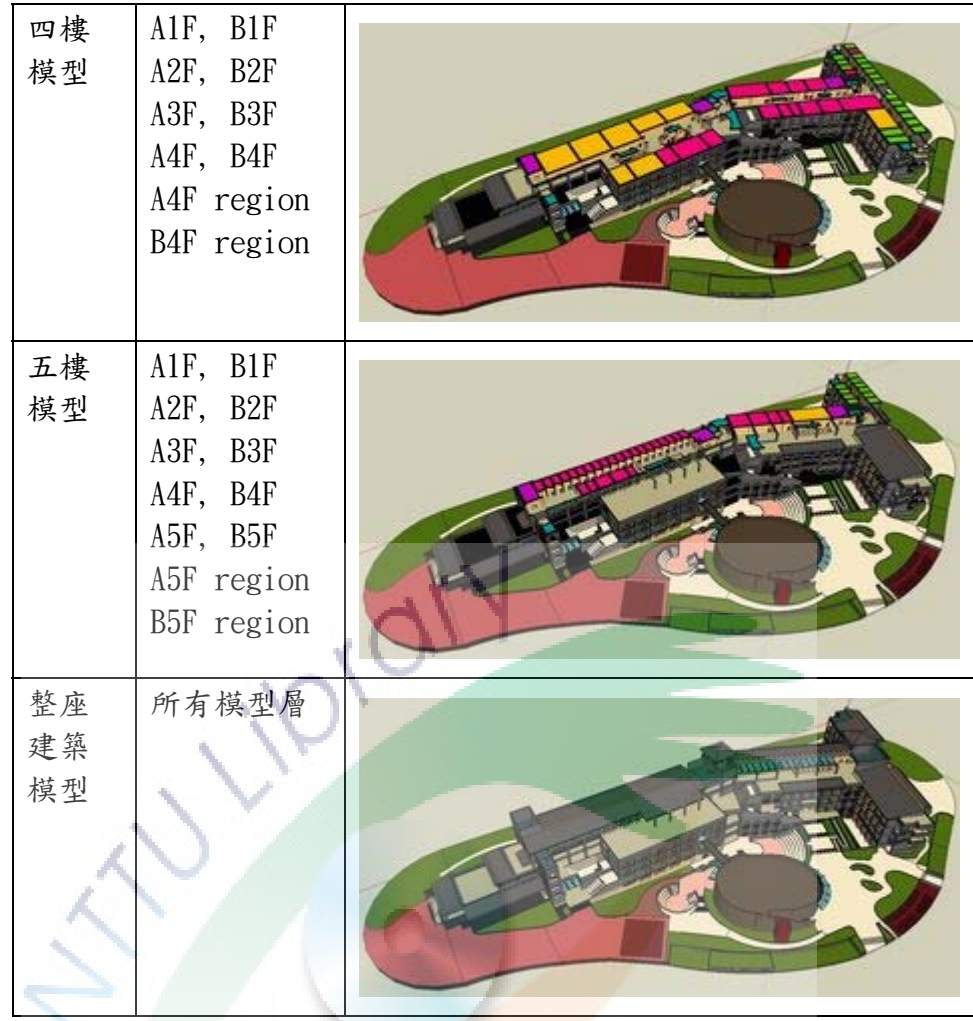

(2) 模型之轉檔與轉入擴增實境:上述共六組模型會先從 SketchUp 以 skp 格式進行儲存,並過 3ds Max 2011 將 skp 格式轉成 x 格式檔案,再匯入至 Quest3D 軟體中(如 圖 54),並複製貼至本研究之專案檔中。其中右邊一群有 規律排列好的黃色資料夾形狀,是模型的整個內容資 訊。而左邊的 Motion 模組(如圖 58)則用以設定模型的 位置、方向及大小,預設是分別已接至 Motion 的第一、 第二及第三根接腳處,而第五接腳則用以設定模型的位 置、方向及大小是否承接父座標之用。而本研究的所有 模型皆需以擴增實境所定義之座標作為父座標。
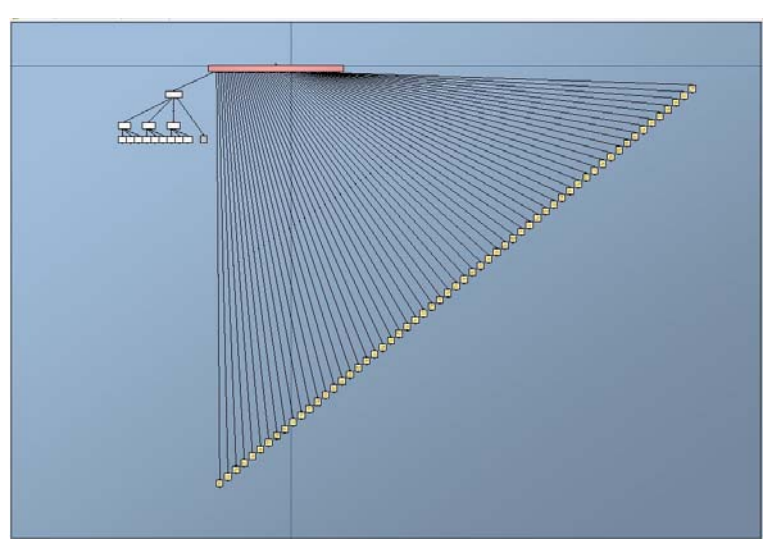

圖 58 單一模型匯入 Quest3D 軟體後之結果

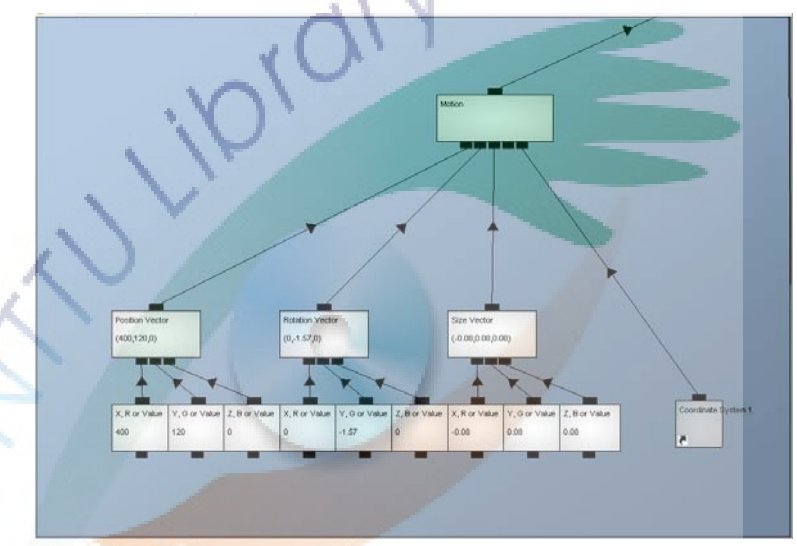

圖 59 設定模型位置、方向及大小的 Motion 模組

匯入所有模型至本研究專案檔後,所有模型皆需要 進行如圖 59 的 3D 相關基本設定。其基本設定主要有 Render、Camera、3d Object 與 Light 這四個要素。Render 下方要接上 Camera、3d Object 與 Light 才能完成模型 的 3D 相關基本設定。其中 Camera 是使用本研究為呈現 擴增實境效果之 AR Camera,而 3d Object 則為本研究 的六個模組。對於 Light 的部份本研究利用 Quest3D 內 建的 Light 模組,建立了三種 Light, 其屬性皆為 Point, 它們三者的主要差別只有在放置位置的不同而已,目的

是要製造模型登場時的光影效果,讓模型的呈現能更賞 心悅目。另外,為了讓本研究導覽系統可以具有分層導 覽的切換功能,圖 60 中利用具 Render 屬性之 Channel Switch 模組,在設定程式條件判斷完成後,作控制擴增 實境系統於畫面中應渲染呈現哪一個模型之用,其判斷 的依據是圖 60 中名為 WhichOne 的值。

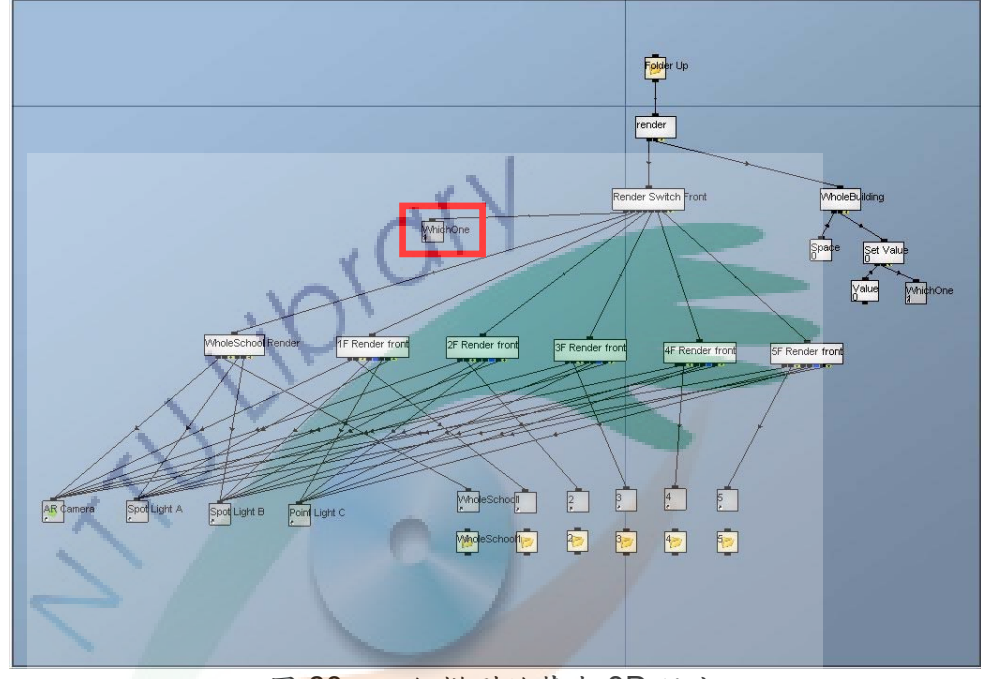

圖 60 六組模型的基本 3D 設定

(3) 擴增實境環境之建置:本研究主要是採用遠颺開發的 Lightning Studios 在 Quest3D 構架下的 AR 模組, 其主 要內容有下圖 61 中的 AR\_Info、Display、AR Camera。 AR Info 主要是對圖卡的圖案進行辨識使用, Display 是 對電腦畫面與攝影機畫面的長寬解析度進行換算使用, AR Camera 則是對接上電腦的攝影機資訊進行處理使 用。在這樣的擴增實境基礎架構下,再接上 render, 便 完成本研究擴增實境系統之環境建置。其中 render 是上 述圖 60 放有各個模型之內容。而圖 60 所述的三種 Light

便是圖 61 中名為 Spot Light A、Spot Light B 與 Spot Light C。

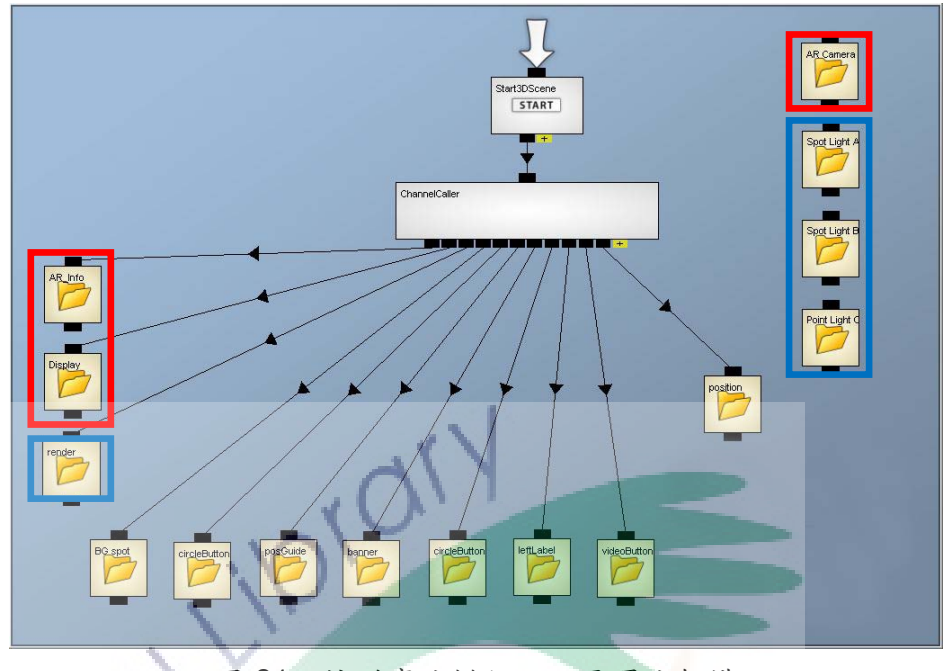

圖 61 擴增實境模組之主要環境架構

- 2. 貼圖渲染階段:當虛擬模型建置完畢,接著是進行貼圖渲 染階段。若要讓建築模型更迫真,渲染是一項很重要的步 縣。為減輕模型在擴增實境中運作的效能,不考慮使用照 片作為貼圖材質,而是透過使用 SketchUp 的渲染功能,貼 上 SketchUp 內建材質,把模型匯至擴增實境軟體後再對其 設定光影,以使人文學院的虛擬建築模型變得更迫真。所 以,若要讓渲染得到好的效果,其因素有:
	- (1) 軟體的材質設定
	- (2) 軟體的光影設定
- 3. 功能建置階段:當虛擬模型的貼圖渲染已經處理完畢,即 可把模型置入擴增實境軟體,以進行相關連結及互動設 定。功能建置這個階段,最費時的工作主要是在如何設定 更富互動性的功能操作流程,以及使用介面的設計。模型

的構造及建置時是否有適當分群,會對互動功能的設定有 其成敗之影響。

這部份主要是針對上述的 3D 內容與多媒體播放內 容,進行相關介面及功能之設計與製作。3D 模型可以跟隨 使用者手握的圖卡而移動旋轉這一點已經很引力注目,若 再加上互動功能的相關設計,將會讓導覽系統擁有更多的 互動性與趣味性。為了足滿使用者希望可以分層導覽及剪 影播放之功能,本研究分別對介面與功能這兩部份的製作 進行如下相關說明:

(1) 導覽之介面製作:本導覽系統採用目前一般通用的電腦螢 幕解析度作為介面的解析度設定,本系統的介面是攝影 機攝取影像之完整畫面大小,而且為了要減少因攝影機 背景太雜亂而干擾整個系統介面的整潔度,本研究特別 為介面加入具有 alpha 值且大小與介面相同的黑白圖 檔,放置在攝影機書面的前方,營造出一種像是聚光燈 的氣氛,即介面週遭相較於介面中間處偏暗。

在 Quest3D 中針對介面的設定主要有下圖 62 的七 個部分,分別依序是名為 BG Spot、circleButton、 posGuide 、 banner 、 colorButton 、 leftLabel 及 videoButton,分別對應上述的聚光效果、分層導覽按鈕、 圖卡擺放參考位置小圖示、國立臺東大學 logo、空間分 類按鈕、空間名稱、剪影播放選擇按鈕。

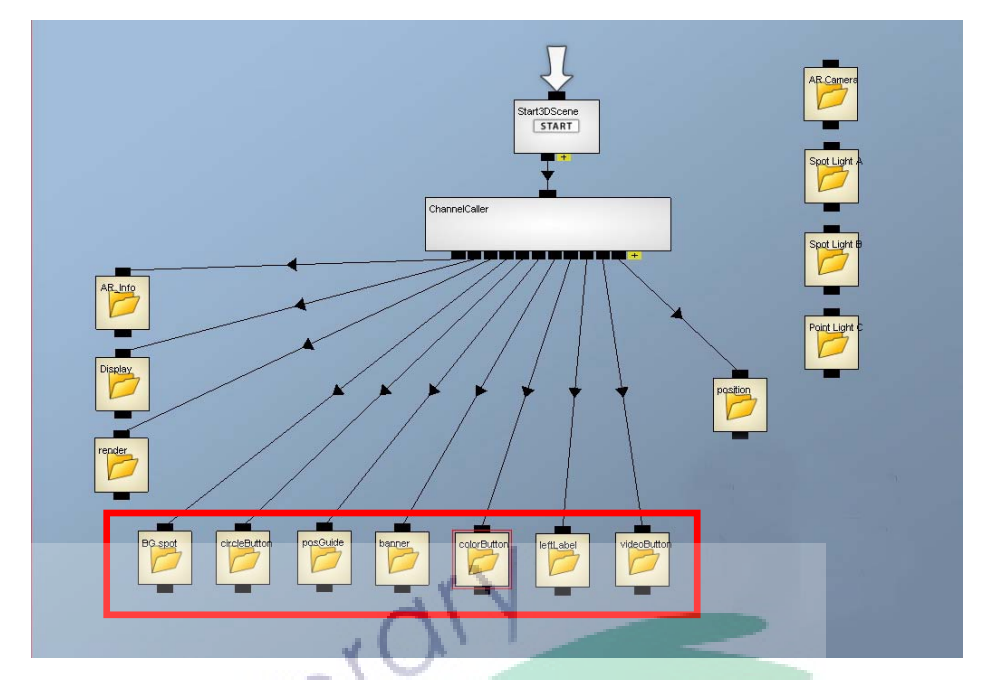

圖 62 在 Quest3D 中各個與介面內容有關之設定項目

(2) 導覽之功能製作:本研究系統之所有互動皆於 Quest3D 中進行設定,其主要是由進行按鈕邏輯判斷的程式(如 圖 63),以及分層按鈕圖、空間分類按鈕圖、剪影播放按 鈕圖的 copy image 模組所組成(如圖 64)。

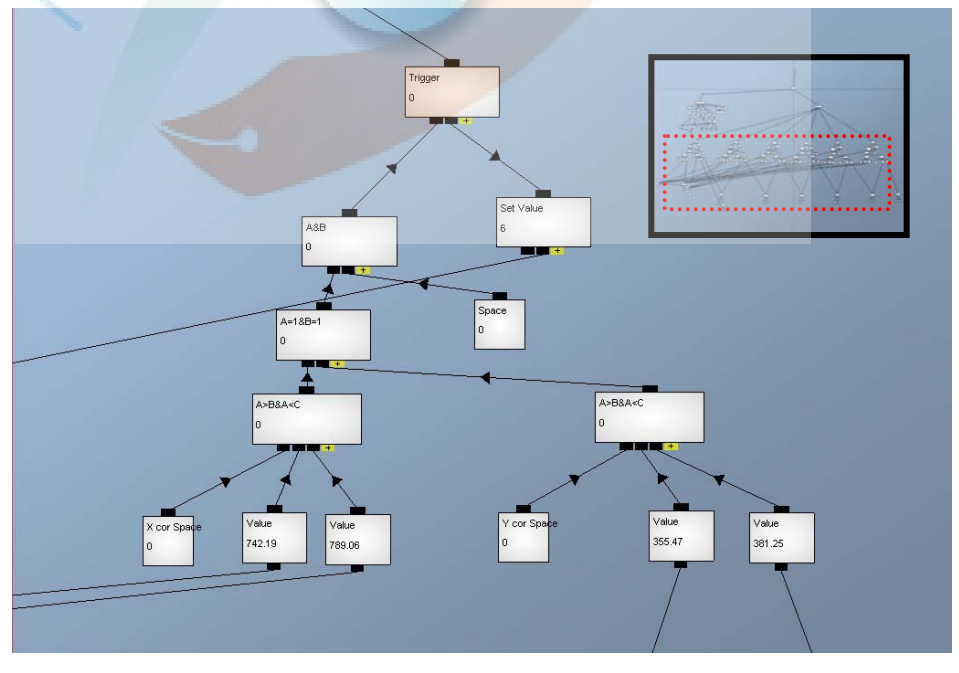

圖 63 按鈕邏輯判斷組成程式

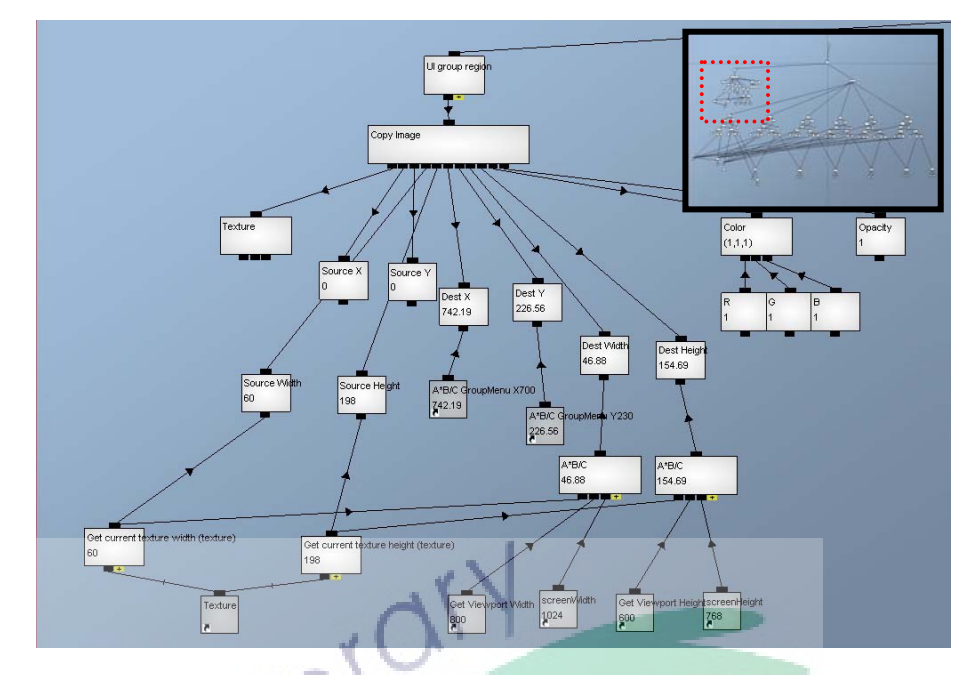

圖 64 按鈕介面的存放處

4. 影音製作:在整個介面與功能的基本架構都建置完畢後, 接著便是把最後的額外媒樂資訊加入本系統中,以增加系 統的趣味性。本研究會利用前述對各系所所收集的近期活 動照片,進行幻燈影片之製作,並設定功能選項來為使用 者任意點選播放。

目前知本校區人文學院擁有共 9 個系所院辦,為了讓 本校園導覽系統除了提供導覽以外,還可以提供其他娛樂 資訊供使用者欣嘗,本系統選擇透過加入富有動感的影片 多媒體的資料,在人力與時間之限制之下,本研究採用以 收集照片作為素材,來製作成剪影影片。而所收集到的素 材內容如下表 10 所示,其中因為未收集到相關活動照片, 所以針對美產系、音樂系、兒文所及人文學院的部份便另 行製作一小段長度 14 秒 8 毫秒的影片告知使用剪影內容正 處於建構狀態中。由於加入剪影不是目前本系統的主要內 容,因此,如表10中所示,本研究只針對每個單位製作一 則活動的剪影內容。

表 10 系所單位剪影資料表

| 單位名稱 | 已收集          | 活動內容       | 剪影影片   | 剪影影片              |
|------|--------------|------------|--------|-------------------|
|      | 活動照數目        |            | 格式     | 長度                |
| 心動系  | 12 張+1ogo 封面 | 身心動作教育研習會活 | avi 格式 | 1 <sub>mn7s</sub> |
|      |              | 動          |        |                   |
| 美產系  | logo 封面      | 無          | avi 格式 | 14s80ms           |
| 英美系  | 10 張+logo 封面 | 姻謀活動       | avi 格式 | 57s80ms           |
| 華語系  | 12 張+1ogo 封面 | 語文之夜活動     | avi 格式 | 27s92ms           |
| 南島所  | 10 張+1ogo 封面 | 藝術與文化展演活動  | avi 格式 | 34s60ms           |
| 音樂系  | logo 封面      | 無          | avi 格式 | $14$ s $80$ ms    |
| 兒文所  | logo 封面      | 無          | avi 格式 | $14$ s $80$ ms    |
| 區研所  | 15 張+logo 封面 | 蘭嶼田野調查活動   | avi 格式 | lmn5s             |
| 人文學院 | logo 封面      | 無          | avi 格式 | 14s80ms           |

- (二)實物介面製作階段:這部份的製作過程同樣會有兩個步驟, 分別是圖卡的繪圖美編及製作。
	- 1. 繪圖美編階段:本階段希望圖卡的圖案能與本研究系統的 內容具有相關性,在外觀上可以讓使用者感到這張圖卡是 本系統的其中一部份。圖卡上的圖案構想將會加入人文學 院整個建築的外觀,以及能代表人文學院之相關圖示作為 素材 (如圖 65), 再诱過美工軟體進行美工修圖。

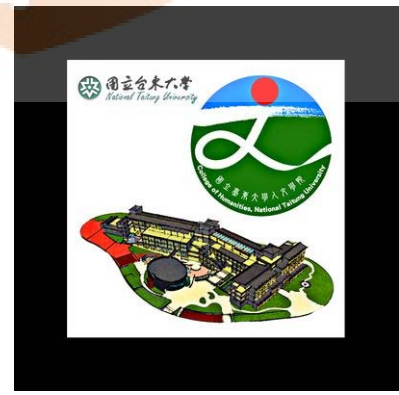

圖 65 圖卡之繪製內容

2. 圖卡製作階段:這是本系統建置的最後步驟,就是把透過 電腦編製完成的圖案進行印刷。這個階段要考量使用不反 光的紙質,以及如何讓使用者握住圖卡才能容易操作虛擬

內容。為了讓使用者容易 360 度任意旋轉建築模型來進行 導覽觀看,圖卡需要加入一些容易握著旋轉或移動的小設 計,主要是透過加入一根小圓柱型木棒在圖卡後方來作為 握柄來達成容易握住的目的。

圖卡的外觀大小主要取決於攝影機、螢幕與使用者手 持圖卡之間的相對位置,以及擴增實境軟體的辨識範圍與 角度,還有手的操作範圍。所以,本系統是否容易被辨識 和操作,圖卡的大小是一個重要的因素。

在上述所有模型皆轉入至 Quest3D,並對上述擴增實 境的所有設定皆完成後,本系統的基本擴增實境效果便可 馬上呈現。對於本系統的運作流程上(圖 66),攝影機的主 要作用,除了是要把現場真實環境的影像攝取為數位訊 號,更重要的是要攝取真實環境中用作辨識的圖像影像。 在本系統中,辨識圖像是擴增實境系統進行虛擬物與真實 物影像結合的重要依據。這個圖像可被印製於任何一個真 實物上,而為了讓使用者更易於導覽人文大樓各樓層的內 容,本系統的關鍵真實物是利用小卡片形式來呈現,把識 別圖像(如圖 67)印製其上。圖卡上的圖像一旦在攝影機 前被電腦辨識後,雷腦便立即運算得出直實物及攝影機之 間的座標關係。有了這些數據之後,電腦便可以將虛擬物 模型或其他形式的資訊內容,例如:文字標示等,依照辨 識圖像的相應位置,將內容繪製到目前攝影機前的真實環 境影像中。最後把結果透過數位訊號,輸出至桌上型電腦 螢幕上。

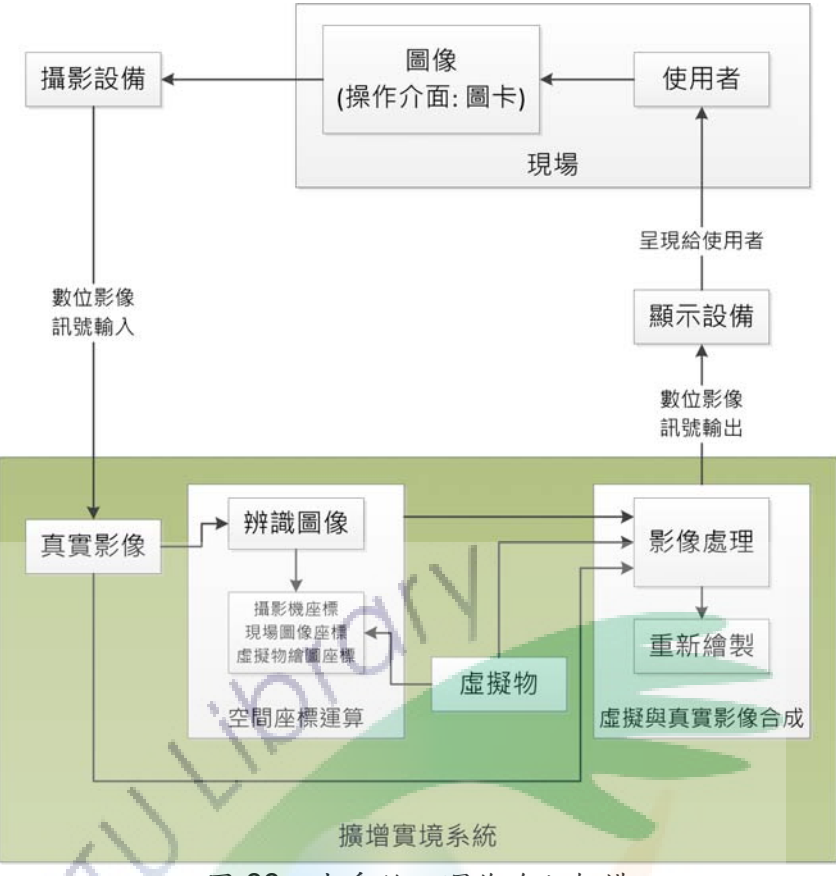

圖 66 本系統之運作流程架構

上述圖 63 的圖像內容會印製於一張普通的 A4 紙張, 並剪裁貼到一張圓型硬卡紙,如圖 64,並在硬卡紙後方貼 上一根小木棒,以方便使用者容易握著圖卡進行任意的移 動或旋轉操作。

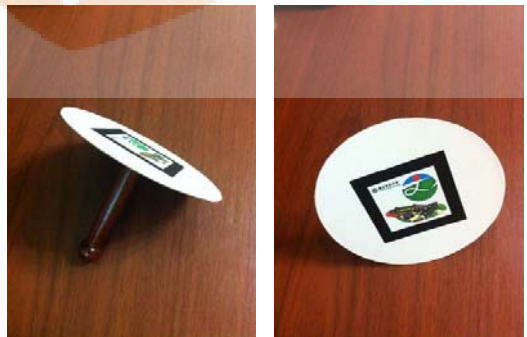

圖 67 印有辨識圖之圖型硬卡紙後方接有小木棒

透過任何移動或轉動便可清楚看到人文學院的各個外 觀(圖 68),使用者若把圖卡移動靠近攝影機,模型內容就 有如放大似的呈現在眼前。

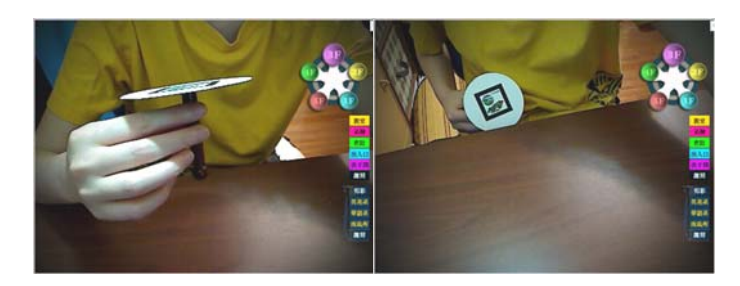

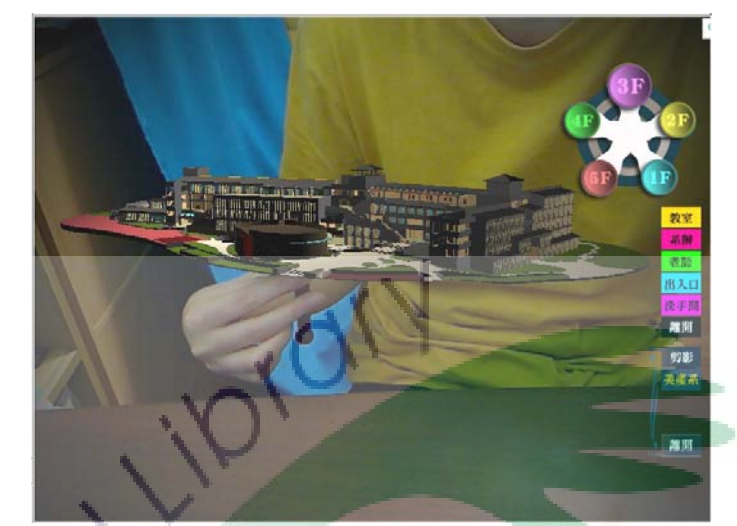

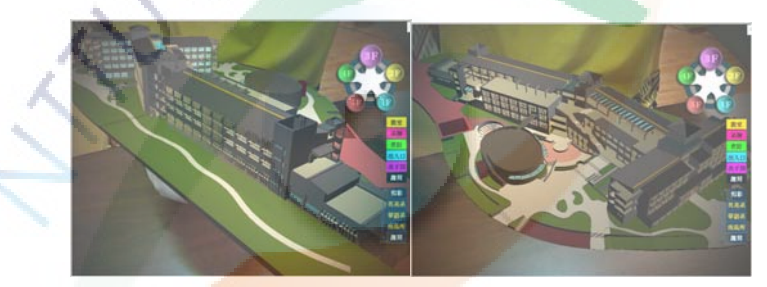

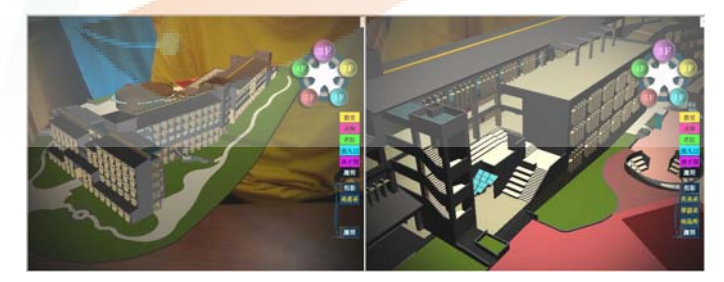

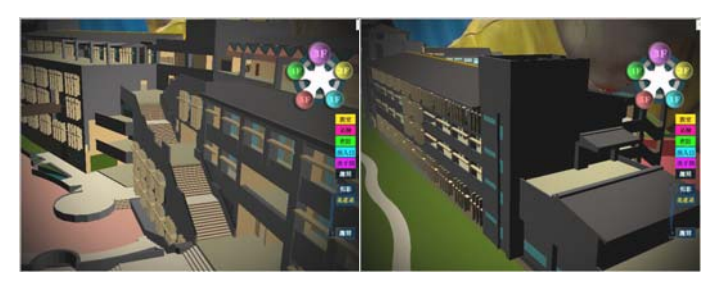

圖 68 利用圖卡任意移動人文學院 3D 模型

三、系統測試

模型建置的方式與互動功能設定的程度,是有著密切的關係, 所以它們會是本系統測試的其中重要項目之一。另外,由於虛擬 和真實之各種物境座標是目前擴增實境技術的重要處理內容,不 同的處理原理和設備,便會有不同的測試項目。本研究歸納本系 統的測試項目有:

- (一)模型測試調整:依據系統功能之需求內容,本系統模型在建 置時須反覆測試下列相關項目:
	- 1. 模型須適度建立「元件」與「層」以便管理與維護: SketchUp 軟體的「元件」具有特殊關聯功能,透過「元 件 , 可以減少後續為每個建築模型貼圖時所需之時間, 也能減低日後維護模型之困難程度。「層」具有可選擇 顯示或隱藏之功能,適當地建立「層」可以減低因模型 太複雜而在建置過程中容易發生錯誤;同時,「層」的 建立是有助進行分層輸出之優點。
	- 2. 模型的細緻程度須考量所需之功能多寡:由於本系統只 提供整體或整個樓層之導覽,因人力與時間的相關限 制,本系統之導覽內容並未含涵蓋對每個隔間之深入導 覽,但本研究希望在後續的研究發展中增加隔間深入導 覽,甚至更有趣之互動,例如隔間的門可以打開及關閉 等功能,本研究在模型建立上也涵蓋每個隔間內部與門 窗的模型內容。
	- 3. 渲染所使用之貼圖不宜過多與像素過高:模型的面數會 直接影響渲染的速度,由於處理貼圖是需要消耗電腦運 算資源,若電腦在硬體上無法具有較高效能,則須從降 低貼圖畫素這方面進行測試調整。
- (二)擴增實境中虛擬物之測試調整:虛擬物在螢幕上呈現的大小 位置、操作範圍、以及攝影機之間的位置有著重要關聯。由 於本系統並非只為展現 3D 模型為目的,本系統更重要的功 能便是讓使用者透過操作圖卡來移動旋轉書面中 3D 模型, 來達到導覽功能。針對這方面的測試調整項目分別說明如 下:
	- 1. 虛擬 3D 模型體積在擴增實境呈現過程中不宜過大或過 小:為得到較理想之操作範圍,3D模型體積不宜過大, 造成使用者在還沒移動到 3D 模型的另一端時,圖卡便 已離開攝影機的鏡頭攝取範圍,導致 3D 模型體積隨即 消失。但如果 3D 模型體積過小,使用者反而不容易看 清楚模型建築的細部內容。
	- 2. 虛擬 3D 模型在擴增實境中與圖卡的相對位置盡量取得 置中且與圖卡平行呈現:由於人文學院的整體建築外觀 呈長條狀,其設計的位置必需能提供使用者容易從一末 端觀嘗到另一末端,且從一側面觀嘗到另一側面,因 此,3D 模型的座標與擴增實境場境攝影機的座標必需 進行位置上與旋轉上的適當測試調整,以得到較佳之展 現位置。
- (三)圖卡之測試調整:圖卡的大小、圖樣及環境光之間需要互相 配合才能達到良好的辨識度,這部份會與攜增實境軟體之辨 識技術有莫大關係。本研究針對 Lighting Studio 擴增實境模 組多次測試發現如下注意要點:
	- 1. 圖樣所選用之主色盡量不與攝影機攝取環境時出現的 常見顏色相近,避免系統誤判而無故出現模型內容在不 正確之位胃上。最好採用對比色,本系統以藍色、綠色、 灰色這三種顏色作為主要顏色。
- 2. 圍撓圖樣的黑色方塊越粗越容易不使虛擬內容消失:其 粗細程度與攝影機的位置有關,針對圖卡與攝影機之間 的距離,本研究以約 30cm 的距離作為測試後最佳操作 距離,並在這樣的操作距離下,以 0.6cm 粗細度的黑 框作為測試後最佳的黑框粗細度。佳如果圖卡與攝影機 距離越遠,黑色方塊就需要越粗。
- 3. 圖卡書量印製在不容易反光的紙質:對攝影機來說,紙 張反光處是等同白色,故會破壞圖樣之正確影像攝取, 因此,相片紙是不適合使用之紙材。
- 4. 圖卡的大小不宜太大:視訊式擴增實境系統主要依靠攝 影機辨識圖卡才能呈現虛擬內容,一旦圖卡離開攝影機 之鏡頭範圍,虛據內容便隨之消失。本研究是以 4.7cm x 4.7cm 作為測試後最佳的圖卡大小。如果圖卡太大, 會間接縮減可操作的範圍,造成使用者在操作空間上的 限制。
- 5. 尋找攝影機最適當之放置位置:為取得較大的操作範 圍,本研究測試攝影機的較佳放置位置為螢幕的2倍高 且側放於螢幕旁。這樣的位置可以提供使用者有足夠的 空間去操作圖卡來觀看 3D 模型的全部面向。
- 6. 圖卡盡量選取較硬的卡紙製作:為減輕使用者拿著圖卡 因手震而導致虛擬內容一直閃爍地呈現的情況,經多次 測試發現,使用較硬的卡紙可以讓閃爍的情況降低許 多。而且, 圖卡上的圖樣方向與攝影機攝取方向幾乎可 達約 85 度都仍然可被系統辨識得到,這對本系統有其 重要性,這意味著使用者可以容易看到 3D 建築的側面 內容。
- (四)介面內容呈現大小之測試調整:介面內容主要需要測試調整 的項目是圖片與螢幕的解析度測試。本系統是以最普遍使用 的 1024x768 作為本系統畫面的解析度,介面中所有圖片檔 與位置皆須以這個解析度進行對應調整,並於不同作業系統 平台與不同電腦硬體規格進行測試,以確保書面能呈現出正 確的解析度。
- (五)互動功能之測試調整:本研究的互動程式撰寫是在 Quest3D 進行,本系統的程式設計除了對上述的介面解析度進行測試 調整之外,更重要的是在處理按鈕切換 3D 模型、與影音的 撰寫邏輯測試。這部份主要是針對程式邏輯撰寫的正確性與 運作效能進行測試調整。
- 四、小結

本節主要是依據前章節之需求結果與介面功能規劃,說明本系 統在實作與測試方面的相關過程,其內容經整理後有如下說明: (一)針對本系統之實作內容有如下所述:

- 1. 軟體與硬體的建置:本系統是以桌上型電腦與電腦網路 攝影機為主要硬體建置內容,並基於這種的硬體架構 下,以及前一節所述之介面與功能規劃,本研究採用 Lighting Studio 為擴增實境應用軟體, 以及 Quest3D 為互動設計軟體。
- 2. 系統內容的建置:對於本系統之虛擬內容製作相關內容 分別有(1)3D 內容建置方面,皆須經過模型建製、模型 轉檔與轉入攜增實境、以及攜增實境相關環境設製、光 影材質渲染等這過程;(2)系統功能建置方面,針對前 一節內容所述之介面與功能規劃內容進行相關建置;(3) 圖卡建置方面,除了圖樣設計之外,為了讓使用者容易

透過圖卡進行操作,本系統特別製作圓柱狀之小木棒貼 於圖形圖卡後方作為握柄。

- (二)針對系統測試之內容,本研究以上述系統實作之內容為主要 系統測試調整內容,分別有列說明:
	- 1. 模型測試調整:針對模型管理方式與貼圖像素方面進行 相關測試調整。
	- 2. 置入擴增實境後的模型測試調整:針對模型在擴增實境 中呈現的大小或位置進行相關測試調整。
	- 3. 圖卡感應測試調整:針對圖卡的圖案、顏色選擇、黑框、 紙材、圖卡大小、放置位置等進行相關測試調整。
	- 4. 介面內容測試調整:針對圖片解析度與螢幕解析度進行 相關測試調整。
	- 5. 互動功能測試調整:針對在 Quest3D 中的互動功能程 式撰寫進行相關測試調整。

經過以上的導覽內容的建置與測試後,本研究瞭解到圖卡的大 小、虛擬模型的大小、以及攝影機、圖卡與螢幕之間放置的相對位置, 皆是本系統運作是否容易與流暢的因素。於下節本研究系統將進入使 用意見調查階段,並進行調查結果之相關分析與討論。

## 第四節 使用意見分析

經過上述之系統製作與測試後,為達到本研究之目的,本研究透 過使用意見之調查,來瞭解本研究擴增實境虛擬校園導覽系統在使用 方面之相關意見。以下將說明本系統在使用意見調查方面之實施與結 果。

一、使用意見調查之實施

本研究選擇國立臺東大學所有學院之一年級新生為究研對 象,主要是大學一年級學生會是國立臺東大學裡對校園環境感到 最默生的人群之一,學生不管在上課、辦理學生自己各類註冊或 流程、參予各類系辦或學生活動等,相較於一般學校老師或職 員,學生一般都會對校園導覽具有較高的使用頻率。而且,一般 來說,在每年學校的所有新進教職員生人數當中,大一新生會佔 其中的最大族群。因此,一年級學生會是最具代表性之調查對 象。國立臺東大學共有三個學院,為可以更深入瞭解一年級學生 中不同群組之意見差異,除了以性別作為調查對象分類之外,本 研究會以不同學院的一年級學生作為另一種調查對象分類。而圖 69 則是國立臺東大學本學年度大一學生在三個學院方面之總人 數統計表。99 學年之大學一年級學生總人數共為 847 位,師範 學院一年級學生有 228 位,人文學院一年級學生有 229 位,理工 學院一年級學生有 390。其中理工學院的一年級學生佔總人數最 多,約占總大一學生人數的近五成。

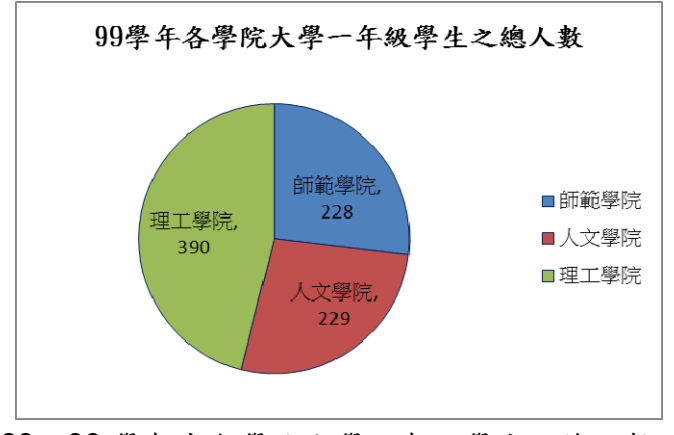

圖 69 99 學年度各學院大學一年級學生之總人數統計

為能給予學生在一般生活上的基本生活機能與安全,校方一般 會要求大學所有學院的一年級新生必需住宿於知本校內宿舍,故 本研究便於宿舍進出口處設置桌椅擺放本系統之電腦及電腦攝 影機,並對進出之各學院一年級學生以便利抽樣方式進行調查。 受試者會被邀請使用本系統,於使用過後給予使用意見調查表進 行填寫與回收。

二、使用意見調查之對象與分析結果

為瞭解本系統之使用意見,以下將說明其調查結果:

(一)施測對象:本調查表施測對象為國立臺東大學大一學生,於 847 位學生中抽樣出 85 位學生進行施測,其中師範學院學 生有 22位 (26%), 人文學院學生有 24位 (28%), 理工學 院學生有39位 (46%),如圖 70。此外,在圖 71 中的性別 比例上,受試者中的男性有 44 位 (52%), 女性有 41 位 (48%)。

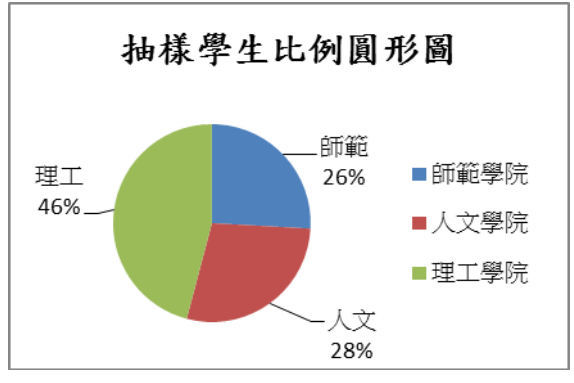

圖 70 抽樣學生比例圖形圖

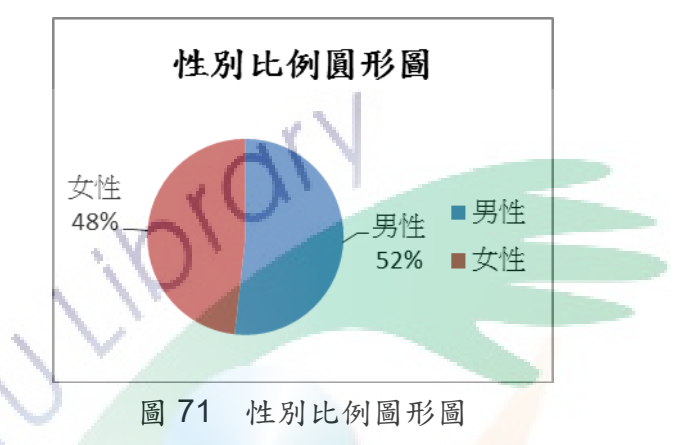

(二)調查分析結果:本調查表針對國立臺東大學人文學院擴增實 境校園導覽系統之介面功能、操作使用以及整體感受三部分 來進行研究,為避免答題者有「趨中傾向」的作答情形,本 調查表採用李克特(Likert)四點量表的方式進行施測,選 項為「非常不同意」、「不同意」、「同意」與「非常同意」, 因此每個題目有四個選項。本研究將意見調查表中共 12 題 題目的填答結果進行卡方檢定分析,所得的處理結果如表 14 至表 25 所示。

|      | 題目:我對本導覽系統內容的呈現方式感覺不錯。 |         |       |     |            |           |  |  |
|------|------------------------|---------|-------|-----|------------|-----------|--|--|
|      | 反應情形                   | 非常同意 同意 |       | 不同意 | 非常不同意 $χ²$ |           |  |  |
| 人數   |                        | 26      | 59    |     |            | $110.6**$ |  |  |
| $\%$ |                        | 30.6%   | 69.4% |     |            |           |  |  |

表 14 受試者對「感覺導覽內容呈現方式不錯」的看法

由表14可以看出,受試者對「感覺導覽內容呈現方式 不錯」的看法是呈現顯著差異,  $\chi^2$ <sub>(3)</sub> = 110.6, p < .01。而填 寫「非常同意」及「同意」等項目的受試者學生佔 100%。 von

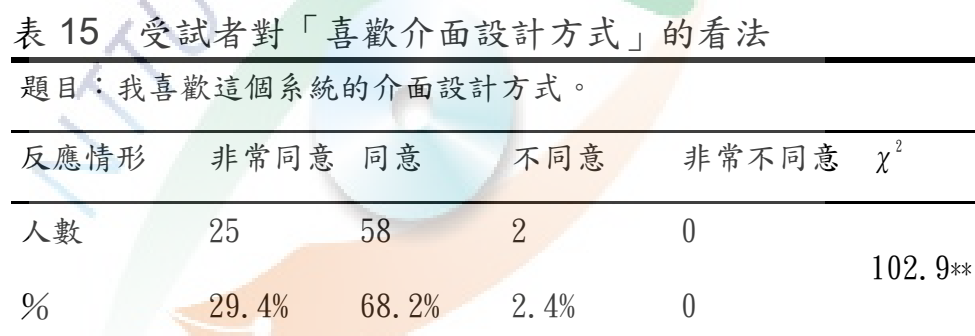

由表15可以看出,受試者對「喜歡介面設計方式」的 看法是呈現顯著差異,  $\chi^2_{(3)}$ = 102.9, p < .01。而填寫「非常 同意」及「同意」等項目的受試者學生佔 97.6%。

| 題目:介面設計的方式讓我容易了解建築內外各個空間的相對位置。 |         |       |      |                |          |  |
|--------------------------------|---------|-------|------|----------------|----------|--|
| 反應情形                           | 非常同意 同意 |       | 不同意  | 非常不同意 $\chi^2$ |          |  |
| 人數                             | 24      | 55    | Б.   |                | $86.2**$ |  |
| $\%$                           | 28.2%   | 64.7% | 7 1% |                |          |  |

表 16 受試者對「是否有助瞭解空間位置」的看法

由表16可以看出,受試者對「是否有助瞭解空間位置」 的看法是呈現顯著差異,  $\chi^2$ <sub>(3)</sub> = 86.2, p < .01。而填寫「非 常同意」及「同意」等項目的受試者學生佔 92.9%。

表 17 受試者對「是否容易進行校園導覽」的看法 題目:介面所提供的功能讓我可容易進行校園導覽。 反應情形 非常同意 同意 不同意 非常不同意  $\chi^2$ 人數 29 49 7 0 69.9\*\* % 34.1% 57.6% 8.2% 0

由表17可以看出,受試者對「是否容易進行校園導覽」 的看法是呈現顯著差異,  $\chi^2_{(3)}$ = 69.9, p < .01。而填寫「非 常同意」及「同意」等項目的受試者學生佔 91.7%。

| 題目:我可以很快學會使用本導覽系統介面的所有功能。 |         |       |       |                |        |  |  |
|---------------------------|---------|-------|-------|----------------|--------|--|--|
| 反應情形                      | 非常同意 同意 |       | 不同意   | 非常不同意 $\chi^2$ |        |  |  |
| 人數                        | 41      | 41    | - 3-  |                | 73.6** |  |  |
| $\frac{0}{6}$             | 48.2%   | 48.2% | - 35% |                |        |  |  |

表 18 受試者對「可以很快學會使用介面功能」的看法

由表18可以看出,受試者對「可以很快學會使用介面 功能」的看法是呈現顯著差異,  $\chi^2$ <sub>(3)</sub>= 73.6, p < .01。而填 寫「非常同意」及「同意」等項目的受試者學生佔 96.4%。

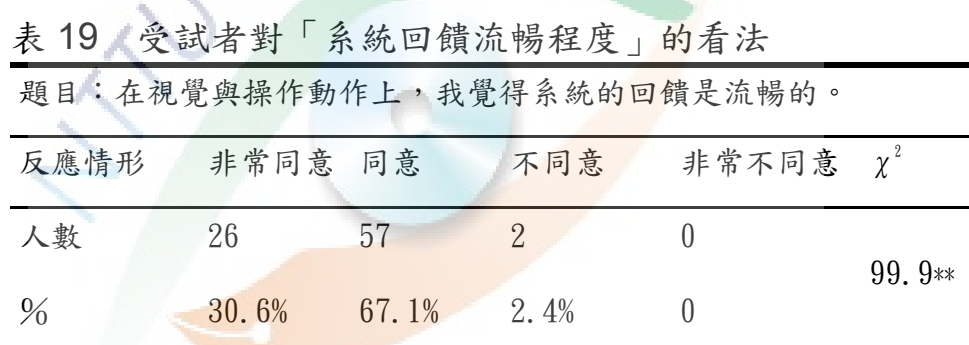

由表19可以看出,受試者對「系統回饋流暢程度」的 看法是呈現顯著差異,  $\chi^2$ <sub>(3)</sub> = 99.9, p < .01。而填寫「非常 同意」及「同意」等項目的受試者學生佔 97.7%。

|               |         |       |       | 題目:在系統操作及互動過程中,我遭遇到許多操作上的困難與錯誤。 |          |
|---------------|---------|-------|-------|---------------------------------|----------|
| 反應情形          | 非常同意 同意 |       | 不同意   | 非常不同意 $\chi^2$                  |          |
| 人數            | 3       | 13    | 45    | 24                              | $45.8**$ |
| $\frac{0}{6}$ | 35%     | 15.3% | 52.9% | 28.2%                           |          |

表 20 受試者對「操作中遭遇許多困難與錯誤」的看法

由表 20 可以看出,受試者對「操作中遭遇許多困難與 錯誤」的看法是呈現顯著差異,  $\chi^2_{(3)}$ = 45.8, p < .01。而填 寫「非常同意」及「同意」等項目的受試者學生佔 18.8%。

表 21 受試者對「操作錯誤次數是可以忍受」的看法 題目:在操作過程中所發生的錯誤次數是我可以忍受的程度。 反應情形 非常同意 同意 不同意 非常不同意  $\chi^2$ 人數 18 60 5 2 101.0\*\* % 21.2% 70.6% 5.9% 2.4%

由表 21 可以看出,受試者對「操作中遭遇許多困難與 錯誤」的看法是呈現顯著差異,  $\chi^2$ <sub>(3)</sub>=101.0, p < .01。而填 寫「非常同意」及「同意」等項目的受試者學生佔 91.8%。

| 題目:就整體而言,我認為本導覽系統是具備容易使用的特性。 |         |       |      |                |          |  |
|------------------------------|---------|-------|------|----------------|----------|--|
| 反應情形                         | 非常同意 同意 |       | 不同意  | 非常不同意 $\chi^2$ |          |  |
| 人數                           | 27      | 54    | 3    |                | $87.0**$ |  |
| $\%$                         | 31.8%   | 63.5% | 3.5% | 1.2%           |          |  |

表 22 受試者對「系統是具有易用特性」的看法:

由表 22 可以看出,受試者對「系統是具有易用特性」 的看法是呈現顯著差異,  $\chi^2$ <sub>(3)</sub>= 87.0, p < .01。而填寫「非 常同意」及「同意」等項目的受試者學生佔 95.3%。

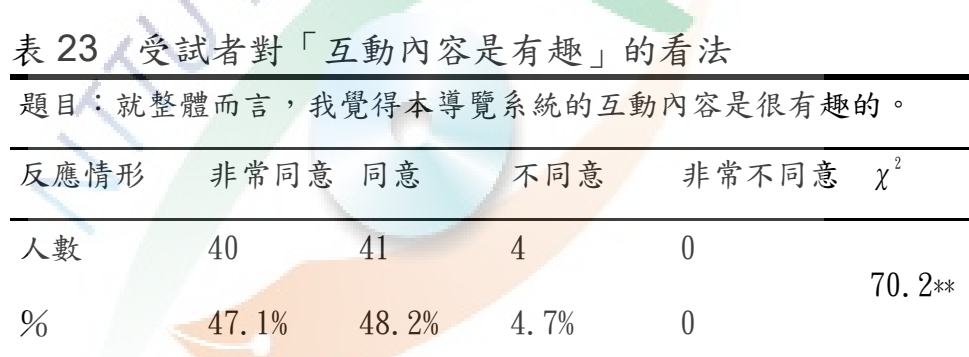

由表 23 可以看出,受試者對「互動內容是有趣」的看 法是呈現顯著差異,  $\chi^2$ <sub>(3)</sub> = 70.2, p < .01。而填寫「非常同 意」及「同意」等項目的受試者學生佔 95.3%。

表 24 受試者對「操作圖卡的即時互動方式是有趣」的看法 題目:透過圖卡來呈現 3D 虛擬校園的即時性互動方式是具有趣味性 的。

| 反應情形 | 非常同意 同意 |       | 不同意  | 非常不同意 $\chi^2$ |        |
|------|---------|-------|------|----------------|--------|
| 人數   | 53      | 30    |      |                | 89.7** |
| $\%$ | 62.4%   | 35.3% | 2.4% |                |        |

由表 24 可以看出,受試者對「操作圖卡的即時互動方 式是有趣」的看法是呈現顯著差異, $\chi^2_{(3)}=89.7$ , p < .01。 而填寫「非常同意」及「同意」等項目的受試者學生佔 97.7%。

表 25 受試者對「使用本系統是感到滿意」的看法 題目:就整體而言,我對於使用本導覽系統是感到滿意的。 反應情形 非常同意 同意 不同意 非常不同意  $\chi^2$ 人數 27 57 1 0 102.2\*\* % 31.8% 67.1% 1.2% 0

由表 25 可以看出,受試者對「操作圖卡的即時互動方 式是有趣」的看法是呈現顯著差異,  $\chi^2_{(3)}$ = 102.2, p < .01。 而填寫「非常同意」及「同意」等項目的受試者學生佔 98.9%。

三、使用意見調查表中開放性問題之調查結果

本研究透過使用意見調查表中最後一題的開放性問題,搜集填 答者對本系統的其他建議與感想,以作為未來系統改進之參考。 茲將學生所填之感想及建議加以分析,所得的結果加以整理後敘 述如下:

- 1. 整體來說還不錯用,只是攝影機的某些死角無法呈像,導 覽模式很容易上手,很不錯
- 2. 很神奇,更想看到教室空間
- 3. 很酷耶!一定能很實用!
- 4. 可用透視圖更佳
- 5. 提供目前所在位置點,能標出例如宿舍、福利社的方位
- 6. 對於卡片折到就不可再使用希望可以改善
- 7. 雖然更容易了解位置,但標示的線太過多,可能也會有搞 混的情況發生
- 8. 線可以用不同顏色,才能更清楚

#### 四、調查發現

由上述分析結果可知,本研究共 12 題題目的使用滿意態度皆 具顯著差異,而且除了表 20 這題,其它每一題皆有九成以上學 生填答是正面的。其中表 14 有關「感覺導覽內容呈現方式不錯」 的看法是有著最大的差異,填寫「非常同意」及「同意」等項目 的受試者學生佔100%,也就是沒有學生對本研究將校園導覽內 容透過擴增實境這種呈現方式有著負面感受。

其次獲得高顯著性之題目則是表 15 中有關「喜歡介面設計方 式」與表 25 中有關「使用本系統是感到滿意」的看法,而填寫 「非常同意」及「同意」等項目的學生對這兩題的看法分別佔 97.6%與 98.9%。顯示學生對本研究擴增實境虛擬校園導覽系統 的介面設計以及本系統的整體感受都是非常滿意的。

另外,本研究發現表 20 中針對「操作中遭遇許多困難與錯誤」 這部份,填寫「非常同意」及「同意」等項目的受試者學生佔 18.8%,這題的反應情形是有達到顯著,表示雖然大部份學生對 進行操作本系統的過程中,不同意有遭遇到許多困難與錯誤,但 仍有接近兩成學生同意有遭遇許多困難與錯誤。不過,在表 21 有關「操作錯誤次數是可以忍受」的看法確有著非常顯著的差 異,且填寫「非常同意」及「同意」等項目的受試者學生也多達 91.8%,表示大多數學生覺得即使有操作錯誤出現,但他們對於 本系統的操作狀況依然是可以接受的。

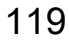

#### 第五節 研究結果與討論

本研究針對上述需求分析、系統功能規劃、實作與測試、使用意 見分析等四項研究過程,整理得到以下結果與討論:

一、研究結果

在使用意見的調查過程中,本研究以「使用意見調查表」來搜 集學生對透過擴增實境導覽國立臺東大學人文學院空間之使用感 受,發現不管在介面功能、操作使用及整體感受方面都達到顯著差 異。

由上述調查數據可知,本研究所有題目的使用滿意態度皆具顯 著差異,且填答「非常同意」及「同意」的人數百份皆達居多。本 研究分別在介面功能、操作使用、整體感受方面獲得如下的研究結 果:

(一)介面功能方面

1. 使用者對本導覽系統內容的呈現方式感覺不錯。

2. 使用者喜歡這個系統的介面設計方式。

3. 本系統之介面設計方式是可以讓使用容易瞭解建築內 外各個空間的相對位置。

4. 本系統介面所提供的功能是可以讓使用者容易進行。 (二)操作使用方面

1. 使用者可以很快學會使用本導覽系統介面的所有功能。

- 2. 針對視覺與操作動作上,使用者覺得系統的回饋是流暢 的。
- 3. 使用者覺得在系統操作及互動過程中不會遭遇到許多 操作上的困難與錯誤。
- 4. 使用者對於操作過程所發生的錯誤次數是可以忍受的。

(三)整體感受方面

- 1. 使用者認為本導覽系統是具備容易使用的特性。
- 2. 使用者覺得本導覽系統的互動內容是很有趣的。
- 3. 使用者認為透過圖卡來呈現 3D 虛擬校園的即時性互動 方式是具有趣味性的。
- 4. 使用者對於使用本導覽系統是感到滿意的。

總結,針對虛擬校園導覽的擴增實境應用結果,本研究整理歸 納有如下相關說明:

- 1. 使用者對本校園導覽系統採用擴增實境這種互動方式 是感到有趣的。
- 2. 多數使用者表示喜歡透過擴增實境所呈現的介面及內 容。
- 3. 使用者認為這種介面方式是可以讓他們容易瞭解建築 內外各個空間的相對位置。
- 4. 多數使用者表示這種介面在操作上是容易被學會及使 用的。
- 二、討論

由上述結果,本研究得到下列討論:

- (一)本系統以圖卡呈現與操作 3D 導覽內容的方式能獲得使用者 的喜愛:由文獻探討可知,本研究系統所帶給使用者的感 受,就有如我國資策會展現攜增實境應用之結果一樣,也就 是把傢俱目錄這種平面印刷紙張呈現 3D 立體傢俱,使這種 立體且生動地呈現在紙面的先進科技就有如魔法書一樣地 成為全場矚目的焦點(資策會新聞中心,2009)。
- (二)本系統以擴增實境方式進行虛擬校園導覽所帶來的幫助能獲 得使用者的認同:本系統之應用方式有如文獻探討所述之2D 名信片呈現「徐州路巿長官邸」3D 實景的導覽應用一樣,

誘人感覺就像親臨現場(資策會新聞中心,2010),使用者 在現場景像中透過與泰國曼谷的 LarnGear 科技公司對建築 室內設計的擴增實境應用的同樣方式,拿著名信片或圖卡隨 手任意移動時,3D 實景也跟隨著移動的這種即時互動方式 進行觀嘗或導覽。文獻探討中曾述「導覽」是指透過一種有 意的安排來實行引導活動(歐雅芳,2004)。對於本研究系 統希望在介面上加強導覽所提供之功能,本研究同樣得到使 用者認同透過它是可以讓他們可以容易進行校園導覽。

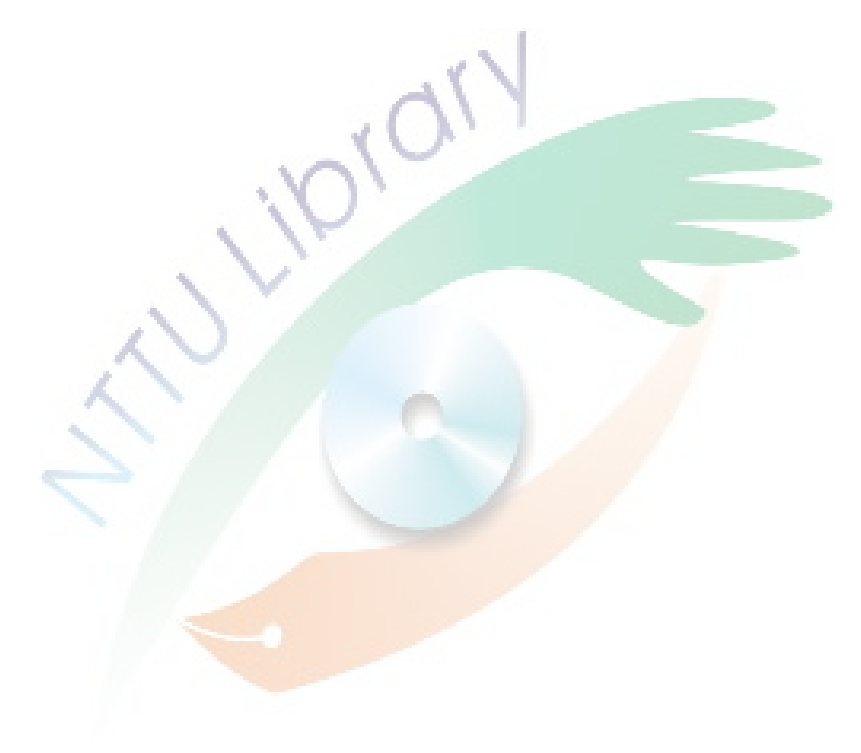

# 第五章 結論與建議

校園導覽對於剛進學校的新生或是家長、研習講座的學者或是畢 業多年的校友而言是有其重要性,尤其是對剛進入學校的新生與家 長,常容易因為對校園環境不熟悉而造成困擾,所以,他們對於校園 導覽的需求性一般會比其他人更大。因此,本研究便以剛進大學的一 年級學生作為研究對象,探討將擴增實境技術結合校園導覽,是否能 使校園環境及空間功能等資訊的傳遞更加便利化,讓逛校園、找教室、 甚至是尋找校園記憶的校友們,都能迅速找到自己所需要的,節省盲 目兜轉的時間。

本研究預期的結果是能開發擴增實境在虛擬校園導覽上的另一種 應用形式,以期許未來的虛擬校園導覽系統,除了具有與虛擬實境一 樣高的三維觀看自由度和互動能力之外,也能夠同時具有與普通校園 平面圖或照片一樣便利的使用方式,提供到訪校園的教職員生另一種 新的導覽方式。本章將根據第四章的研究發現進行說明本研究的結 論,然後提出相關建議事項,作為擴增實境在虛擬校園導覽系統上的 應用推廣,及後續研究方向的參考。

# 第一節 研究結論

本研究彙整第四章的研究發現,提出主要的研究結論如下:

一、擴增實境技術目前是具有可行的互動應用技術

本研究文獻中所探討的擴增實境技術與相關應用皆是指以視 訊影像為基礎架構的擴增實境技術,這就是目前擴增實境技術已 被廣泛利用的可行互動應用技術。它主要是利用攝取影像資訊以 取得被辨識物座標位置,使虛擬物在螢幕上能跟隨被辨識物 體變化且正確地顯示,透過結合即時攝取真實影像與虛擬內容這 種更視覺化及有趣的即時互動方式於各個領域產生各種不同的 互動應用,就如文獻探討中所示,需要精準指示的醫學手術、嚴 緊機械修繕與建築工程、需要更立體呈現的室內與戶外設計、以 及需要更多趣味性的行銷廣告、旅遊、遊戲、學習、媒介等各方 面都有相關應用。在導覽應用方面,就如文獻探討中所述之希拉 神殿遺趾再現、競技場古代競賽者再現等,其虛擬建築或人物大 小及外貌都會以最迫真的一面來展現給使用者,其現場環境內容 與虛擬內容都是導覽內容的重要組成份,缺一不可。而另一種導 覽應用則有如名信片展現 3D 實景等應用,其導覽內容則著重在 虛擬內容的呈現與互動,而與現場環境內容沒有太大關聯。針對 後者的部份,由於其導覽內容所涉及的層面較少,所以目前已經 出現一些容易使用且穩定的擴增實境應用軟體,使得要開發這類 擴增實境導覽系統的技術門檻將會越來越低,因此,本研究認為 這是目前最適合及最可行的擴增實境互動應用技術。

二、擴增實境技術在虛擬校園導覽系統上之應用是可行的

從文獻探討中可知,校園普遍是使用簡易校園地圖、照片、立 牌等平面影像來為使用者進行簡易之導覽,而目前國立臺東大學 人文學院為使用者所提供的導覽方式亦同屬這種方式。而針對虛 擬校園導覽系統所採用的技術方面,除了文獻中所述之現行電腦 技術,擴增實境技術可以提供另一種更有趣、更容用、更有效之 虛擬校園導覽系統技術。擴增實境技術可以讓虛擬校園導覽系統 不但擁有如虛擬實境同樣立體和即時的互動方式,它還能提供更 簡易及有趣的操作方式,使得操作 3D 校園模型可以不需要透過 鍵盤滑鼠,只需要藉由控制印有辨識圖案的紙張即可進行任意操 作。從研究發現中可知,多數學生皆認為攜增實境虛擬校園導覽 系統是有趣、易用、及對導覽校園是有幫助的,讓使用者容易對

校園的建築環境如教室、老師研究室、系辦、出入口等位置有所 瞭解,且在整體的系統使用上皆令他們滿意的。

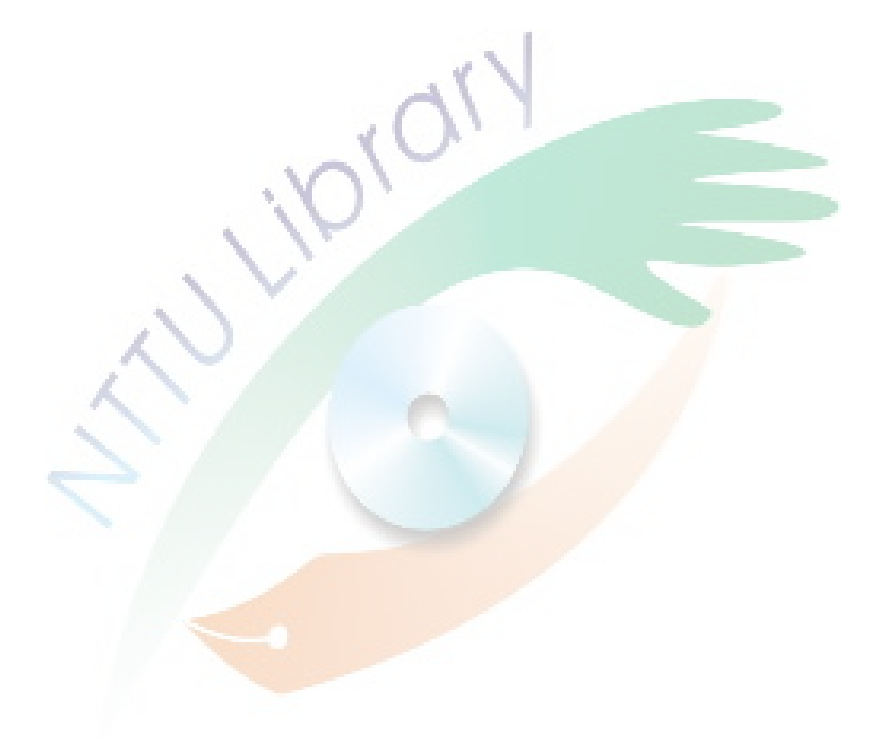

## 第二節 研究建議

以現今科技之發展,擴增實境在影像辨識方面的技術已越來越成 熟,本研究期許帶給校園導覽之應用也將會越來越容易。但目前擴增 實境對影像辨識能力之好與壞,主要仍是依靠軟體廠商的開發能力。 為了讓擴增實境在校園導覽方面能有更多元之應用方式,本研究於下 列提出相關建議。

一、選擇對光線變化具有更高容許範圍及互動設定豐富之擴增實境應 用軟體

本研究建議選擇對光線變化具有更高容許範圍之擴增實境應 用軟體,以利減少圖卡因環境光線太亮或太暗而無法順利保持虛 擬物繼續呈現及跟隨圖卡移動。而且軟體在影像辨識所採用的技 術與其可以配合的攝影機規格與功能,皆是選擇擴增實境軟體廠 牌所要考量的因素,才可以減少使用者所反應的「某些角度無法 呈像」、「圖卡折到就不可再使用」等問題。另外,若選擇允許更 多互動設定之擴增實境應用軟體,除了可以滿足或改善例如使用 者反應的「提供目前所在位置點,能標出例如宿舍、福利社的方 位」、「線可以用不同顏色」、「標示的線太過多」、「提供透視圖」 等需求之外,還可以讓擴增實境之校園導覽應用發展出更多功 能。例如:可以結合學校網站,對各個系所的網站內容提供擴增 實境形式的資訊傳遞,以提升學校的創新應用形象。

二、辨識圖案可以印刷至其它各類印刷品

本研究目前只有單純把辨識圖案印製在一張小圖型硬卡紙,未 來可以嘗試與校園各類印刷品(例如:教職員名片、系所簡章、 活動傳單、新生手冊、學生註冊單等)結合,提供使用者另一種 更有趣的訊息傳遞方式。目前,具優良影像辨識技術之擴增實境 應用軟體,已經能夠對非平面之圖案進行辨識。這意味著學校也

可以把具有象徵意思之圖案(例如:校徽、系徽、吉祥物)印於 衣服(例如:系服、運動服、制服等)、杯子等非平面實物上, 這些擴增實境應用均具有促進推廣及行銷學校之效果,也間接促 進吸引更多人材投身於美術與多媒體製作領域。

三、可發展其它形式之擴增實境校園導覽系統

由於多數使用者對擴增實境的 3D 內容與互動方式感到有趣 的意見頗高,表示多數使用者是對擴增實境邁增實境的呈現 與操作方式,而本研究雖然目前是以一般桌上型電腦螢幕作為主 要的擴增實境系統架構,但這也可能意味著或許使用者對行動式 擴增實境校園導覽系統也會有興趣,故未來學校也可以考量增加 導入行動式的校園導覽方式,利用具有網路攝影機的手機或攜帶 式平版電腦等行動裝置,直接從行動裝置的顯示器呈現虛擬內 容,例如:牆壁上出現虛擬廣告、校園路牌出現韓文字、校園地 面上出現箭頭指示使用者要往哪邊行走以到達目的地等。

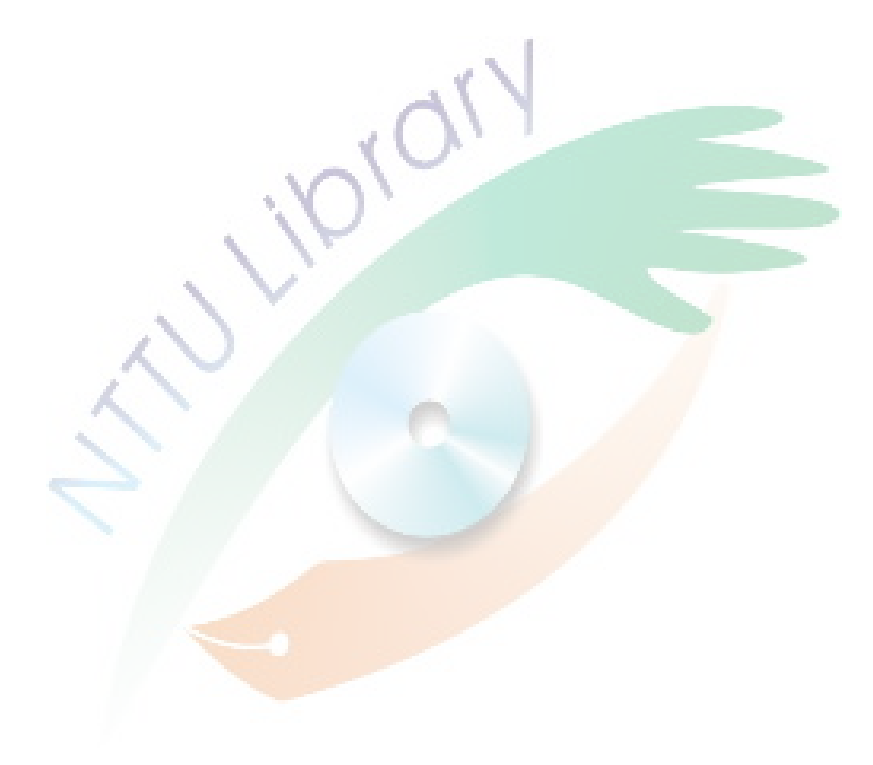

# 參考文獻

一、中文資料

- 王勁文(2008)。影像式虛擬實境環物影片建置之研究。未出版碩論 文,立德管理學院資訊傳播學系碩士論文。
- 王燕超(2006)。從擴增實境觀點論數位學習之創新。在空中教學論 叢 20 (40-63 頁)。台北:中華民國國空中教育學會。
- 林育弘等人(2008)。致理校園 3D 導覽系統之設計與實作。致理技 術學院多媒體設計系。http://www.im.cyu.edu.tw/2009\_IM\_Cenf erence/B/b08/b08.pdf, 2010 年8月7日。
- 吳麗玲(2000)。博物館導覽與觀眾涉入程度之研究─以達文西特展 為例。未出版碩士論文,臺北市立師範學院視覺藝術研究所。
- 歐雅芳(2004)。遊樂場數位園區導覽系統設計之設計研究。未出版 碩士論文,大葉大學設計研究所。
- 薛凱文(2010)。擴增實境應用探討:使用無標記技術。未出版碩士 論文,嶺東科技大學數位媒體設計研究所。
- 謝耀輝(2000)。戶外類博物館之視覺資訊導引系統研究。未出版碩 士論文,國立雲林科技大學視覺傳達設計系。
二、外文資料

- Azuma, R.T. (1997). A survey of augmented reality. Presence: Teleoperators and Virtual Environments, 6(4), 355-385.
- Azuma, R.T., Baillot, Y., Behringer, R., Feiner, S., Julier, S. & Macintyre, B. (2001). Recent Advances in Augmented Re ality. IEEE Computer Graphics and Applications, 21(6), 34  $-47.$
- Behzadan, A. H., Timm, B. W. & Kamat, V. R. (2008). Gener al-purpose Modular Hardware And Software Framework Fo r Mobile Outdoor Augmented Reality Applications In Engin eering. Advanced Engineering Informatics Archive, 22(1), 9  $0 - 105$ .
- Bian, Z., Ishii, H. & Izumi, M. (2007). Development of a Track ing Method for Augmented Reality Applied to NPP Mainte nance Work and its Experimental Evaluation. IEICE Trans actions On Information And Systems, E90-D(6), 963-974.
- Billinghurst, M., Kato, H. & Poupyrev, I. (2001). The MagicBoo k: A Transitional AR Interface. Computers & Graphics, 25 (5), 745-753.
- Chen, B.X. (2009). If You're Not Seeing Data, You're Not Seei ng. Wired. Retrieved 2009-8-25 from http://www.wired.com/ gadgetlab/2009/08/augmented-reality/.
- Costanza, E., Kunz, A., & Fjeld, M. (2009). Mixed reality: A s urvey. Lecture Notes in Computer Science, 5440, 47-68.
- Damala, A., Marchal, I. & Houlier, P. (2007). Merging Augmen ted Reality Based Features in Mobile Multimedia Museum Guides. In CIPA 2007, Anticipating the Future of the Cult ural Past, Athens, Greece, ICOMOS, 259-264.
- Inbar, O. (2008). 2008 Wrap Up: Top 10 Milestones In Augme nted Reality. Games Alfresco. Retrieved 2008-12-14 from http://gamesalfresco.com/2008/12/14/2008-wrap-up-top-10-mi lestones-in-augmented-reality/.
- Ishii, H., Bian, Z., Fujino, H., Sekiyama, T., Nakai, T., Okamot o, A., Shimoda, H., Izumi, M., Kanehira Y. & Morishita, Y. (2007). Augmented Reality Applications for Nuclear Powe r Plant Maintenance Work. International Symposium on Sy mbiotic Nuclear Power Systems for  $21_{st}$  Century, 262-268.
- Johnson, L., Levine, A., Smith, R. & Stone, S. (2010). The 20 10 Horizon Report. Retrieved 2010-8-7 from http://net.educ ause.edu/ir/library/pdf/CSD5810.pdf.
- Kato, H., Tachibana, K., Tanabe, M., Nakajima, T. & Fukuda, Y. (2003). A City-Planning System based on Augmented Reality with a Tangible Interface. Proceedings of the 2nd I EEE and ACM International Symposium on Mixed and Au gmented Reality, 340.
- Kaufmann, H. & Meyer, B. (2008). Simulating Educational Phy sical Experiments In Augmented Reality. ACM SIGGRAPH Asia Conference, Educators Programme, 1-8.
- Ke, C., Kang, B., Chen, D. & Li, X. (2005). An Augmented R eality-Based Application For Equipment Maintenance. LNC S, 3784, 836-841.
- Litzlbauer, W., Stuppacher, I., Waldner, M. & Weilguny, M. (20 06). Neon Racer: Augmented Gaming. Proceedings of the 10th Central European Seminar on Computer Graphics, April 24-26, 2006, Castá-Papiernicka Centre, Bratislava, Sl ovakia.
- Lorensen, W., Cline, H. & Nafis, C. (1993). Enhancing Reality in the Operating Room. IEEE, Visualization Conference, 410-415.
- Milgram, P. & Kishino, F. (1994). A Taxonomy Of Mixed Reali ty Visual Displays. IEICE Transactions On Information And Systems, E77-D(12), 1321-1329.
- Milgram, P., Takemura, H., Utsumi, A. & Kishino, F. (1995). A ugmented Reality: A Class Of Displays On The Reality-Vir

tuality Continuum. SPIE Conference Proceedings, 2352, 2 82-292.

Newman, J., Ingram, D., & Hopper, A. (2001). Augmented Re ality in a Wide Area Sentient Environment. In Proceedings of IEEE and ACM International Symposium on Augmente d Reality, ISAR'01, 77.

Nielsen $(1993)$ 

- Schwald, B. & Laval, B. (2003). An Augmented Reality Syste m for Training and Assistance to Maintenance in the Indu strial Context. Journal of WSCG, 11(1), 425-432.
- Sutherland, I.E. (1968). A Head-Mounted Three Dimensional D isplay. AFIPS Conference Proceedings, 33, 757-764.
- Wilson, John R. (1999). Virtual Environments Applications And Applied Ergonomics. Applied Ergonomics, 30(1), 3-9.
- Vlahakis, V., Karigiannis, J., Tsotros, M., Gounaris, M., Almeid a, L., Stricker, D., Gleue, T., Christou, I.T., Carlucci, R. & Ioannidis, N. (2001). Virtual Reality, Archeology, and Cult ural Heritage. Proceedings of the 2001 Conference on Virt ual Reality, 131-140.
- Yu, D., Jin, J.S., Luo, S., Lai, W. & Huang, Q. (2009). A Use ful Visualization Technique: A Literature Review For Augm ented Reality And Its Application, Limitation & Future Dire ction. Visual Information Communication, 311-337. DOI: 10. 1007/978-1-4419-0312-9\_21
- Zhou, Q.P. (2009). A Survey On Virtual Reality. Science In C hina Series F: Information Sciences, 52(3), 348-400.
- Zhu, W., Owen, C.B. Li, H. & Lee, J.H. (2006). Design of the PromoPad: An Automated Augmented Reality Shopping Assistant. 12th Americas Conference on Information Syste ms, August 4-6, 2006, Acapulco, Mexico.

附錄一

使用需求調查表

您好:

本調查表主要目的在瞭解您對目前國立臺東大學在人文學院導覽方面之感受,瞭解其是否滿足您對瞭解人文學 院裡各個空間位置之需求,並對利用電腦進行校園導覽方面有何種期許與需求。本調查表採不記名方式,敬請 您依照自己的看法與事實回答即可。謝謝您的意見!

> 國立臺東大學美術產業碩士在職進修專班 指導教授 施能木 研究生 趙雅玲

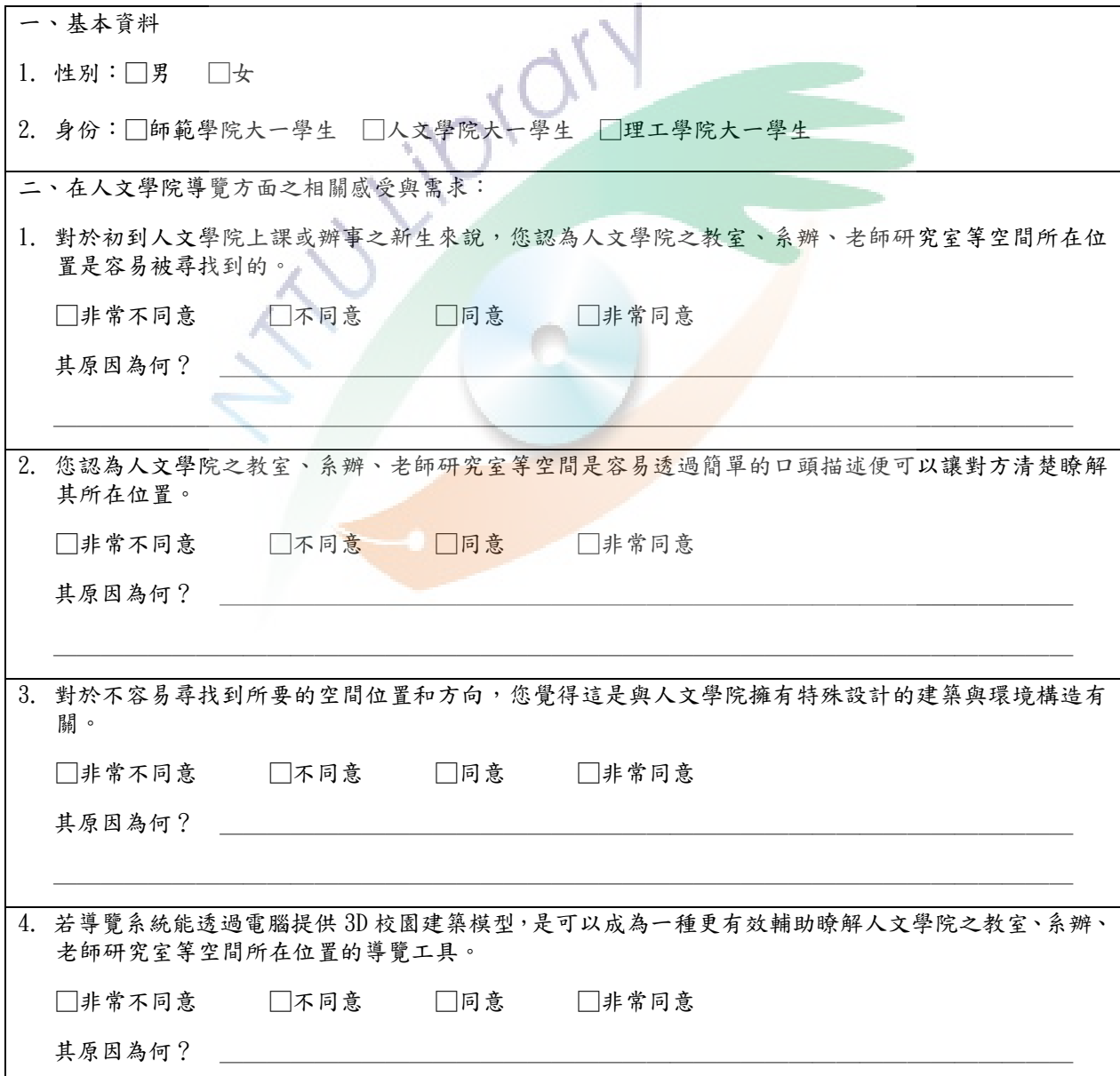

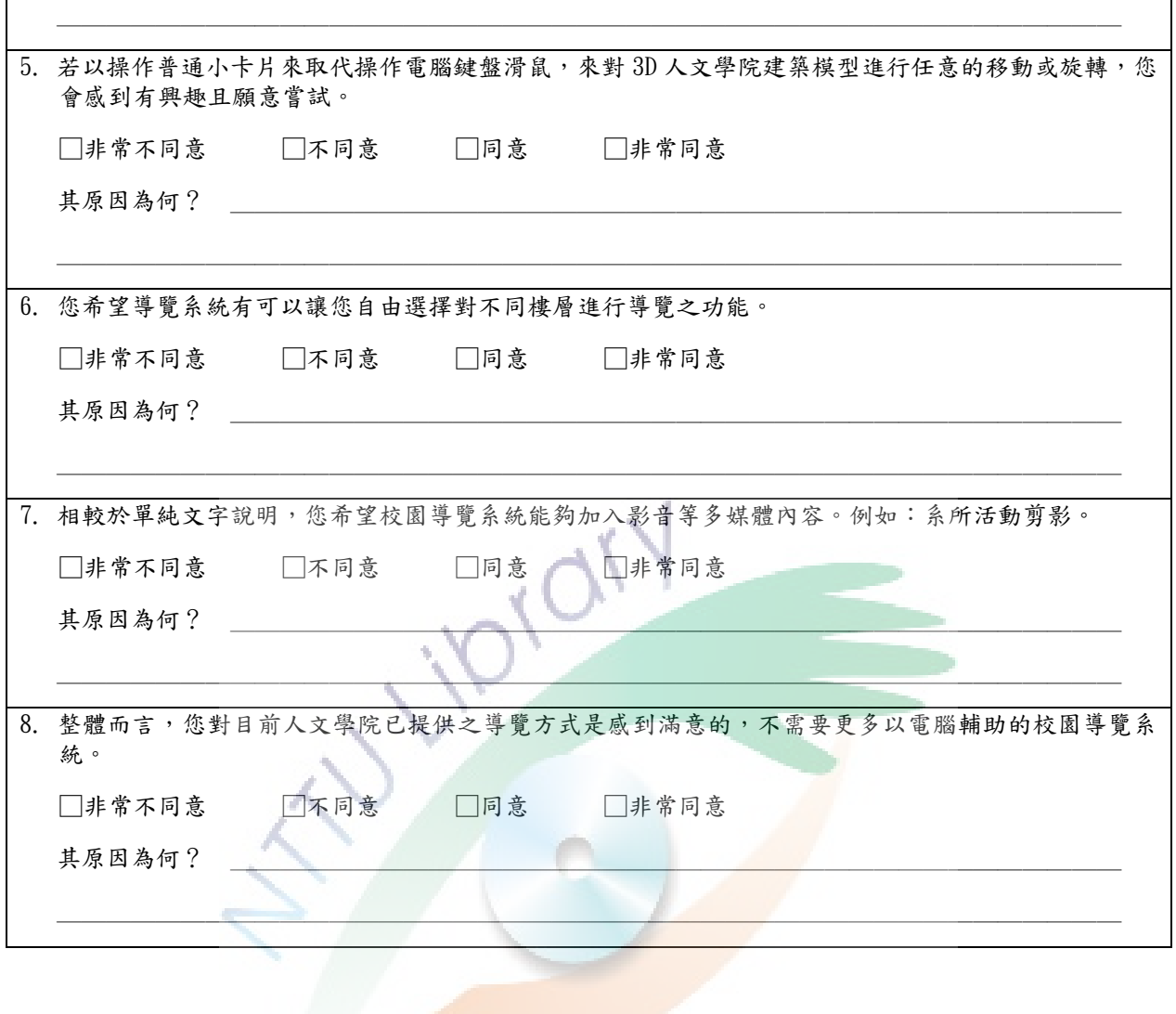

附錄二

使用意見調查表

您好:

本調查表主要目的在瞭解您對使用本研究針對擴增實境虛擬人文學院校園導覽系統之使用感受。本調查表採不 記名方式,敬請您依照自己的看法與事實回答即可。謝謝您的意見!

> 國立臺東大學美術產業碩士在職進修專班 指導教授 施能木 研究生 趙雅玲

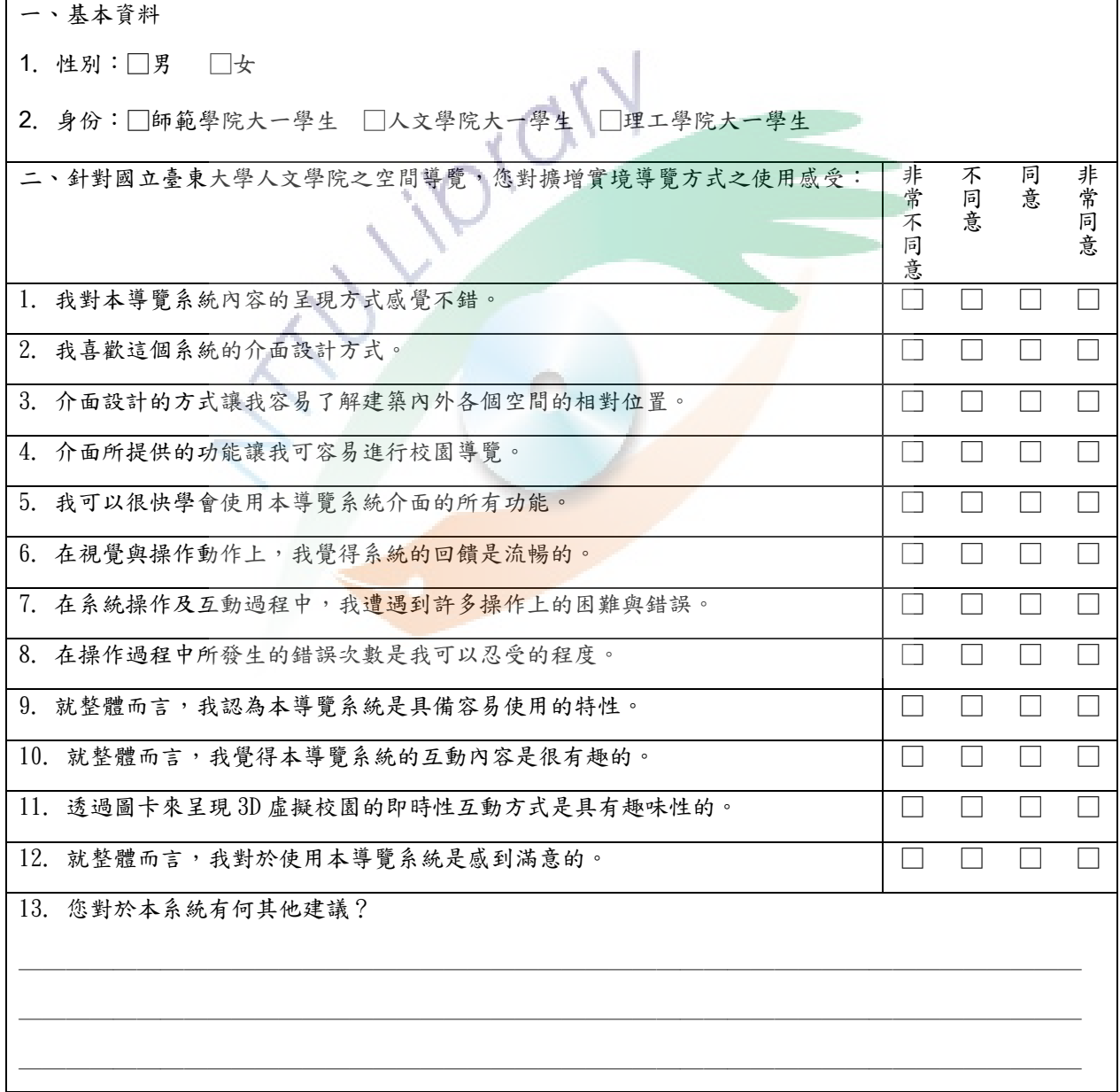

~ 調查表填答結束,感謝您的協助! ~